# Manuale dell'utente per Server Sun<sup>™</sup> Enterprise<sup>™</sup> 250

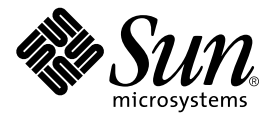

THE NETWORK IS THE COMPUTER™

#### **Sun Microsystems Computer Company**

901 San Antonio Road Palo Alto, CA 94303-4900 USA 1 650 960-1300 fax 1 650 969-9131 A Sun Microsystems, Inc. Business

N. di parte 805-3393-10 Revisione A, giugno 1998

**Inviare i commenti relativi a questo documento a: smcc-docs@sun.com**

Copyright 1998 Sun Microsystems, Inc., 901 San Antonio Road • Palo Alto, CA 94303 USA. All rights reserved.

Questo prodotto e la relativa documentazione sono protetti da copyright e sono distribuiti sotto licenze che ne limitano l'uso, la copia, la distribuzione e la decompilazione. Nessuna parte di questo prodotto o documento può essere riprodotta in qualunque forma o con qualunque mezzo, senza la previa autorizzazione scritta del titolare e dei suoi eventuali concessori di licenza. Il software proveniente da parti terze, tra cui la tecnologia dei font, contenuto in questo prodotto è coperto da copyright e distribuito sotto licenza dei fornitori di Sun.

Parti di questo prodotto possono essere derivate dai sistemi Berkeley BSD, distribuiti su licenza dalla University of California. UNIX è un marchio registrato negli Stati Uniti e in altri paesi, distribuito su licenza esclusivamente da X/Open Company, Ltd.

Sun, Sun Microsystems, il logo Sun, AnswerBook, SunDocs, Solaris, OpenBoot, OpenWindows, Solstice AdminSuite, Solstice Backup, Solstice DiskSuite, Solstice SyMON, SunSwift, SunVTS e Sun Enterprise sono marchi o marchi registrati di Sun Microsystems, Inc. negli Stati Uniti e in altri paesi. Tutti i marchi SPARC sono utilizzati su licenza e sono marchi o marchi registrati di SPARC International, Inc. negli Stati Uniti e in altri paesi. I prodotti con marchio SPARC sono basati su un'architettura sviluppata da Sun Microsystems, Inc.

Le interfacce utente grafiche OPEN LOOK e Sun™ sono state sviluppate da Sun Microsystems, Inc. per i suoi utenti e concessionari. Sun riconosce gli sforzi innovativi di Xerox nella ricerca e nello sviluppo del concetto di interfaccia visiva o grafica per l'industria informatica. Sun è titolare di una licenza non esclusiva di Xerox per la Graphical User Interface Xerox; tale licenza copre anche le licenze Sun che implementano le GUI OPEN LOOK e che per altri versi sono conformi agli accordi stipulati con Sun.

**RESTRIZIONI**: L'uso, la duplicazione o la diffusione di queste informazioni da parte del governo USA sono soggetti alle restrizioni delle norme FAR 52.227-14(g)(2)(6/87) e FAR 52.227-19(6/87), o delle norme DFAR 252.227-7015(b)(6/95) e DFAR 227.7202-3(a).

QUESTA DOCUMENTAZIONE VIENE FORNITA SENZA GARANZIE DI ALCUN TIPO, NÉ ESPLICITE NÉ IMPLICITE, INCLUSE, MA SENZA LIMITAZIONE, LE GARANZIE IMPLICITE DI COMMERCIABILITÀ, IDONEITÀ AD UN DETERMINATO SCOPO, O NON VIOLAZIONE, FATTA ECCEZIONE PER LE GARANZIE PREVISTE DALLA LEGGE.

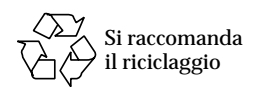

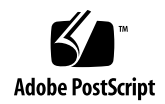

### Dichiarazione di conformità

N. di certificazione: C250 Nome del prodotto: Sun Enterprise 250

#### **EMC**

USA – FCC Classe B

Questa apparecchiatura è conforme alla Parte 15 delle norme FCC. Il suo utilizzo è soggetto alle due condizioni seguenti:

1. L'apparecchiatura non deve causare interferenze dannose.

2. L'apparecchiatura deve accettare interferenze che potrebbero causare un funzionamento non ottimale.

#### **Unione europea**

Questa apparecchiatura è conforme ai seguenti requisiti della Direttiva EMC 89/336/EEC: EN55022 / CISPR22 (1985) Classe B Curtis-Straus LLC

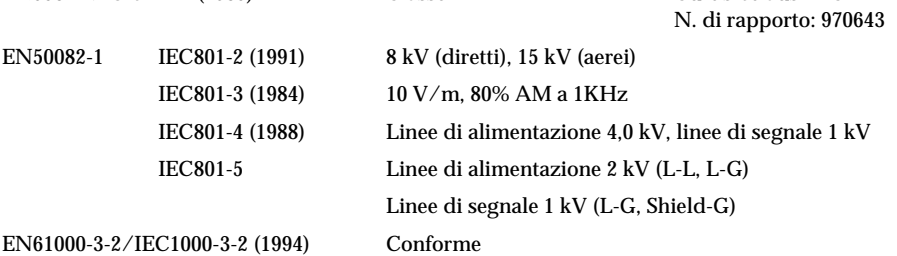

#### **Sicurezza**

Questa apparecchiatura è conforme ai seguenti requisiti della Direttiva sulla bassa tensione 73/23/EEC:

#### Tipi di certificazione CE:

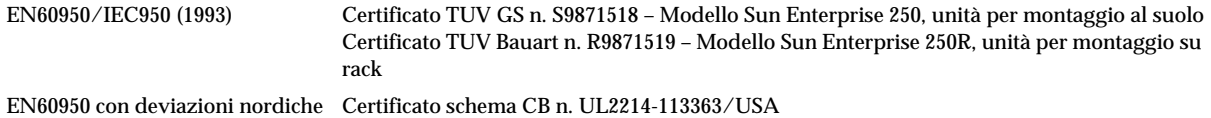

#### **Informazioni supplementari**

Questo prodotto è stato testato e giudicato in possesso di tutti i requisiti di conformità al marchio CE.

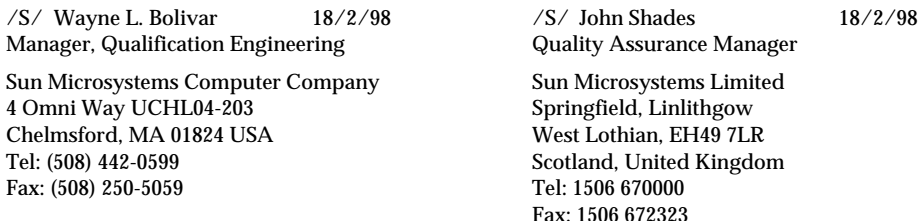

### Sommario

### **[Prefazione i](#page-8-0)x**

**1. [Descrizione del sistema 1](#page-14-0)** [Informazioni sul server Sun Enterprise 250](#page-15-0) 2 [Identificazione degli elementi del pannello frontale 5](#page-18-0) [Identificazione degli elementi del pannello posteriore](#page-20-0) 7 [Informazioni sul pannello di stato e di controllo 8](#page-21-0)

### **2. [Collegamento del sistema](#page-24-0) 11**

[Informazioni sui componenti consegnati 1](#page-25-0)2 [Come installare il server Enterprise 250](#page-26-0) 13 [Come installare il dispositivo di sicurezza 1](#page-30-0)7 [Informazioni sulla configurazione di una console 1](#page-32-0)9 [Come collegare un terminale alfanumerico](#page-33-0) 20 [Come configurare una console grafica locale](#page-35-0) 22

**3. [Preparazione per l'installazione o la sostituzione di parti del sistema](#page-38-0) 25** [Come spegnere il sistema](#page-39-0) 26 [Come accendere il sistema](#page-40-0) 27 [Come eseguire un boot di riconfigurazione](#page-42-0) 29 [Come rimuovere il pannello di accesso laterale 3](#page-44-0)1

[Come installare il pannello di accesso laterale](#page-47-0) 34 [Come evitare le scariche elettrostatiche 3](#page-49-0)6 [Riferimenti per l'installazione e l'assistenza: utensili richiesti 3](#page-51-0)8

### **4. [Configurazione hardware 3](#page-52-0)9**

[Informazioni sulle caratteristiche di affidabilità, disponibilità e riparabilità 4](#page-53-0)0 [Informazioni sulla memoria](#page-60-0) 47 [Informazioni sui moduli della CPU](#page-62-0) 49 [Informazioni sui bus PCI](#page-64-0) 51 [Informazioni sui dischi interni 5](#page-67-0)4 [Informazioni sugli alimentatori 5](#page-70-0)7 [Informazioni sulla porta Ethernet standard](#page-72-0) 59 [Informazioni sulle porte seriali 6](#page-73-0)0 [Informazioni sulla porta parallela](#page-74-0) 61 [Informazioni sui jumper della scheda logica principale 6](#page-75-0)2 [Informazioni sui jumper delle porte seriali 6](#page-77-0)4 [Informazioni sui jumper della flash PROM](#page-79-0) 66 [Informazioni sugli alloggiamenti per supporti removibili SCSI e sulla porta](#page-81-0) [SCSI esterna 6](#page-81-0)8

### **5. [Installazione dei componenti della scheda logica principale](#page-86-0) 73**

[Come installare un modulo di memoria](#page-87-0) 74 [Come installare un modulo della CPU](#page-90-0) 77

[Come installare una scheda PCI 7](#page-92-0)9

### **6. [Installazione dei dispositivi di memorizzazione](#page-96-0) 83**

[Come rimuovere il gruppo dei supporti removibili](#page-97-0) 84 [Come installare il gruppo dei supporti removibili 8](#page-101-0)8 [Come installare un disco 9](#page-104-0)1 [Come installare un'unità CD-ROM o un'unità nastro](#page-107-0) 94 [Come installare un'unità a dischetti 9](#page-110-0)7

- **7. [Installazione e rimozione dei componenti](#page-114-0) 101** [Come rimuovere il gruppo di ventole 1](#page-115-0)02 [Come installare il gruppo di ventole](#page-117-0) 104 [Come installare un alimentatore](#page-119-0) 106 [Come rimuovere il gruppo dei ruotini di appoggio 1](#page-122-0)09 [Come installare il gruppo dei ruotini di appoggio](#page-124-0) 111 [Come rimuovere i pattini dello chassis 1](#page-126-0)13 [Come installare i pattini dello chassis](#page-128-0) 115
- **8. [Amministrazione e collegamenti di rete](#page-130-0) 117** [Informazioni sulle opzioni di interfaccia di rete 1](#page-131-0)18 [Come configurare l'interfaccia Ethernet standard 1](#page-132-0)19 [Come aggiungere un'interfaccia Ethernet 1](#page-134-0)21 [Come collegare un cavo Ethernet su doppino \(TPE\)](#page-137-0) 124 [Come collegare un transceiver Ethernet MII](#page-139-0) 126 [Come avviare il sistema usando l'interfaccia Ethernet standard](#page-142-0) 129 [Come avviare il sistema usando un'interfaccia Ethernet PCI 1](#page-144-0)31 [Come selezionare il dispositivo di boot 1](#page-146-0)33 [Configurazioni e funzionalità degli array di dischi 1](#page-149-0)36

### **9. [Uso dei dispositivi di memorizzazione 1](#page-154-0)41** [Come prevenire la sovrascrittura di un dischetto 1](#page-155-0)42 [Come abilitare la scrittura su un dischetto](#page-156-0) 143 [Come inserire un dischetto nel sistema 1](#page-157-0)44 [Come estrarre un dischetto dal sistema 1](#page-158-0)45 [Come usare](#page-159-0) fdformat per formattare un dischetto nuovo 146 [Come usare](#page-160-0) fdformat per riformattare un dischetto usato 147 [Come copiare un file da e su un dischetto 1](#page-162-0)49

[Come inserire un compact disc nel sistema](#page-163-0) 150 [Come espellere un compact disc con un comando software 1](#page-165-0)52 [Come espellere un compact disc manualmente](#page-167-0) 154 [Come espellere un compact disc in caso di emergenza 1](#page-169-0)56 [Informazioni sulle unità nastro e sulle cassette 1](#page-171-0)58 [Come inserire una cassetta 1](#page-172-0)59 [Come estrarre una cassetta](#page-173-0) 160 [Come controllare l'unità nastro 1](#page-174-0)61 [Come pulire l'unità nastro](#page-175-0) 162 [Cosa fare se il sistema non riesce a leggere un CD? 1](#page-176-0)63

### **A. [Precauzioni di sicurezza](#page-178-0) 165**

**[Indice 1](#page-182-0)69**

### <span id="page-8-0"></span>Prefazione

Il *Manuale dell'utente per server Sun Enterprise 250* contiene informazioni sull'installazione e l'utilizzo del server Sun Enterprise 250. In particolare, contiene informazioni sulle caratteristiche, le opzioni, l'installazione, la soluzione dei problemi, la sostituzione dei componenti e l'amministrazione delle reti per il server Enterprise 250.

Il manuale ha una struttura modulare, studiata per rispondere alle domande degli utenti riguardo alle procedure di installazione, configurazione e utilizzo del server Enterprise 250. I titoli dei moduli contengono alcune parole chiave che identificano le categorie di domande e risposte, ad esempio:

- Come... Come occorre procedere per eseguire questa operazione?
- Informazioni su. . . Vi sono altre informazioni su questo argomento?
- Riferimenti su. . . Dove si può trovare materiale di riferimento su questo argomento?

Questa struttura permette di scegliere la quantità e il tipo delle informazioni desiderate.

L'indice del manuale e l'elenco delle operazioni nella prima pagina di ogni capitolo permettono di individuare facilmente l'argomento desiderato. I moduli del manuale sono in genere brevi, ma sono correlati tra loro e fanno riferimento ad altri moduli che può essere opportuno leggere. Ad esempio, se si deve installare un modulo di memoria e si conosce già la procedura da seguire, si può andare direttamente alla sezione "Come installare un modulo di memoria" e seguire la procedura indicata. Se invece si ha bisogno di acquisire alcune informazioni di base prima di iniziare la procedura, si può leggere prima la sezione "Informazioni sulla memoria".

**Nota –** Informazioni relative alla manutenzione del server Enterprise 250 sono disponibili nella versione in inglese del manuale *Manuale dell'utente per server Sun Enterprise 250*. Consultare tale manuale per le procedure di diagnostica, di risoluzione dei problemi e di manutenzione.

## Uso dei comandi UNIX

Questo documento non contiene informazioni sui comandi e sulle procedure di base di UNIX® come l'arresto o il boot del sistema o la configurazione dei dispositivi.

Per ottenere queste informazioni, vedere uno di questi documenti:

- *Solaris 2.x Handbook for SMCC Peripherals*
- La documentazione in linea AnswerBook™ per l'ambiente software Solaris™ 2.x
- Altra documentazione sul software ricevuta insieme al sistema

# Prompt delle shell

La tabella seguente mostra i prompt predefiniti per l'utente e il superutente della C shell, della Bourne shell e della Korn shell.

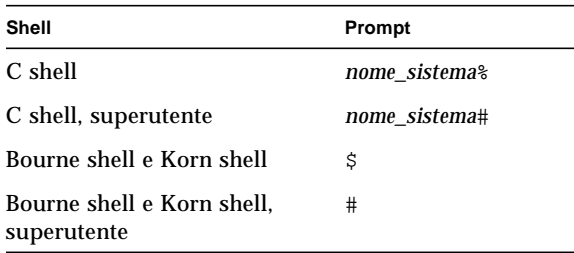

# Convenzioni

La tabella seguente descrive le convenzioni tipografiche usate nel manuale.

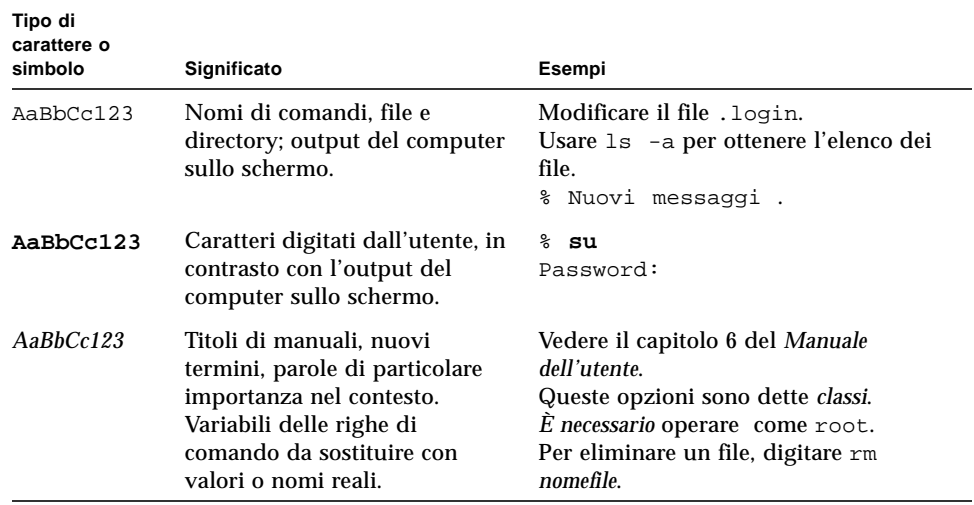

La tabella qui sotto descrive l'uso dei termini "sinistra" e "destra" in questo manuale.

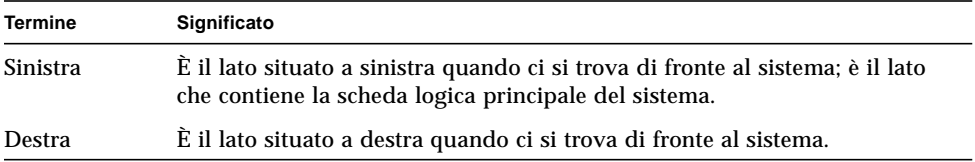

# Altri documenti

I seguenti documenti contengono informazioni correlate a quelle del *Manuale dell'utente per server Sun Enterprise 250*.

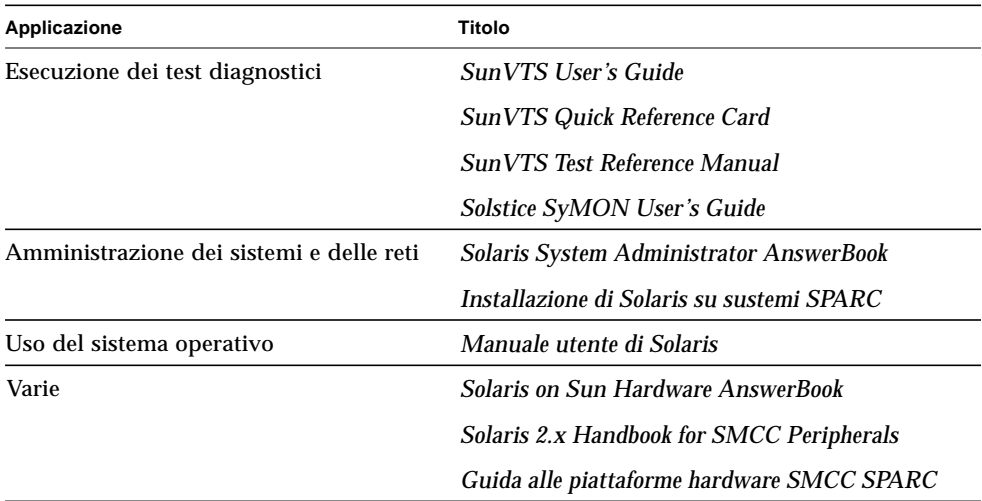

### Avvertenze

**Attenzione –** L'apparecchiatura contiene componenti ad alta tensione. Un contatto accidentale può provocare gravi lesioni o la morte.

**Attenzione –** Un intervento improprio eseguito da personale non qualificato può causare gravi danni al sistema. Il personale non qualificato che intervenga sul sistema potrà essere ritenuto responsabile degli eventuali danni provocati.

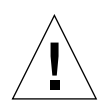

**Attenzione –** Nel maneggiare i componenti, usare le appropriate precauzioni per neutralizzare le cariche elettrostatiche. Indossare un bracciale antistatico e usare un tappetino con protezione antistatica. Inserire i componenti esposti alle cariche elettrostatiche in sacchetti antistatici prima di appoggiarli su qualunque superficie.

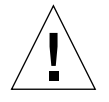

**Attenzione –** I tecnici di assistenza dovranno osservare tutte le precauzioni in materia di sicurezza e soddisfare i requisiti di preparazione e certificazione previsti dalle leggi locali e nazionali. Per ulteriori informazioni, vedere ["Precauzioni di](#page-178-1) [sicurezza" a pagina 165](#page-178-1).

Alcune procedure descritte in questo documento devono essere eseguite da tecnici specializzati. Saranno considerati adeguatamente preparati solo i tecnici che abbiano seguito un corso di formazione presso un centro di Sun Microsystems™ (o di una sua consociata) e che abbiano conseguito le certificazioni richieste dalle leggi locali e nazionali.

## Ordinazione della documentazione Sun

SunDocsSM è un programma di distribuzione per la documentazione tecnica di Sun Microsystems. Per una facile ordinazione ed una rapida consegna, contattare la SunExpress. È possibile trovare un elenco della documentazione Sun disponibile sul Web.

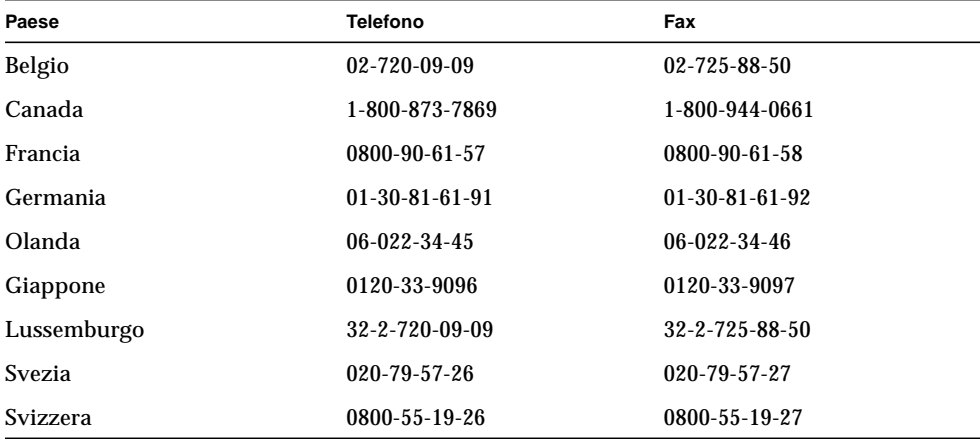

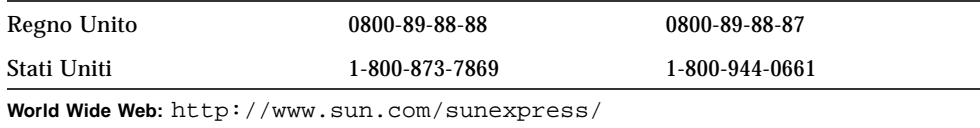

## Documentazione Sun sul Web

Il sito web docs.sun.com consente di avere accesso alla documentazione tecnica della Sun sul Web. È possibile visitare l'archivio del sito docs.sun.com oppure ricercare uno specifico argomento o titolo di manuale all'indirizzo:

```
http://docs.sun.com.
```
## Inviate i vostri commenti

Il nostro obiettivo è il miglioramento della documentazione: saremo lieti di ricevere i vostri commenti e suggerimenti. Potete inviare i vostri commenti via posta elettronica all'indirizzo:

smcc-docs@sun.com.

Specificare il numero di serie del documento nell'oggetto del messaggio.

## <span id="page-14-0"></span>Descrizione del sistema

Questo capitolo fornisce una descrizione introduttiva del server Sun Enterprise 250 e descrive alcune delle sue caratteristiche. È diviso nelle seguenti sezioni:

- [Informazioni sul server Sun Enterprise 250 pagina 2](#page-15-0)
- [Identificazione degli elementi del pannello frontale pagina 5](#page-18-0)
- [Identificazione degli elementi del pannello posteriore pagina 7](#page-20-0)
- [Informazioni sul pannello di stato e di controllo pagina 8](#page-21-0)

# <span id="page-15-0"></span>Informazioni sul server Sun Enterprise 250

Il server Sun Enterprise 250 è un sistema ad alte prestazioni con memoria condivisa e multiprocessing simmetrico. È progettato sulla base dell'interconnessione cross-bar Sun ad alta velocità Ultra Port Architecture (UPA) e sul processore Sun UltraSPARC<sup>TM</sup> II, che permettono al sistema di raggiungere prestazioni complessive elevatissime.

Il sistema è alloggiato in un cabinet tower che misura 51,7 cm di altezza, 26,2 cm di larghezza e 68,8 cm di profondità, con un peso massimo di 53 kg.

La potenza di elaborazione è fornita da un massimo di due CPU modulari UltraSPARC II, ognuna delle quali è dotata di 1 o 2 Mbyte di cache esterna locale ad alta velocità. Il clock di sistema dell'interconnessione UPA si sincronizza automaticamente con quello delle CPU installate, operando a una frequenza pari a un terzo o a un quarto di quella dei moduli delle CPU. Per maggiori informazioni sui moduli delle CPU, vedere ["Informazioni sui moduli della CPU" a pagina 49.](#page-62-1)

La memoria principale del sistema è fornita da un massimo di sedici moduli DIMM, ognuno dei quali può avere una capacità di 32, 64 o 128 Mbyte di dati. La memoria principale totale è espandibile fino a 2 Gigabyte. Per migliorare le prestazioni di I/O della memoria, il sistema trasferisce 64 byte di dati da o verso la memoria in ogni operazione. Per maggiori informazioni sulla memoria del sistema, vedere ["Informazioni sulla memoria" a pagina 47](#page-60-1).

L'I/O del sistema è gestito da due bus Peripheral Component Interconnect (PCI) separati. Questi bus standard supportano tutti gli I/O della scheda logica principale e fino a quattro schede con interfaccia PCI. Un bus PCI opera a una frequenza di clock di 33 MHz e supporta fino a 33 MHz, mentre l'altro può operare a 33 MHz o a 66 MHz e supporta una scheda PCI. Tutte le schede PCI si inseriscono negli slot della scheda logica principale del sistema. Per maggiori informazioni sui bus PCI, vedere ["Informazioni sui bus PCI" a pagina 51](#page-64-1).

La capacità di memorizzazione interna comprende un massimo di sei dischi UltraSCSI alti 1 pollice o 1,6 pollici, di formato 3,5 pollici, che supportano la sostituzione con il sistema in funzione (hot-swapping). Tutti i sei dischi sono supportati da un'interfaccia UltraSCSI da 40 Mbyte al secondo montata direttamente sulla scheda logica principale. Per maggiori informazioni sulla capacità di memorizzazione su disco, vedere ["Informazioni sui dischi interni" a pagina 54.](#page-67-1)

I sottosistemi di memorizzazione multi-disco esterni e gli array di dischi RAID possono essere supportati con l'installazione di adattatori host PCI mono o multicanale e del software di sistema appropriato. I driver per il supporto dei dispositivi SCSI e di altro tipo sono inclusi nell'ambiente operativo Solaris.

Il server Enterprise 250 comprende di serie un'unità CD-ROM interna. L'unità CD-ROM dispone di capacità multimediali tra cui drive la funzionalità multisessione e l'accesso rapido alle immagini e ai dati video. È inoltre disponibile in opzione un' unità a dischetti 3,5 pollici da 1,44 Mbyte.

Nella parte frontale del sistema si trova un alloggiamento da 5,25" a mezza altezza (1,6"), che può essere usato per l'installazione di un dispositivo SCSI rimovibile, come un'unità nastro da 8 mm, un'unità nastro DDS-2 o DDS-3 da 4 mm o un'unità nastro QIC. Per ulteriori dettagli, vedere ["Informazioni sugli alloggiamenti per](#page-81-1) [supporti removibili SCSI e sulla porta SCSI esterna" a pagina 68.](#page-81-1)

La porta Fast/Wide SCSI a 68 pin posta sul pannello posteriore del sistema permette di collegare fino a quattro unità nastro esterne. Per il collegamento di ulteriori unità nastro esterne sono necessari gli adattatori host PCI appropriati.

Il server Enterprise 250 può essere facilmente collegato a una rete Ethernet a 10 Mbps o a 100 Mbps mediante l'interfaccia Ethernet a regolazione automatica integrata nella scheda logica principale del sistema. Per utilizzare altre interfacce Ethernet o connessioni ad altri tipi di rete, ad esempio FDDI, ATM o token ring, è necessario installare le schede PCI appropriate. Per maggiori informazioni, vedere ["Amministrazione e collegamenti di rete" a pagina 117](#page-130-1).

La console del sistema può essere un terminale a caratteri ASCII standard o un sottosistema locale a finestre. Il terminale ASCII viene collegato a una delle due porte seriali del sistema, mentre la console grafica locale richiede l'installazione di scheda grafica PCI, monitor, tastiera e mouse. L'amministrazione del sistema può anche essere eseguita da una workstation remota collegata alla rete Ethernet.

Il server Enterprise 250 dispone di due porte di comunicazione seriali tramite una coppia di connettori DB-25 posti sul pannello posteriore. Comprende inoltre una porta parallela esterna EPP bidirezionale, compatibile Centronics, da 2 Mbyte al secondo, per il collegamento del sistema a una stampante locale o a un altro dispositivo parallelo compatibile.

L'alimentazione è fornita da uno o due alimentatori da 360 Watt. Le configurazioni con due alimentatori forniscono una ridondanza N+1 e funzionalità complete di sostituzione a caldo. Per maggiori informazioni sugli alimentatori, vedere ["Informazioni sugli alimentatori" a pagina 57.](#page-70-1)

Il server Enterprise 250 può essere installato con facilità in un rack standard da 19 pollici. È disponibile un kit di montaggio in rack opzionale per l'installazione del server in qualsiasi rack EIA da 19 pollici che abbia una profondità compresa tra 29 e 34 pollici, con almeno 6 unità rack (10,5 pollici) di spazio di montaggio verticale e una capacità di carico sufficiente.

Le caratteristiche di affidabilità, disponibilità e riparabilità del sistema sono garantite dalle seguenti funzioni:

- Correzione degli errori per la memoria e tutti i percorsi di dati
- Controllo di parità su tutti i bus
- Indicatori di stato luminosi sul pannello frontale
- Indicatori luminosi per lo stato dei dischi
- Dischi installabili "a caldo" ("hot-pluggable") con facile accesso frontale
- Supporto delle implementazioni RAID 0, 1 e 5
- Rilevazione della temperatura e protezione contro il surriscaldamento
- Monitoraggio del sistema di alimentazione e protezione dagli errori
- Ridondanza N+1 per gli alimentatori
- Alimentatori sostituibili "a caldo" con facile accesso posteriore
- Recovery automatico del sistema
- Quattro livelli di diagnostica del sistema
- Facile accesso frontale o laterale a tutti i componenti interni sostituibili
- Remote System Control (RSC)

Per ulteriori dettagli, vedere ["Informazioni sulle caratteristiche di affidabilità,](#page-53-1) [disponibilità e riparabilità" a pagina 40.](#page-53-1)

# <span id="page-18-0"></span>Identificazione degli elementi del pannello frontale

L'illustrazione sottostante mostra gli elementi del sistema che sono accessibili dal pannello frontale aprendo lo sportello di accesso ai dischi.

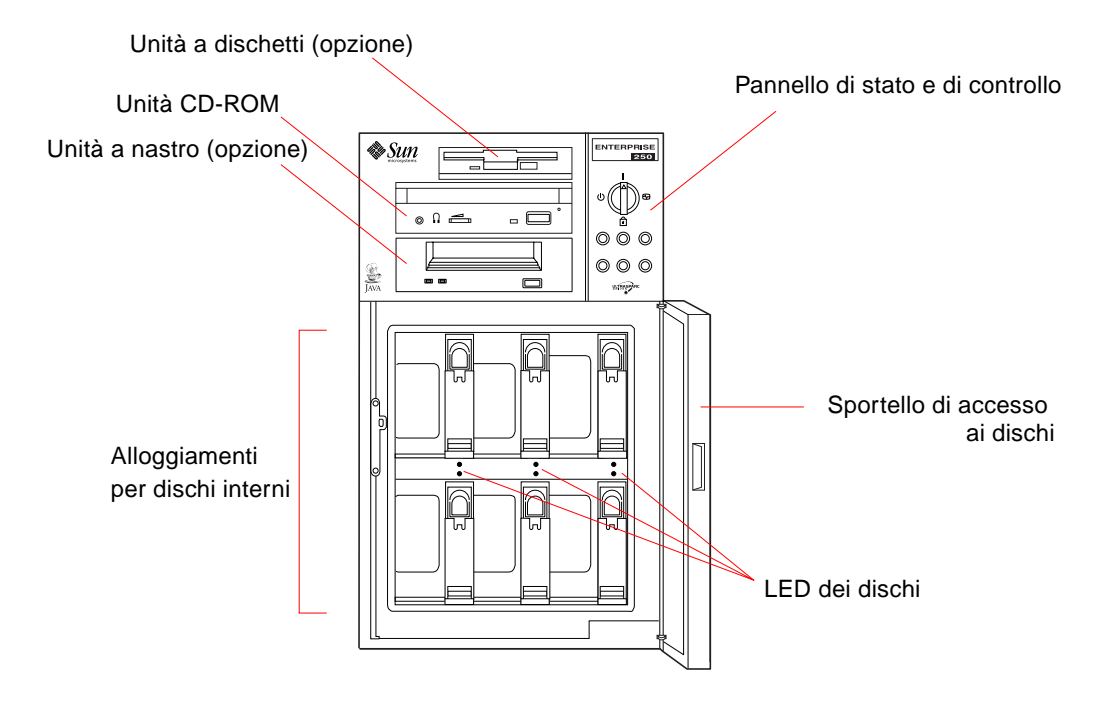

Per maggiori informazioni sul pannello frontale e sugli indicatori, vedere ["Informazioni sul pannello di stato e di controllo" a pagina 8.](#page-21-0)

L'accesso ai dischi interni del sistema avviene tramite un grande sportello incernierato sulla parte frontale del sistema. Lo sportello di accesso al disco presenta una serratura per garantire una maggiore sicurezza.

Quando la chiave è in posizione verticale, lo sportello è sbloccato. Verificare che sia in questa posizione prima di chiudere lo sportello. Per bloccare lo sportello, ruotare semplicemente la chiave di 90 gradi in senso orario ed estrarla dalla serratura.

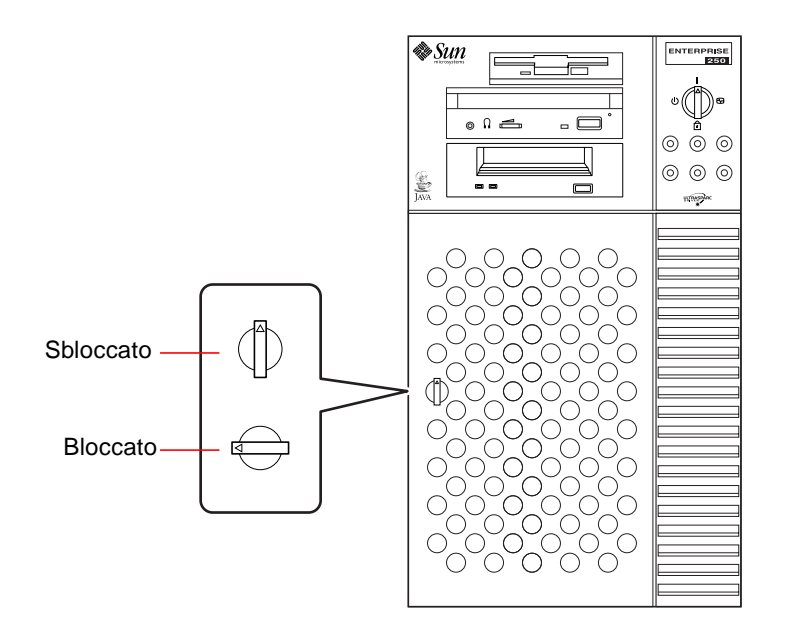

# <span id="page-20-0"></span>Identificazione degli elementi del pannello posteriore

La figura sottostante mostra i componenti del sistema accessibili dal pannello posteriore.

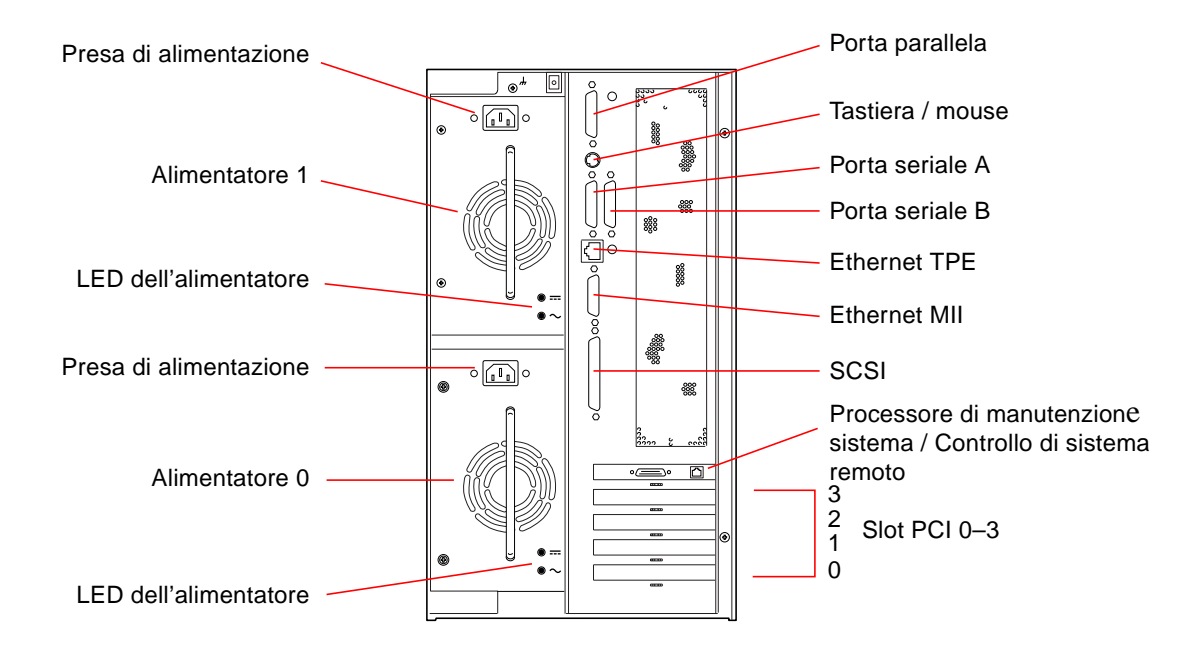

I sistemi possono essere configurati con uno o due alimentatori, accessibili dal pannello posteriore del sistema. Ogni alimentatore ha due LED per indicare lo stato e le eventuali condizioni di errore.

Nell'angolo superiore sinistro del pannello posteriore si trova una vite di messa a terra. Quando si connette un server deskside Enterprise 250 a delle periferiche montate in rack, accertarsi che vi sia una appropriata treccia di massa tra la vite di messa a terra del server e il cabinet del rack. La treccia di massa impedisce i ritorni di terra tra i due sistemi e costituisce una protezione contro una possibile perdita di dati.

## <span id="page-21-1"></span><span id="page-21-0"></span>Informazioni sul pannello di stato e di controllo

Il pannello di stato e di controllo include sei LED e un selettore di sicurezza. Il pannello si trova nell'angolo superiore destro del pannello frontale del sistema, come appare in ["Identificazione degli elementi del pannello frontale" a pagina 5.](#page-18-0)

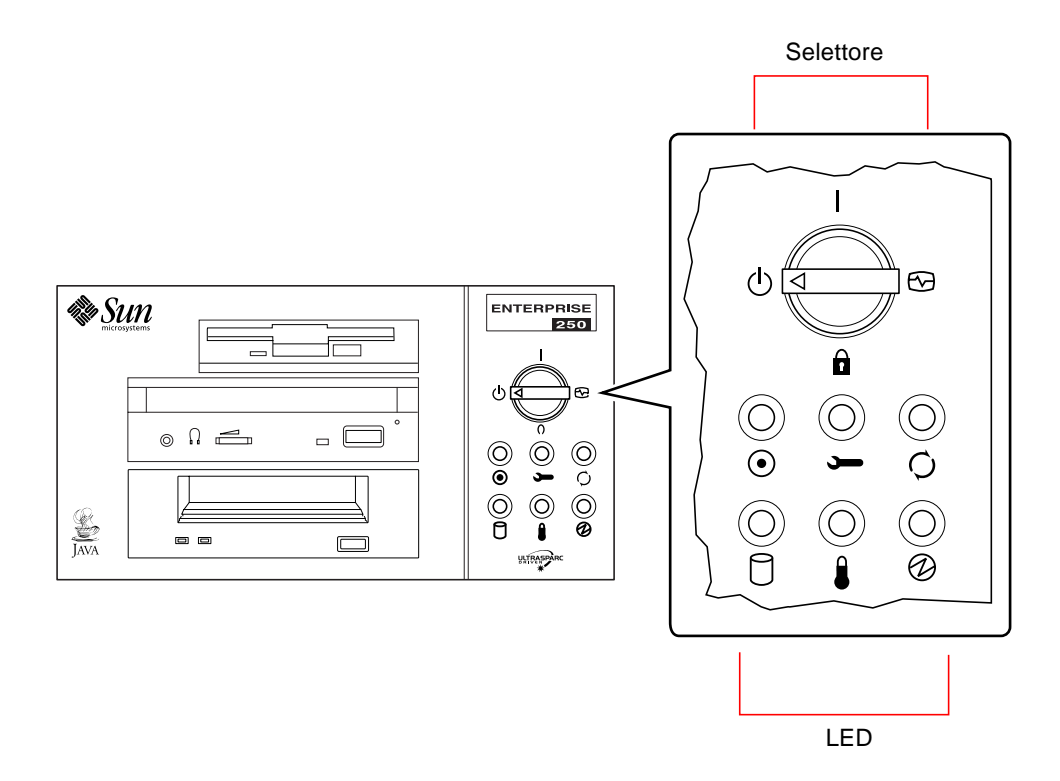

Il selettore del pannello frontale controlla la modalità di accensione del sistema. La tabella seguente descrive la funzione di ciascuna impostazione.

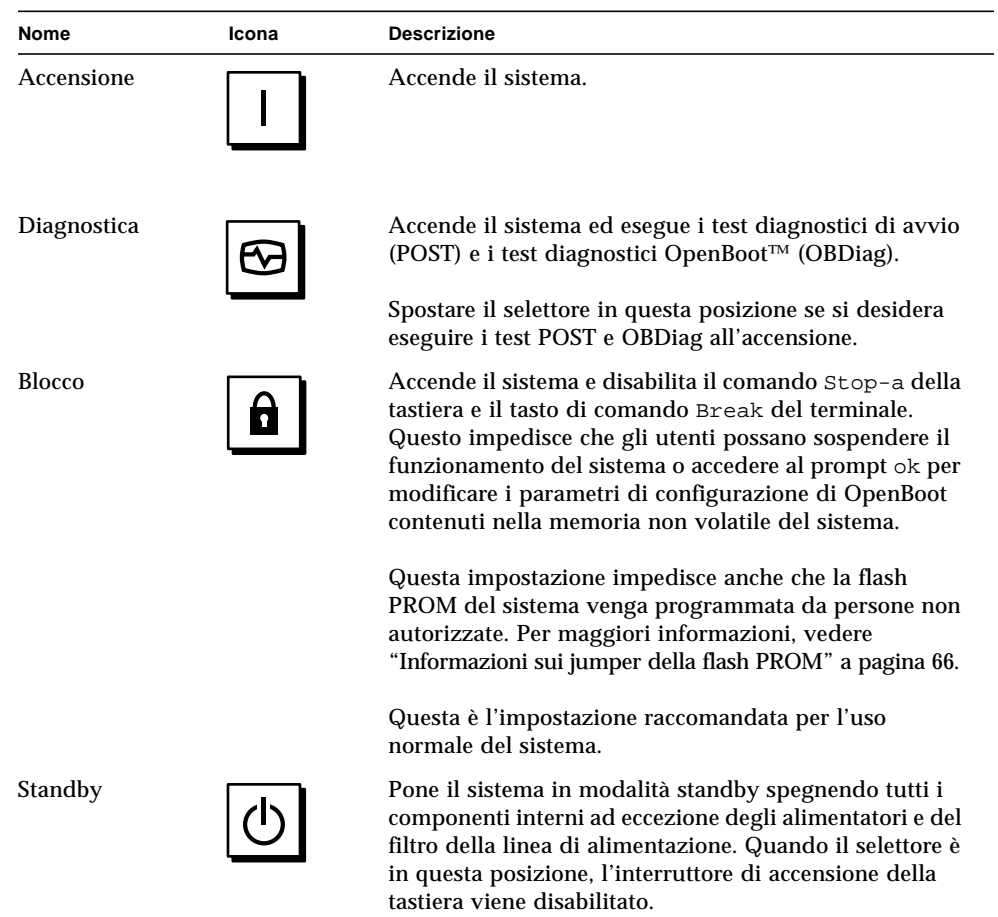

I LED sono di due tipi: indicatori dello stato del sistema e indicatori di errore. Gli indicatori di stato mostrano che il sistema sta funzionando normalmente. Gli indicatori di errore si accendono quando viene riscontrato un problema. Poiché è importante che l'utente sappia dell'esistenza di un problema, gli indicatori di errore rimangono accesi anche quando il sistema viene resettato o posto in modalità standby tramite il selettore.

Alla prima accensione del sistema, i LED si accendono e spengono individualmente per verificare il corretto funzionamento. In seguito, i LED operano come descritto nella tabella seguente.

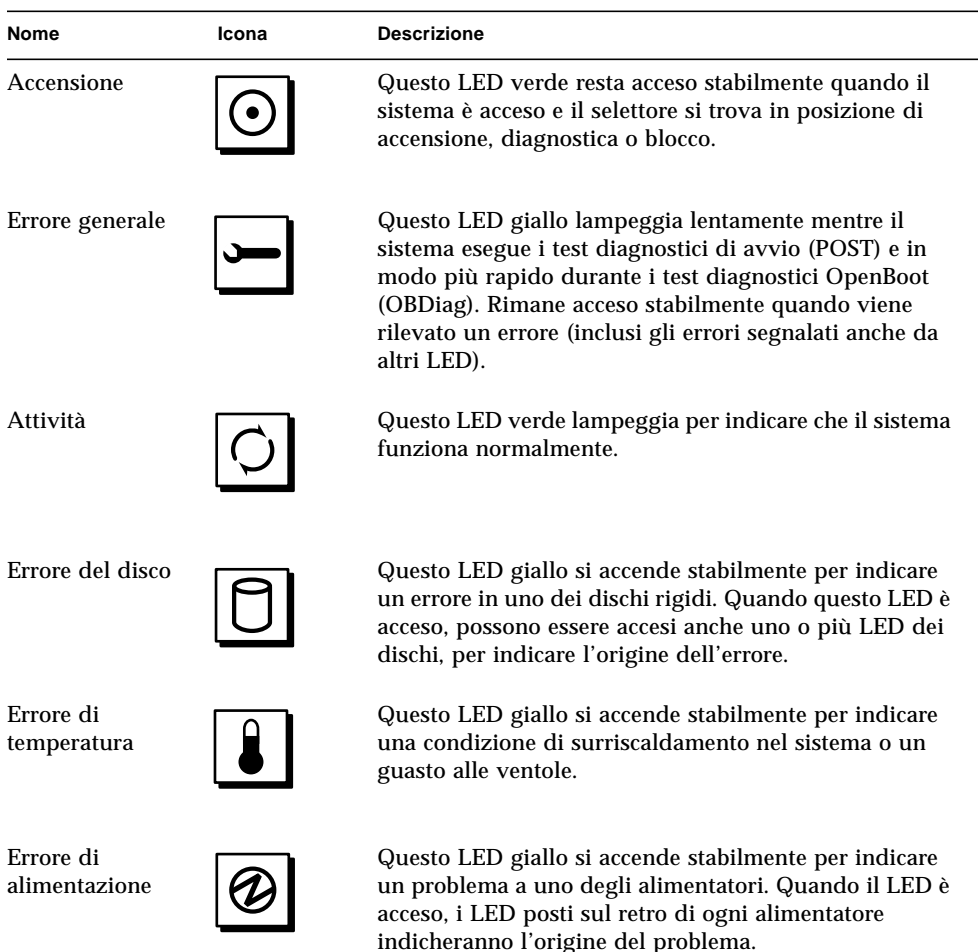

# <span id="page-24-0"></span>Collegamento del sistema

Questo capitolo illustra come collegare i cavi necessari all'accensione e al funzionamento del server Sun Enterprise 250. Quando le operazioni riguardano il software, vengono fornite alcune istruzioni e vengono indicati i manuali appropriati da consultare.

*Operazioni* descritte in questo capitolo:

- [Come installare il server Enterprise 250 pagina 13](#page-26-0)
- [Come installare il dispositivo di sicurezza pagina 17](#page-30-0)
- [Come collegare un terminale alfanumerico pagina 20](#page-33-0)
- [Come configurare una console grafica locale pagina 22](#page-35-0)

*Altre informazioni* trattate nel capitolo:

- [Informazioni sui componenti consegnati pagina 12](#page-25-0)
- [Informazioni sulla configurazione di una console pagina 19](#page-32-0)

# <span id="page-25-0"></span>Informazioni sui componenti consegnati

Ogni sistema viene configurato "all'ordine", vale a dire che la maggior parte delle opzioni interne ordinate dall'utente vengono preinstallate in fabbrica. Tuttavia, alcuni componenti, quali i monitor, vengono consegnati separatamente.

Inoltre vengono consegnati i supporti e la documentazione (ordinati separatamente) per tutto il software di sistema appropriato. Verificare di aver ricevuto tutti i componenti ordinati.

**Nota –** Ispezionare tutte le scatole di imballaggio per individuare eventuali danni materiali. Se una scatola appare danneggiata, aprirla in presenza dello spedizioniere. Conservare tutto il contenuto ed il materiale di imballaggio per l'ispezione dell'incaricato.

Le istruzioni per il disimballaggio sono stampate sull'esterno delle scatole.

Conservare i contenitori e il materiale di imballaggio per eventuali spostamenti o spedizioni del sistema. Se non è possibile conservare tale materiale, riciclarlo o smaltirlo correttamente. Per informazioni, contattare l'autorità locale competente in materia.

# <span id="page-26-0"></span>Come installare il server Enterprise 250

### Prima di iniziare

Il server Sun Enterprise 250 è un sistema per uso generale, che può essere adatto a molti tipi di applicazioni. La configurazione esatta del sistema dipende in parte dal tipo di impiego previsto.

La procedura descritta è il più possibile "generica" per rispondere alle esigenze della maggior parte dei siti. Tuttavia per completare la procedura si dovranno prendere alcune decisioni:

■ Su quale rete si intende utilizzare il sistema?

Per informazioni di riferimento sul supporto delle reti, vedere ["Informazioni sulle](#page-131-1) [opzioni di interfaccia di rete" a pagina 118.](#page-131-1)

■ Come si intende usare/configurare l'array di dischi interno al sistema?

Per informazioni di riferimento sull'uso degli array di dischi interni, vedere ["Configurazioni e funzionalità degli array di dischi" a pagina 136.](#page-149-1)

■ Quale software si intende caricare?

L'installazione del software incluso nel media kit o di altri prodotti software può imporre alcuni requisiti di spazio su disco o di partizionamento dei dischi. Per determinare tali requisiti, vedere la documentazione fornita insieme al software.

Dopo aver risposto a queste domande si è pronti ad iniziare.

### Come procedere

**1. Verificare di aver ricevuto tutti i componenti del sistema.**

Vedere ["Informazioni sui componenti consegnati" a pagina 12.](#page-25-0)

**2. Assicurarsi che il selettore sul pannello frontale del sistema sia in posizione di standby.**

Vedere ["Informazioni sul pannello di stato e di controllo" a pagina 8](#page-21-1).

**3. Collegare il cavo di alimentazione CA alla presa di alimentazione situata nella parte posteriore dell'alimentatore. Collegare l'altra estremità ad una presa CA.**

Il sistema deve essere collegato a un circuito a 15 A per il Nord America e il Giappone e ad un circuito a 10A per l'Europa. Vedere le disposizioni locali sui collegamenti elettrici.

Far passare l'estremità femmina del cavo di alimentazione nel laccio situato a destra dell'alimentatore. Stringere il laccio per fissare il collegamento.

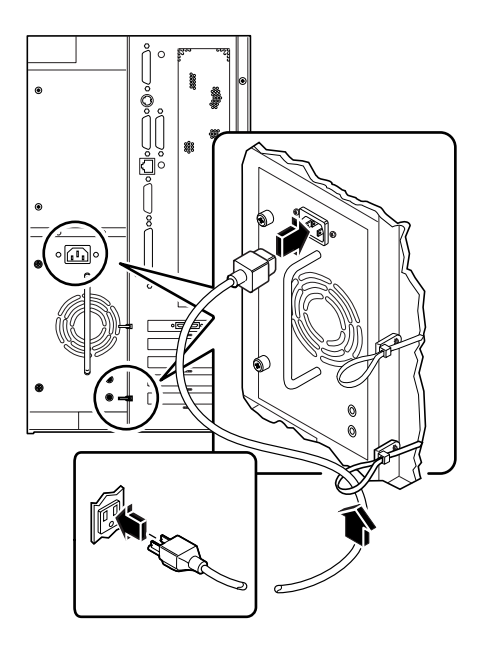

**Nota –** Se il server dispone di un secondo alimentatore, collegare il relativo cavo di alimentazione CA seguendo la stessa procedura. È possibile collegare il secondo alimentatore nello stesso circuito del primo. Tuttavia, per aumentare la ridondanza del sistema, è necessario collegare i due alimentatori a due circuiti diversi.

### **4. Installare i componenti opzionali consegnati insieme al sistema.**

Molti componenti opzionali ordinati con il sistema vengono preinstallati in fabbrica. Per i componenti non preinstallati, vedere le istruzioni appropriati nelle seguenti sezioni.

- [Come installare un modulo di memoria pagina 74](#page-87-1)
- [Come installare un modulo della CPU pagina 77](#page-90-1)
- Come installare una scheda  $PCI$  pagina 79
- Come installare un disco pagina  $91$
- [Come installare un'unità CD-ROM o un'unità nastro pagina 94](#page-107-1)
- [Come installare un'unità a dischetti pagina 97](#page-110-1)
- Come installare un alimentatore pagina  $106$
- [Come installare il gruppo dei ruotini di appoggio pagina 111](#page-124-1)
- [Come installare i pattini dello chassis pagina 115](#page-128-1)

#### **5. Configurare una console per il server.**

È possibile installare un terminale ASCII alla porta seriale A oppure installare una scheda grafica e collegare monitor, mouse e tastiera. Per maggiori informazioni, vedere: ["Informazioni sulla configurazione di una console" a pagina 19.](#page-32-0)

### **6. Se necessario, configurare i jumper delle porte seriali.**

Due jumper delle porte seriali posti sulla scheda logica principale vengono utilizzati per configurare le porte seriali A e B del sistema per i livelli di segnale EIA-423 o EIA-232D. I jumper sono preimpostati per i livelli EIA-423, che rappresentano la configurazione standard per gli utenti del Nord America. I livelli EIA-232D sono richiesti per le telecomunicazioni digitali nei paesi della Comunità Europea. Se sono richiesti livelli di segnale EIA-232D, vedere le istruzioni di configurazione appropriate nelle seguenti sezioni:

- [Come rimuovere il pannello di accesso laterale pagina 31](#page-44-1)
- [Come evitare le scariche elettrostatiche pagina 36](#page-49-1)
- **•** Informazioni sui jumper della scheda logica principale pagina  $62$
- [Informazioni sui jumper delle porte seriali pagina 64](#page-77-1)
- [Come installare il pannello di accesso laterale pagina 34](#page-47-1)

### **7. Configurare l'interfaccia di rete.**

L'interfaccia di rete standard del sistema è una Ethernet 10BASE-T/100BASE-TX conforme allo standard Ethernet IEEE 802.3u. L'interfaccia si configura automaticamente per operare a 10 Mbps o a 100 Mbps, a seconda delle caratteristiche della rete.

Le schede PCI supportate consentono il collegamento ad altre reti Ethernet oppure a reti Token Ring, FDDI o di altro tipo.

- Se si utilizza l'interfaccia Ethernet standard, vedere ["Come configurare](#page-132-1) [l'interfaccia Ethernet standard" a pagina 119.](#page-132-1)
- Se si utilizza l'interfaccia di rete PCI, vedere la documentazione fornita insieme alla scheda PCI.

### **8. Installare il dispositivo di sicurezza per impedire la rimozione non autorizzata del pannello di accesso laterale, se necessario.**

Vedere ["Come installare il dispositivo di sicurezza" a pagina 17.](#page-30-0)

#### **9. Accendere il server.**

Vedere ["Come accendere il sistema" a pagina 27.](#page-40-1) Per informazioni sui LED di stato che si accendono durante l'avvio del sistema, vedere ["Informazioni sul pannello di](#page-21-1) [stato e di controllo" a pagina 8.](#page-21-1)

#### **10. Installare e avviare il software del sistema operativo.**

Vedere il manuale di installazione fornito insieme al software Solaris. Consultare anche la *Guida alle piattaforme hardware SPARC SMCC*, che contiene informazioni sull'installazione del software in relazione alle diverse piattaforme. Il software del sistema operativo deve essere ordinato separatamente dall'hardware del sistema.

#### **11. Caricare gli altri software dal media kit.**

Il media kit (venduto separatamente) comprende alcuni CD-ROM con il software necessario per utilizzare, configurare ed amministrare il server. Tale software può includere:

- Solaris 2.x
- Aggiornamenti per l'ambiente operativo Solaris di Sun Microsystems Computer Company
- Solaris Desktop
- Solstice™ DiskSuite™
- Solstice™ AdminSuite™
- Solstice™ AutoClient™
- Solstice™ Backup™

Per l'elenco completo del software incluso e istruzioni dettagliate sull'installazione, vedere i documenti appropriati del media kit del server.

### **12. Caricare la documentazione in linea AnswerBook™ per l'hardware del server Sun Enterprise 250.**

Vedere le istruzioni di installazione fornite con questo CD-ROM nella documentazione del server Sun Enterprise 250.

#### **13. Decidere la configurazione degli array di dischi interni.**

Per informazioni sulle configurazioni possibili, vedere ["Configurazioni e](#page-149-1) [funzionalità degli array di dischi" a pagina 136.](#page-149-1)

# <span id="page-30-0"></span>Come installare il dispositivo di sicurezza

Il dispositivo di sicurezza fornito con il sistema è progettato per impedire la rimozione non autorizzata del pannello di accesso laterale del sistema.

### Come procedere

**1. Collegare il dispositivo di sicurezza al pannello di accesso laterale situato al centro della parte superiore del pannello posteriore.**

Servirsi della vite con taglio a croce e della rondella fornite con il dispositivo di sicurezza.

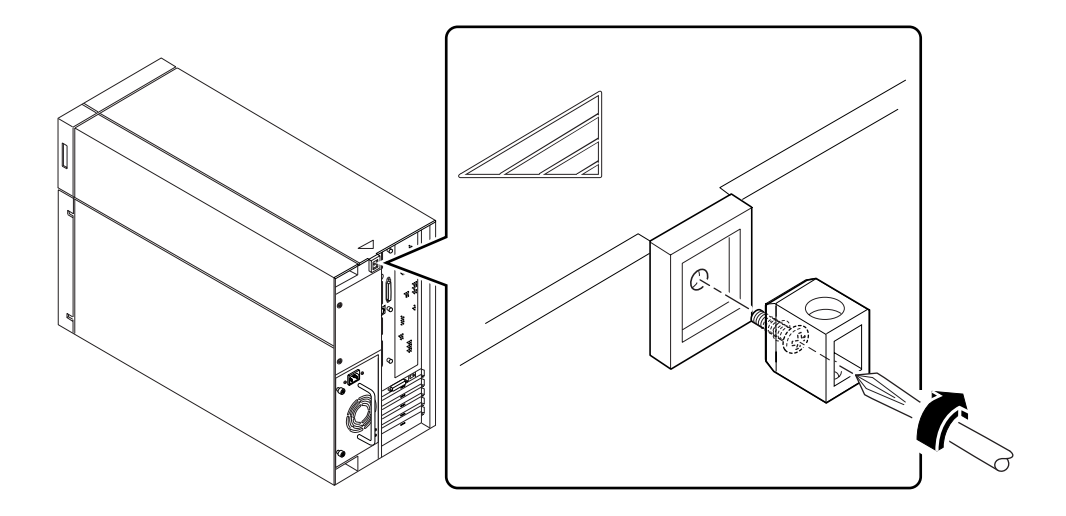

### **2. Inserire un lucchetto o una chiusura a combinazione per impedire la rimozione non autorizzata del pannello di accesso laterale.**

Per fissare anche gli alimentatori, passare un cavo attraverso il dispositivo di sicurezza e l'impugnatura di ciascun alimentatore. Chiudere il cavo con un lucchetto o una chiusura a combinazione.

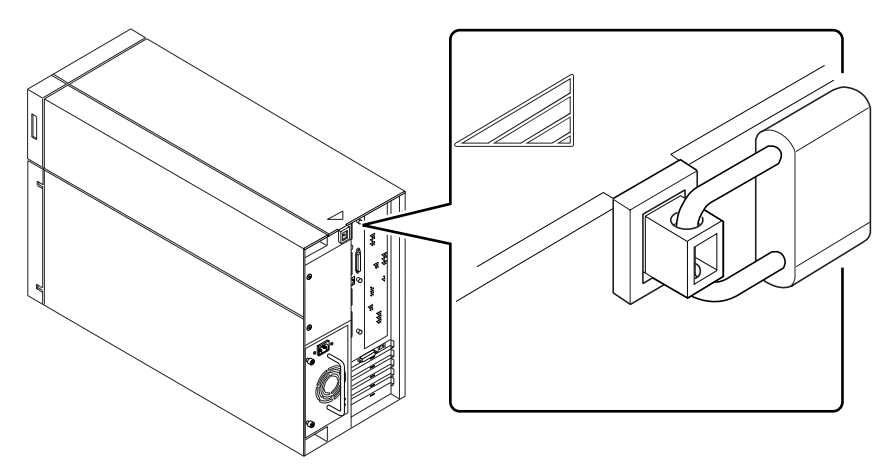

## <span id="page-32-0"></span>Informazioni sulla configurazione di una console

Per installare il server o per problemi di diagnostica è necessario disporre di uno strumento per l'inserimento dei comandi e per la visualizzazione dei messaggi del sistema. Per far ciò sono disponibili quattro metodi.

1. Collegare un terminale a caratteri ASCII alla porta seriale A.

È possibile collegare un semplice terminale alla porta seriale A. Un terminale di questo tipo consente la visualizzazione e l'inserimento di caratteri alfanumerici ma non supporta la grafica. Per istruzioni, vedere ["Come collegare un terminale](#page-33-0) [alfanumerico" a pagina 20](#page-33-0)

2. Stabilire un collegamento tip da un altro sistema Sun.

Per informazioni sull'istituzione di un collegamento tip, vedere il manuale *OpenBoot 3.x Command Reference Manual*, la cui versione in linea è inclusa nel *Solaris System Administrator AnswerBook* fornito insieme a Solaris.

3. Installare una console grafica locale sul server.

Il server in genere viene venduto senza mouse, tastiera, monitor o scheda per la visualizzazione grafica. Per installare una console grafica locale su un server è necessario installare una scheda grafica in uno slot PCI e collegare un monitor, un mouse ed una tastiera alle porte appropriate sul retro del pannello. Per istruzioni più approfondite, vedere ["Come configurare una console grafica locale" a pagina 22](#page-35-0)

4. Configurare una console RSC (Controllo sistema remoto).

L'RSC è uno strumento di gestione dei server sicuro che consente il monitoraggio e il controllo del server mediante le linee modem o tramite rete. L'RSC consente la gestione di sistemi remoti su sistemi sparsi su vari territori geografici o fisicamente inaccessibili. Per istruzioni più approfondite, vedere ["RSC \(Controllo sistema](#page-58-0) [remoto\)" a pagina 45](#page-58-0).

# <span id="page-33-0"></span>Come collegare un terminale alfanumerico

### Prima di iniziare

Se la configurazione del server non comprende una console grafica locale, per installare il sistema ed eseguire i test diagnostici è necessario collegare un terminale alfanumerico (o stabilire un collegamento tip) al server. Per informazioni di riferimento, vedere ["Informazioni sulla configurazione di una console" a pagina 19.](#page-32-0)

In alternativa, è possibile installare una console grafica locale sul server; vedere ["Come configurare una console grafica locale" a pagina 22](#page-35-0).

Per informazioni sull'istituzione di un collegamento tip, vedere il manuale *OpenBoot 3.x Command Reference Manual*, la cui versione in linea è inclusa nel *Solaris System Administrator AnswerBook* fornito insieme a Solaris.

### Come procedere

**1. Collegare il cavo dati del terminale alla porta seriale A sul pannello posteriore del sistema.**

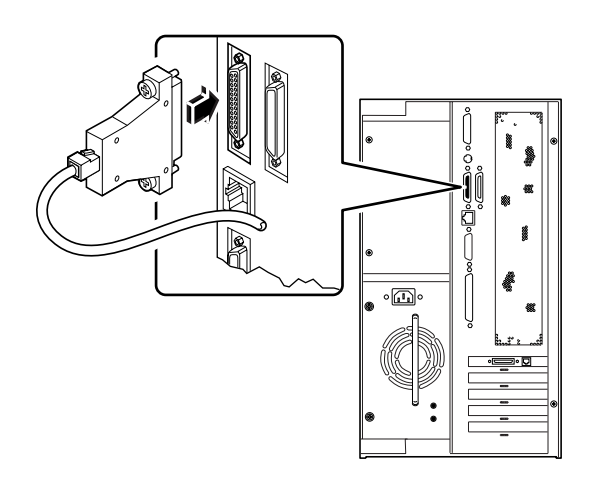

**2. Collegare il cavo di alimentazione del terminale ad una presa CA.**

### **3. Impostare il terminale per ricevere:**

- A 9600 baud
- Un segnale a 8 bit senza parità e con 1 bit di stop

Per maggiori informazioni, vedere la documentazione fornita con il terminale.

### Come proseguire

A questo punto è possibile emettere i comandi di sistema e visualizzarne i messaggi. Continuare la procedura di installazione o di diagnostica desiderata.

## <span id="page-35-0"></span>Come configurare una console grafica locale

### Prima di iniziare

Se la configurazione del server non comprende una console grafica locale, è necessario installarla per poi installare il sistema ed eseguire i test diagnostici. Per informazioni di riferimento, vedere ["Informazioni sulla configurazione di una](#page-32-0) [console" a pagina 19.](#page-32-0)

In alternativa, è possibile collegare un terminale ASCII (o una linea modem) alla porta seriale del sistema; vedere ["Come collegare un terminale alfanumerico" a](#page-33-0) [pagina 20.](#page-33-0)

Per installare una console grafica locale è necessario disporre di:

- Una scheda grafica PCI supportata
- Un monitor (CRT) con la risoluzione appropriata
- Una tastiera compatibile Sun
- Un mouse ed un tappetino compatibili Sun

### Come procedere

#### **1. Installare la scheda grafica in uno slot PCI libero.**

Vedere ["Come installare una scheda PCI" a pagina 79](#page-92-1).
**2. Collegare il cavo video del monitor alla porta video della scheda.**

Serrare le viti per fissare il collegamento.

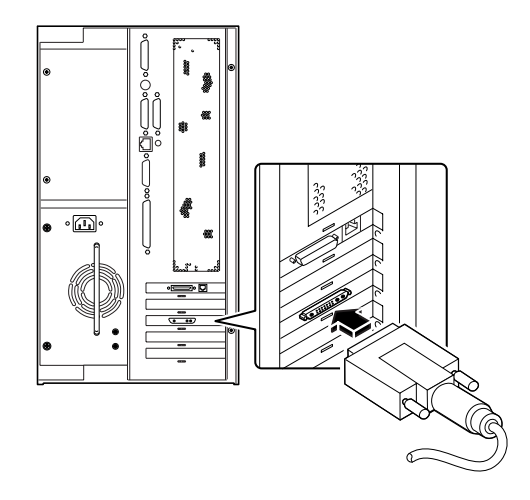

- **3. Collegare il cavo di alimentazione del monitor ad una presa di alimentazione CA appropriata.**
- **4. Collegare il cavo della tastiera alla porta tastiera/mouse del server.**

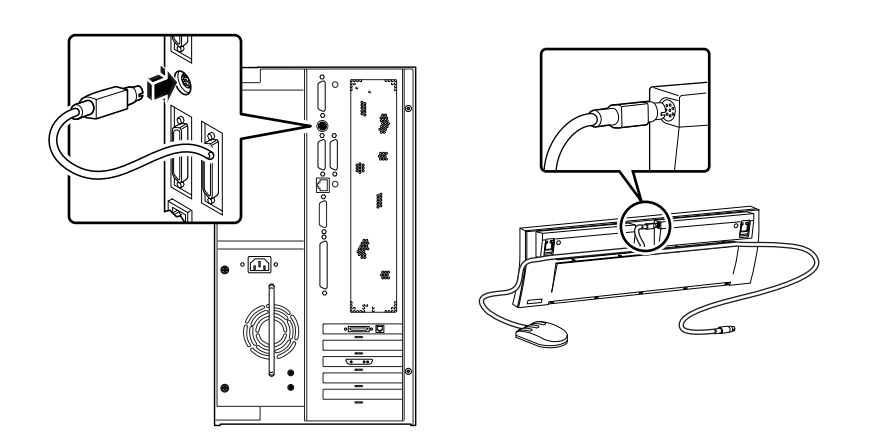

**5. Collegare il cavo del mouse alla presa appropriata sulla tastiera.**

# Come proseguire

A questo punto è possibile emettere i comandi di sistema e visualizzarne i messaggi. Continuare la procedura di installazione o di diagnostica desiderata.

# Preparazione per l'installazione o la sostituzione di parti del sistema

Questo capitolo descrive le operazioni da eseguire prima di aprire il sistema per installare, rimuovere o sostituire le sue parti,

*Operazioni* descritte in questo capitolo:

- [Come spegnere il sistema pagina 26](#page-39-0)
- [Come accendere il sistema pagina 27](#page-40-0)
- [Come eseguire un boot di riconfigurazione pagina 29](#page-42-0)
- [Come rimuovere il pannello di accesso laterale pagina 31](#page-44-0)
- [Come installare il pannello di accesso laterale pagina 34](#page-47-0)
- [Come evitare le scariche elettrostatiche pagina 36](#page-49-0)

*Altre informazioni* trattate nel capitolo:

■ [Riferimenti per l'installazione e l'assistenza: utensili richiesti — pagina 38](#page-51-0)

# <span id="page-39-0"></span>Come spegnere il sistema

**Attenzione –** Prima di spegnere il sistema, arrestare il sistema operativo come descritto di seguito. In caso contrario si potrebbe verificare una perdita di dati.

## Come procedere

- **1. Avvisare gli utenti che il sistema verrà arrestato.**
- **2. Se necessario, eseguire un backup dei file e dei dati di sistema.**
- **3. Arrestare il sistema operativo utilizzando i comandi appropriati.** Vedere il documento *Solaris Handbook for SMCC Peripherals* relativo al sistema operativo utilizzato.
- **4. Attendere i messaggi di arresto e il prompt** ok**.**
- **5. Rutotare in senso antiorario il selettore posto sul pannello frontale del sistema per portarlo in posizione di standby.**

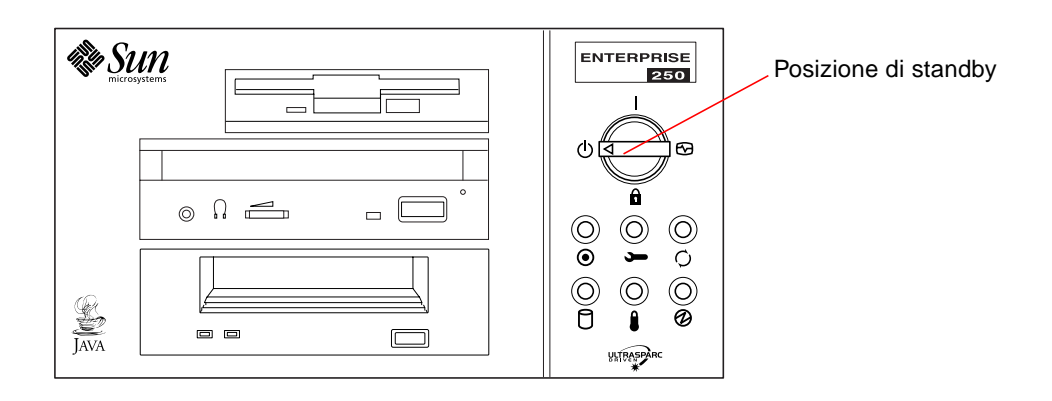

# <span id="page-40-0"></span>Come accendere il sistema

# Prima di iniziare

Se al sistema non è collegato un terminale o una console grafica locale, è necessario collegarne uno prima di proseguire con la procedura di accensione.

■ Vedere ["Informazioni sulla configurazione di una console" a pagina 19.](#page-32-0)

**Nota –** Non utilizzare questa procedura di accensione se è stato appena installato un dispositivo di memorizzazione interno o esterno o qualsiasi nuovo componente che si innesti nella scheda logica principale. Per accendere il sistema dopo aver inserito una di queste parti, vedere ["Come eseguire un boot di riconfigurazione" a pagina 29.](#page-42-0)

#### Come procedere

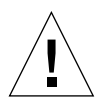

**Attenzione –** Non spostare mai il sistema quando è acceso. Uno spostamento può causare un errore fatale del disco con gravi conseguenze. Prima di effettuare qualsiasi spostamento, spegnere sempre il sistema.

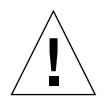

**Attenzione –** Prima di accendere il sistema, assicurarsi che il pannello di accesso laterale e tutti gli altri pannelli e sportelli esterni di plastica siano appropriatamente installati.

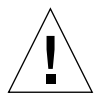

**Attenzione –** La rimozione del pannello di accesso laterale o del gruppo dei supporti removibili attiva gli interruttori di sicurezza dell'alimentazione del sistema. Tale meccanismo impedisce alla tensione continua, fatta eccezione per l'alimentazione di riserva a 5 V, di raggiungere i componenti interni durante la rimozione del pannello di accesso laterale o del gruppo dei supporti removibili, qualora l'interruttore del pannello anteriore venga lasciato acceso.

**1. Accendere le periferiche e i dispositivi di memorizzazione esterni.**

Per istruzioni specifiche, leggere la documentazione fornita con i dispositivi.

#### **2. Accendere il monitor o il terminale.**

Monitor e terminale sono necessari per visualizzare i messaggi del sistema. Per istruzioni sulla configurazione, vedere ["Come collegare un terminale alfanumerico"](#page-33-0) [a pagina 20](#page-33-0) o ["Come configurare una console grafica locale" a pagina 22](#page-35-0).

#### **3. Ruotare il selettore sul pannello frontale in posizione di accensione, di diagnostica o di blocco.**

Per informazioni sulle posizioni del selettore, vedere ["Informazioni sul pannello di](#page-21-0) [stato e di controllo" a pagina 8.](#page-21-0)

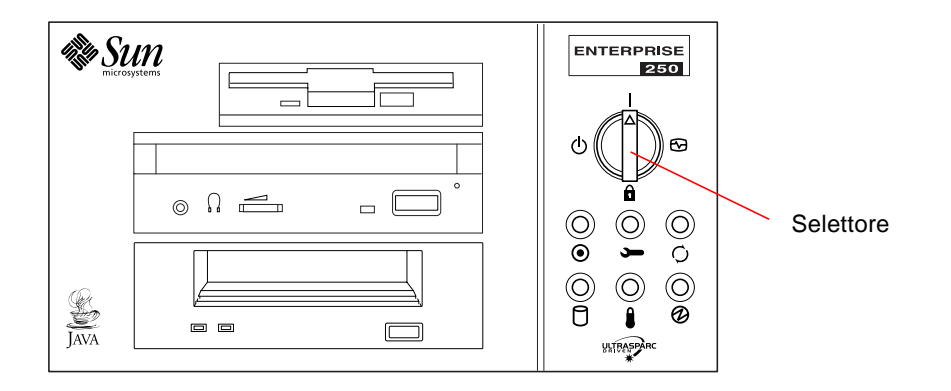

**Nota –** Il sistema può richiedere da 30 secondi a due minuti prima di visualizzare la videata iniziale sul monitor o il prompt ok sul terminale. Il tempo impiegato dipende dal livello dei test diagnostici di avvio (POST) eseguiti.

# <span id="page-42-0"></span>Come eseguire un boot di riconfigurazione

### Prima di iniziare

Dopo aver installato un componente nuovo che si innesta nella scheda logica principale o un qualsiasi dispositivo di memorizzazione interno o esterno, è necessario eseguire un boot di riconfigurazione perché il sistema possa riconoscere il nuovo componente.

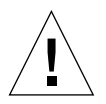

**Attenzione –** Prima di accendere il sistema, assicurarsi che il pannello di accesso laterale e tutti gli altri pannelli e sportelli esterni di plastica siano appropriatamente installati.

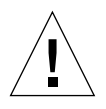

**Attenzione –** La rimozione del pannello di accesso laterale o del gruppo dei supporti removibili attiva gli interruttori di sicurezza dell'alimentazione del sistema. Tale meccanismo impedisce alla tensione continua, fatta eccezione per l'alimentazione di riserva a 5 V, di raggiungere i componenti interni durante la rimozione del pannello di accesso laterale o del gruppo dei supporti removibili, qualora l'interruttore del pannello anteriore venga lasciato acceso.

# Come procedere

**1. Accendere le periferiche e i dispositivi di memorizzazione esterni.**

Per istruzioni specifiche, leggere la documentazione fornita con i dispositivi.

**2. Accendere il monitor o il terminale.**

Monitor e terminale sono necessari per visualizzare i messaggi del sistema. Per istruzioni sulla configurazione, vedere ["Come collegare un terminale alfanumerico"](#page-33-0) [a pagina 20](#page-33-0) o ["Come configurare una console grafica locale" a pagina 22](#page-35-0).

**3. Ruotare il selettore sul pannello frontale in posizione di accensione, di diagnostica o di blocco.**

Per una descrizione delle varie posizioni del selettore, vedere ["Informazioni sul](#page-21-0) [pannello di stato e di controllo" a pagina 8](#page-21-0).

Utilizzare la posizione di diagnostica per eseguire i test POST ed i test diagnostici OpenBoot per verificare se il sistema funziona correttamente con i nuovi componenti appena installati.

**4. Non appena sul monitor o sul terminale viene visualizzata l'intestazione del sistema, digitare subito la sequenza** Stop-a **sulla tastiera Sun oppure premere il tasto** Break **del terminale.**

L'intestazione del sistema contiene l'indirizzo Ethernet e l'ID host. Per immettere la sequenza Stop-a, tenere premuto il tasto Stop quindi premere il tasto a.

**Nota –** Il sistema può richiedere da 30 secondi a due minuti prima di visualizzare l'intestazione del sistema. Il tempo impiegato dipende dal livello dei test diagnostici di avvio eseguiti.

**5. Quando viene visualizzato il prompt** ok**, immettere il seguente comando:**

ok **boot -r**

Questo comando ricrea le strutture dei dispositivi del sistema, incorporando gli eventuali componenti aggiunti. Una volta che il dispositivo è stato aggiunto alla struttura appropriata, il sistema è in grado di riconoscerlo. Al termine del boot di riconfigurazione viene visualizzato il prompt di sistema.

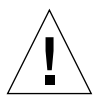

**Attenzione –** Non spostare mai il sistema quando è acceso. Uno spostamento può causare un errore fatale del disco con gravi conseguenze. Prima di effettuare qualsiasi spostamento, spegnere sempre il sistema.

# Come proseguire

I LED del pannello frontale del sistema forniscono informazioni sullo stato di accensione. Per maggiori informazioni sui LED del sistema, vedere:

■ ["Informazioni sul pannello di stato e di controllo" a pagina 8.](#page-21-0)

# Come rimuovere il pannello di accesso laterale

<span id="page-44-0"></span>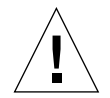

**Attenzione –** Non far funzionare il sistema quando sono stati rimossi i pannelli o gli sportelli esterni di plastica.

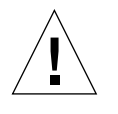

**Attenzione –** La rimozione del pannello di accesso laterale o del gruppo dei supporti removibili attiva gli interruttori di sicurezza dell'alimentazione del sistema. Tale meccanismo impedisce alla tensione continua, fatta eccezione per l'alimentazione di riserva a 5 V, di raggiungere i componenti interni durante la rimozione del pannello di accesso laterale o del gruppo dei supporti removibili, qualora l'interruttore del pannello anteriore venga lasciato acceso. Non rimuovere il pannello di accesso laterale o il gruppo dei supporti removibili mentre il sistema è in funzione, in caso contrario il sistema si spegnerà all'improvviso.

# Prima di iniziare

Eseguire la procedura descritta in:

■ ["Come spegnere il sistema" a pagina 26](#page-39-0)

### Come procedere

**1. Rimuovere il dispositivo di sicurezza (se presente).**

Vedere ["Come installare il dispositivo di sicurezza" a pagina 17.](#page-30-0)

**2. Allentare le due viti trattenute che fissano il pannello di accesso laterale al retro dello chassis.**

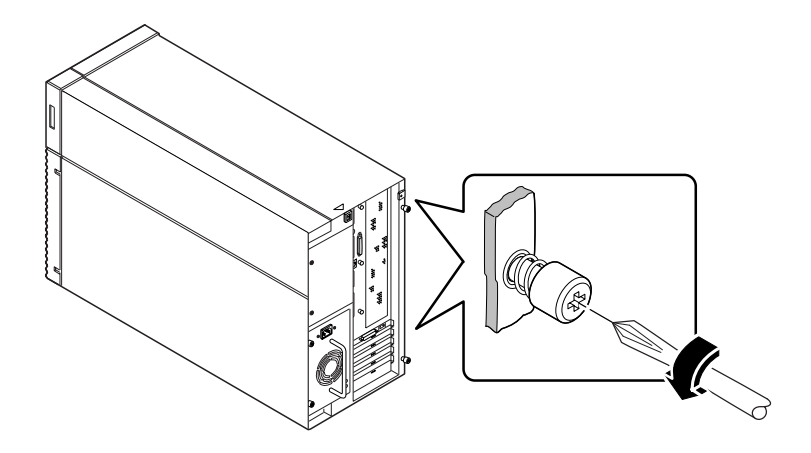

**3. Far scorrere il pannello verso il retro del sistema.**

Sganciare con delicatezza i ganci che fissano il pannello di accesso laterale alla parte superiore dello chassis.

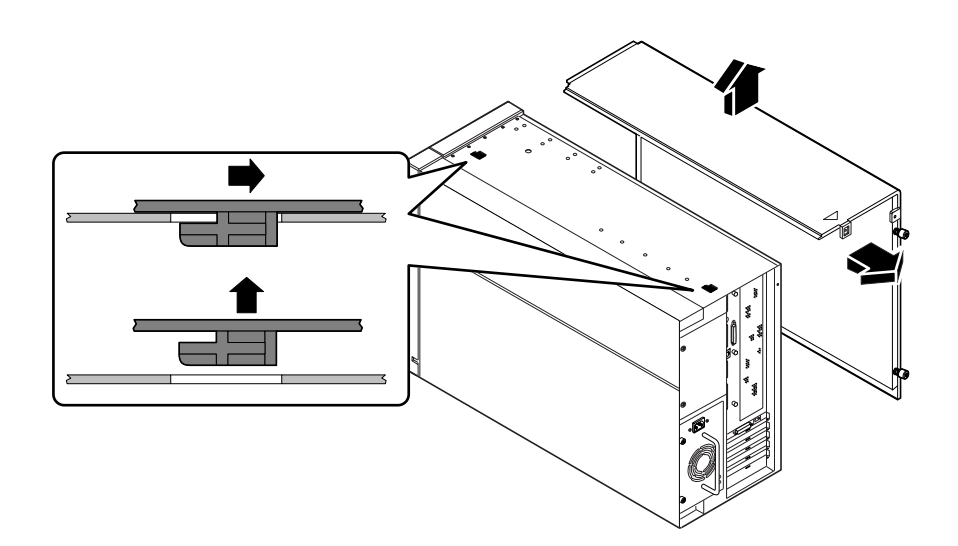

**4. Sollevare il pannello, staccarlo dal sistema e riporlo in un luogo sicuro.**

# Come proseguire

A questo punto si è pronti per installare, rimuovere o sostituire i componenti all'interno dello chassis del sistema.

# <span id="page-47-0"></span>Come installare il pannello di accesso laterale

#### Prima di iniziare

Ricordarsi di staccare il bracciale o la fascia antistatica dalla lamiera dello chassis.

# Come procedere

**1. Individuare i ganci che si trovano sotto la superficie superiore del pannello di accesso laterale ed inserirle nelle fessure poste sulla parte superiore dello chassis del sistema.**

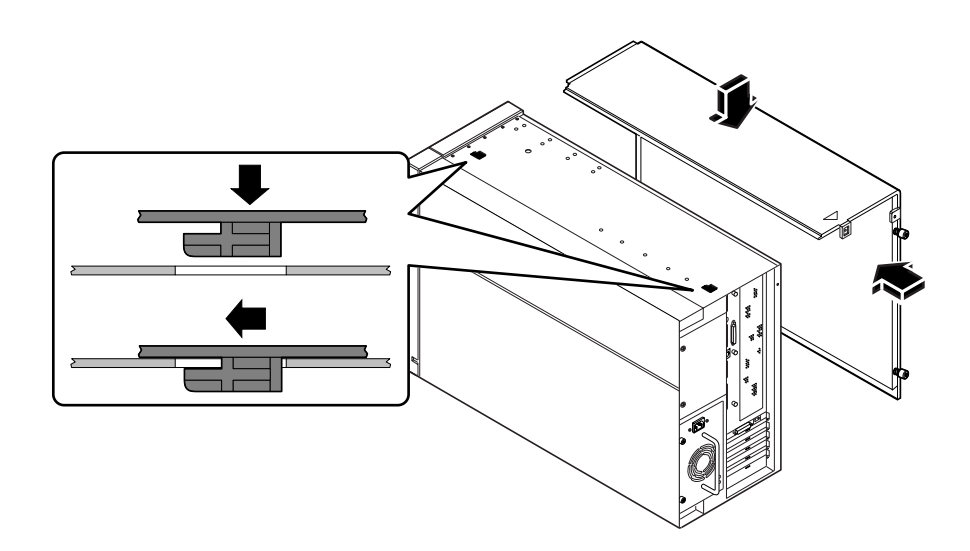

- **2. Far scorrere il pannello verso la parte frontale dell'unità finché non tocca il pannello frontale di plastica del sistema.**
- **3. Serrare le due viti con taglio a croce che fissano il pannello di accesso laterale al retro dello chassis.**

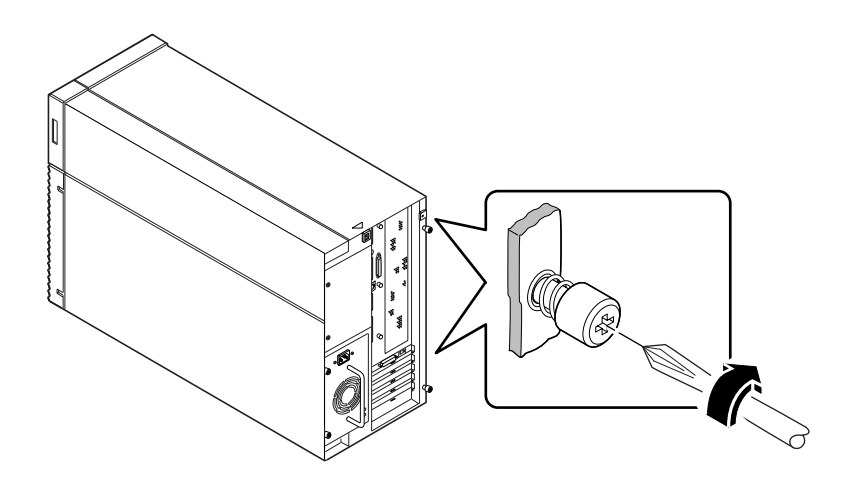

**4. Sostituire il dispositivo di sicurezza (se necessario).** Vedere ["Come installare il dispositivo di sicurezza" a pagina 17.](#page-30-0)

## Come proseguire

Quando si è pronti a riavviare il sistema, vedere:

- ["Come accendere il sistema" a pagina 27](#page-40-0); o
- ["Come eseguire un boot di riconfigurazione" a pagina 29](#page-42-0)

# <span id="page-49-1"></span><span id="page-49-0"></span>Come evitare le scariche elettrostatiche

Ogni volta che si accede ai componenti interni del sistema, utilizzare la seguente procedura per evitare danni dovuti all'elettricità statica.

#### Prima di iniziare

Eseguire la procedura descritta in:

■ ["Come spegnere il sistema" a pagina 26](#page-39-0)

Procurarsi quanto segue:

- Un bracciale o una fascia da caviglia antistatica
- Un tappetino antistatico (o equivalente)

### Come procedere

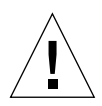

**Attenzione –** Le schede dei circuiti stampati e i dischi rigidi contengono componenti elettronici estremamente sensibili all'elettricità statica. La normale quantità di elettricità statica che si accumula sui vestiti o nell'ambiente di lavoro può seriamente danneggiare questi componenti. Non toccare mai i componenti o le altre part metalliche senza adottare le adeguate precauzioni antistatiche.

**1. Scollegare il cavo di alimentazione dalla presa a muro** *solo se occorre intervenire sulla scheda di distribuzione dell'energia***.**

Il cavo di alimentazione garantisce un percorso di scarico per l'elettricità statica, perciò in genere è consigliarlo tenerlo inserito durante le procedure di installazione e riparazione. L'unica occasione in cui occorre staccare tale cavo è durante gli interventi di manutenzione alla scheda di alimentazione dell'energia.

#### **2. Utilizzare un tappetino antistatico o una superficie simile.**

Durante le procedure di installazione o di riparazione, appoggiare le parti sensibili all'elettricità statica, quali schede, circuiti stampati o dischi, su una superficie antistatica. Si può utilizzare ad esempio:

- Il sacchetto usato per avvolgere una parte sostitutiva Sun™
- Il contenitore di imballaggio usato per una parte sostitutiva Sun
- Il tappetino elettrostatico Sun, PN 250-1088 (disponibile presso le filiali Sun)
- Il tappetino antistatico "usa e getta", fornito insieme alle parti sostitutive o ai componenti opzionali

#### **3. Usare un bracciale antistatico**

Collegare l'estremità appropriata alla lamiera dello chassis e l'altra estremità al polso. Vedere le istruzioni fornite insieme al bracciale.

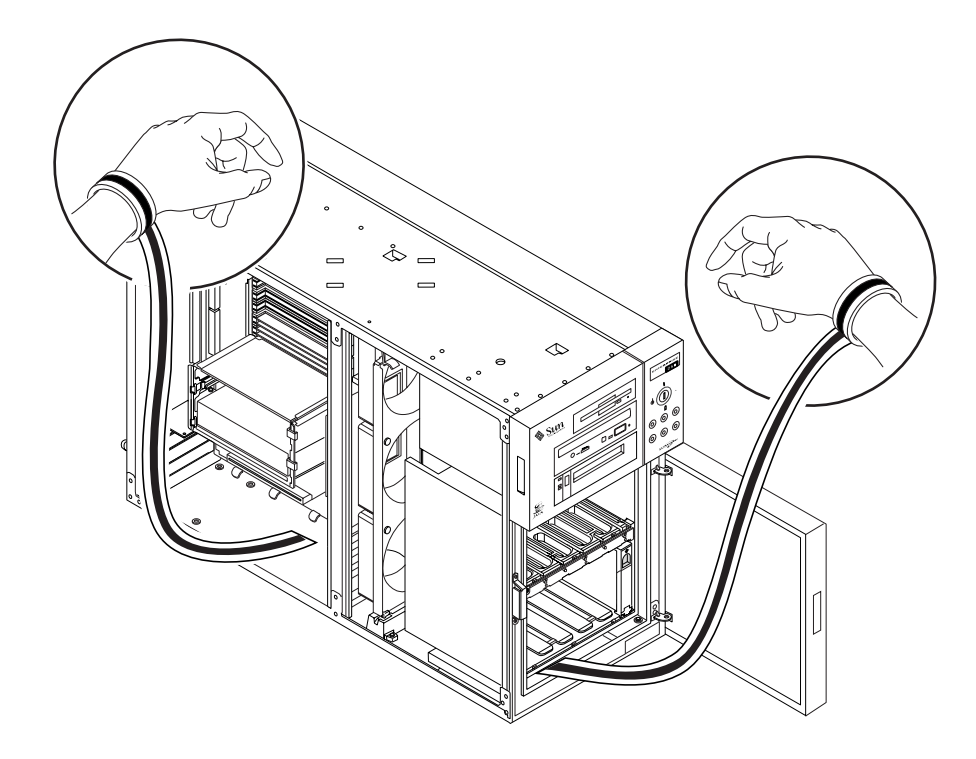

**4. Una volta completata la procedura di installazione o riparazione, staccare entrambe le estremità del bracciale.**

# <span id="page-51-0"></span>Riferimenti per l'installazione e l'assistenza: utensili richiesti

Per l'installazione e l'assistenza del sistema sono richiesti i seguenti utensili:

- Cacciavite con punta a croce n.1
- Cacciavite con punta a croce n.2
- Cacciavite con lama dritta n.2
- Tappetino antistatico Sun PN 250-1088 o equivalente
- Bracciale o fascia da caviglia antistatica

Gli ultimi due accessori servono a proteggere il server contro i danni dovuti alle scariche elettrostatiche. Per maggiori informazioni, vedere: ["Come evitare le scariche](#page-49-0) [elettrostatiche" a pagina 36.](#page-49-0)

# Configurazione hardware

Questo capitolo descrive le configurazioni hardware del sistema. Gli argomenti trattati sono i seguenti:

- [Informazioni sulle caratteristiche di affidabilità, disponibilità e riparabilità](#page-53-0)  [pagina 40](#page-53-0)
- [Informazioni sulla memoria pagina 47](#page-60-0)
- [Informazioni sui moduli della CPU pagina 49](#page-62-0)
- Informazioni sui bus  $PCI$  pagina 51
- [Informazioni sui dischi interni pagina 54](#page-67-0)
- [Informazioni sugli alimentatori pagina 57](#page-70-0)
- [Informazioni sulla porta Ethernet standard pagina 59](#page-72-0)
- [Informazioni sulle porte seriali pagina 60](#page-73-0)
- [Informazioni sulla porta parallela pagina 61](#page-74-0)
- **•** [Informazioni sui jumper della scheda logica principale pagina 62](#page-75-0)
- [Informazioni sui jumper delle porte seriali pagina 64](#page-77-0)
- Informazioni sui jumper della flash  $PROM$  pagina 66
- [Informazioni sugli alloggiamenti per supporti removibili SCSI e sulla porta SCSI](#page-81-0) [esterna — pagina 68](#page-81-0)

# <span id="page-53-0"></span>Informazioni sulle caratteristiche di affidabilità, disponibilità e riparabilità

L'affidabilità, la disponibilità e riparabilità sono aspetti del sistema che influiscono sulla sua capacità di funzionare ininterrottamente e di ridurre al minimo il tempo necessario per l'assistenza. L'affidabilità indica la capacità del sistema di operare senza interruzioni, senza errori, mantenendo l'integrità dei dati. La disponibilità indica la percentuale di tempo in cui un sistema rimane accessibile e utilizzabile. La riparabilità riguarda il tempo necessario a ripristinare l'operatività del sistema dopo un guasto. Insieme, affidabilità, disponibilità e riparabilità assicurano un funzionamento quasi ininterrotto del sistema.

Per fornire alti livelli di affidabilità, disponibilità e riparabilità, il sistema offre le seguenti caratteristiche:

- Correzione degli errori e controllo di parità per una migliore integrità dei dati
- Indicatori di stato facilmente accessibili
- Unità disco installabili a caldo ("hot-pluggable")
- Supporto per configurazioni di memorizzazione RAID 0, 1 e 5
- Monitoraggio ambientale e protezione dagli errori
- Ridondanza N+ 1 degli alimentatori
- Alimentatori sostituibili a caldo ("hot-swappable")
- Automatic system recovery (ASR)
- Meccanismo hardware di controllo del blocco
- Quattro livelli differenti di diagnostica del sistema
- RSC (Controllo sistema remoto)

# Correzione degli errori e controllo di parità

Tutti i percorsi di dati all'interno del sistema utilizzano un codice di correzione degli errori (ECC) per assicurare alti livelli di integrità dei dati. Tutti i dati che transitano tra processori, I/O e memoria hanno una protezione ECC sull'intero percorso.

Il sistema segnala e registra gli errori ECC correggibili. Si definiscono correggibili gli errori su un singolo -bit in campi di 64 bit. Tali errori vengono corretti non appena vengono rilevati. L'implementazione ECC può anche rilevare errori su due -bit nello stesso campo di 64-bit e gli errori su più -bit in uno stesso mezzo byte (4 bit).

Oltre a fornire la protezione ECC per i dati, il sistema offre una protezione di parità su tutti i bus del sistema. La protezione di parità viene utilizzata anche sui bus PCI e SCSI e nella cache interna ed esterna della CPU UltraSPARC.

#### LED di stato

Il sistema dispone di LED facilmente accessibili situati sul pannello frontale, sugli alloggiamenti dei dischi interni e sugli alimentatori, che forniscono un'indicazione visiva dello stato del sistema e dei componenti. I LED di stato rendono più semplice la diagnosi dei problemi e facilitano l'assistenza.

I LED del pannello di stato e di controllo sono descritti in ["Informazioni sul pannello](#page-21-0) [di stato e di controllo" a pagina 8.](#page-21-0)

#### Dischi sostituibili "a caldo"

La funzionalità "hot-plug" consente l'installazione e la rimozione delle unità mentre il sistema è in funzione. Tutti i dischi sono facilmente accessibili dal lato frontale del sistema. Questa tecnologia "a caldo" aumenta notevolmente la riparabilità e la disponibilità del sistema, perché consente di:

- Aumentare dinamicamente la capacità di memorizzazione per gestire carichi di lavoro più elevati e migliorare le prestazioni del sistema.
- Sostituire i dischi senza interruzioni del servizio.

Per maggiori informazioni sui dischi "hot-pluggable", vedere ["Informazioni sui](#page-67-0) [dischi interni" a pagina 54](#page-67-0) e ["Configurazioni e funzionalità degli array di dischi" a](#page-149-0) [pagina 136.](#page-149-0)

## Supporto di configurazioni di dischi RAID 0, RAID 1 e RAID 5

Il software Solstice DiskSuite offre la possibilità di configurare la memoria dei dischi del sistema a diversi livelli RAID. È perciò possibile scegliere la configurazione RAID più appropriata in base al prezzo, alle prestazioni e alle caratteristiche di affidabilità e disponibilità richieste per il sistema.

Solstice DiskSuite consente di implementare le configurazioni RAID 0 (striping), RAID 1 (mirroring), RAID 0+1 (striping più mirroring) e RAID 5 (striping con parità intercalata). È anche possibile configurare uno o più dischi "di riserva" in grado di sostituire automaticamente un'unità difettosa in caso di guasto.

Per maggiori informazioni sulle configurazioni RAID , vedere ["Configurazioni e](#page-149-0) [funzionalità degli array di dischi" a pagina 136.](#page-149-0)

### <span id="page-55-0"></span>Monitoraggio e controllo ambientale

Il sistema comprende un sottosistema di monitoraggio ambientale studiato per proteggere contro le seguenti condizioni:

- Temperature estreme
- Aerazione insufficiente del sistema
- Problemi di alimentazione

Le funzioni di monitoraggio e di controllo si trovano a livello del sistema operativo e nel firmware della flash PROM. Ciò assicura che funzioni di monitoraggio siano operative anche se il sistema è arrestato o non riesce ad eseguire il boot.

Il sottosistema di monitoraggio ambientale utilizza un bus standard  $I^2C$ implementato nella scheda logica principale. Il bus  $I^2C$  è un semplice bus seriale a due fili, usato in tutto il sistema per consentire il monitoraggio ed il controllo dei sensori di temperatura, delle ventole, degli alimentatori e dei LED di stato.

I sensori di temperatura sono dislocati in vari punti del sistema per monitorare la temperatura ambiente del sistema e di ciascun modulo della CPU. Il sottosistema di monitoraggio interroga frequentemente i sensori ed utilizza le temperature rilevate per:

- Regolare la velocità delle ventole per mantenere un equilibrio ottimale tra la funzione di raffreddamento e il livello di rumore.
- Segnalare e rispondere alle condizioni di surriscaldamento.

Per indicare una condizione di surriscaldamento, il sottosistema di monitoraggio genera un messaggio di avviso o di errore e, in determinate condizioni, può anche spegnere il sistema. Se un modulo della CPU raggiunge i 60 ˚C o la temperatura ambiente arriva a 53 ˚C, il sistema genera un messaggio di avertimento e accende il LED che indica i problemi di temperatura sul pannello di stato e di controllo. Se un modulo della CPU raggiunge i 65 ˚C o la temperatura ambiente arriva a 58 ˚C, il sistema si spegne automaticamente.

Tale funzione di spegnimento termico è incorporata anche nei circuiti della scheda logica principale come misura di sicurezza in caso di guasto. Essa inoltre fornisce la protezione termica anche nell'improbabile eventualità che il sottosistema di monitoraggio si disattivi sia a livello software che firmware.

Tutti i messaggi di errore e di avviso vengono visualizzati sulla console del sistema (se presente) e vengono registrati nel file /var/adm/messages. In caso di spegnimento automatico i LED di errore del pannello frontale rimangono accesi per facilitare la diagnosi dei problemi.

Il sottosistema di monitoraggio è inoltre in grado di rilevare i guasti delle ventole. Il sistema dispone di tre ventole, parte di un singolo gruppo denominato gruppo di ventole. In caso di malfunzionamento delle ventole, il sottosistema di monitoraggio genera un messaggio di errore ed il LED di guasto generale sul pannello di stato e di controllo si accende.

Il sottosistema di alimentazione viene sottoposto ad un monitoraggio analogo. Il sottosistema di monitoraggio interroga periodicamente i registri di stato degli alimentatori per determinare lo stato di OK degli alimentatori, indicante lo stato delle uscite c.c.  $a + 2.5V$ ,  $+3.3V$ ,  $+5V$ ,  $+12V$  e  $-12V$  di ciascun alimentatore.

Se si rileva un problema di alimentazione, viene visualizzato un messaggio di errore sulla console (se presente) che viene registrato nel file /var/adm/messages. Viene inoltre acceso il LED degli alimentatori sul pannello di stato e di controllo. I LED situati direttamente sull'alimentatore indicheranno il tipo di problema e, se sono installati due alimentatori, indicheranno quale dei due è l'origine dell'errore.

Per ulteriori particolari sui LED del pannello di stato e di controllo, vedere ["Informazioni sul pannello di stato e di controllo" a pagina 8.](#page-21-0)

#### Ridondanza N+ 1 degli alimentatori

Il sistema può ospitare uno o due alimentatori. Tutte le configurazioni del sistema possono operare con un solo alimentatore installato. Il secondo alimentatore può essere utilizzato per fornire una ridondanza N+1, che consente al sistema di continuare a funzionare anche in caso di guasto ad un alimentatore.

Per maggiori informazioni su alimentatori, ridondanza e regole di configurazione, vedere ["Informazioni sugli alimentatori" a pagina 57.](#page-70-0)

### Alimentatori sostituibili a caldo ("hotswappable")

Gli alimentatori in una configurazione ridondante possono essere sostituiti a caldo con la funzione "hot-swap". Tale funzione consente di rimuovere e sostituire un alimentatore guasto o difettoso senza dover spegnere il sistema o arrestare il sistema operativo. Gli alimentatori sono facilmente accessibili dal retro del sistema, senza dover rimuovere i pannelli di copertura.

#### Automatic system recovery (ASR)

Il sistema è in grado di eseguire un ASR, vale a dire un ripristino automatico del sistema, dopo il guasto di uno dei seguenti componenti hardware:

- Moduli della CPU
- Moduli di memoria
- Bus PCI
- Interfacce di I/O

La funzione ASR consente al sistema di riprendere a funzionare dopo determinati errori o guasti hardware. Le funzioni di test automatico consentono al sistema di identificare i componenti hardware difettosi, mentre una capacità di autoconfigurazione integrata nel firmware di boot consente di deconfigurare i componenti guasti e ripristinare il funzionamento del sistema. Se il sistema è in grado di operare senza il componente guasto, la funzione ASR consente l'esecuzione di un reboot automatico senza l'intervento dell'operatore.

Se durante la sequenza dei test di avvio viene identificato un componente difettoso, quest'ultimo viene disabilitato e, se il sistema è ancora in grado di funzionare, la sequenza di boot continua. Se il sistema è già in funzione, alcuni tipi di guasti, ad esempio il guasto ad un processore, provocano in genere l'arresto del sistema. In tal caso, se il sistema è in grado di funzionare anche senza il componente guasto, la funzionalità ASR lo riavvia immediatamente. Ciò impedisce che un guasto ad un componente hardware blocchi l'intero sistema o provochi ulteriori danni.

Il controllo sul sistema esercitato dalla funzionalità ASR viene gestito da una serie di comandi della PROM OpenBoot. Una descrizione di tali comandi è fornita nel documento *Note sulla piattaforma: Server Sun Enterprise 250*, disponibile nel manuale *Solaris on Sun Hardware AnswerBook*. Questa documentazione è inclusa nel CD di aggiornamento SMCC per il release di Solaris in esecuzione.

#### Meccanismo hardware di controllo del blocco

Per rilevare e rispondere alle condizioni di blocco del sistema, il server Enterprise 250 dispone di un meccanismo di controllo hardware—un timer hardware costantemente resettato mentre il sistema operativo è attivo. In caso di blocco del sistema, il sistema operativo non è più in grado di resettare il timer e quindi lo lascia scadere, determinando il riavvio automatico del sistema senza intervento dell'operatore.

**Nota –** Il meccanismo hardware di controllo del blocco non si attiva finché non viene abilitato.

Per abilitarlo, è necessario modificare il file /etc/system ed inserirvi la seguente istruzione:

```
set watchdog_enable = 1
```
Questa modifica non ha effetto fino al successivo riavvio del sistema.

### Quattro livelli di diagnostica

Per migliorare la riparabilità e la disponibilità del sistema, sono disponibili quattro livelli di test diagnostici: i test automatici di avvio (POST), i test diagnostici OpenBoot (OBDiag), SunVTS™ e Solstice™ SyMON™.

POST e OBDiag sono programmi diagnostici residenti nel firmware che possono essere eseguiti anche se il sistema non riesce ad avviare il sistema operativo. SunVTS e Solstice SyMON sono programmi diagnostici che operano a livello delle applicazioni che migliorano la capacità di risoluzione dei problemi dopo l'avvio del sistema operativo.

La diagnostica POST esegue un controllo veloce ma completo delle funzioni hardware basilari del sistema. OBDiag esegue un test più approfondito, esaminando anche le interfacce esterne.

A livello delle applicazioni è disponibile la diagnostica SunVTS. Come OBDiag, SunVTS esegue un test approfondito del sistema, esaminando anche le interfacce esterne. SunVTS consente inoltre l'esecuzione di test in remoto, attraverso un collegamento in rete. SunVTS può essere utilizzato solo se il sistema operativo è in esecuzione.

Un altro programma a livello delle applicazioni, Solstice SyMON, offre una vasta gamma di funzioni di monitoraggio continuo del sistema. Consente di monitorare le condizioni dell'hardware e le prestazioni del sistema operativo del server.

#### RSC (Controllo sistema remoto)

L'RSC è uno strumento di gestione dei server sicuro che consente il monitoraggio e il controllo del server mediante le linee modem o tramite rete. L'RSC consente la gestione di sistemi remoti su sistemi su sistemi sparsi su vari territori geografici o fisicamente inaccessibili. Il software RSC opera con l'SSP (System Service Processor) sulla scheda logica principale Enterprise 250. L'RSC e l'SSP supportano le connessioni sia seriali che Ethernet ad una console remota.

Dopo aver configurato l'RSC per gestire il server, è possibile utilizzarlo anche per eseguire test diagnostici, visualizzare messaggi di diagnostica e di errore, riavviare il server e visualizzare informazioni sullo stato ambientale da una console remota. Se il sistema operativo ha dei problemi, l'RSC riferisce ad un host centrale gli eventuali guasti di alimentazione, hardware o qualsiasi evento di rilievo si verifichi sul server.

L'RSC fornisce le seguenti funzioni:

- Monitoraggio e riferimento degli errori in remoto (compresi i risultati dei test diagnostici)
- Reboot remoto su richiesta
- Capacità di monitoraggio delle condizioni ambientali del sistema in remoto
- Capacità di eseguire i test diagnostici da una console remota
- La notifica in remoto di condizioni di surriscaldamento, guasti agli alimentatori, errori irreversibili o danni al sistema.
- Accesso remoto a registrazioni dettagliate degli eventi
- Funzioni di console remota su porte seriali o Ethernet

Per informazioni sulla configurazione e l'uso dell'RSC, vedere il manuale *Remote System Control (RSC) User's Guide*, fornita con il software RSC.

# <span id="page-60-0"></span>Informazioni sulla memoria

La scheda logica principale del sistema comprende sedici slot per moduli DIMM (dual inline memory modules) ad alta capacità. Il sistema supporta i moduli di memoria Sun standard da 200 pin, 5 volt, 60-nanosecondi. È possibile installare moduli con capacità di 32, 64 e 128-Mbyte. La capacità di memoria totale del sistema può quindi variare da 128 Mbyte a 2 Gbyte.

Gli slot di memoria sono organizzati in quattro banchi, ciascuno dei quali occupa quattro slot. Il sistema esegue le operazioni di lettura o scrittura simultaneamente sui quattro DIMM di un banco. Pertanto è necessario che i DIMM siano aggiunti a gruppi di quattro in uno stesso banco. Nella figura riportata di seguito sono illustrati i banchi di memoria della scheda logica principale.

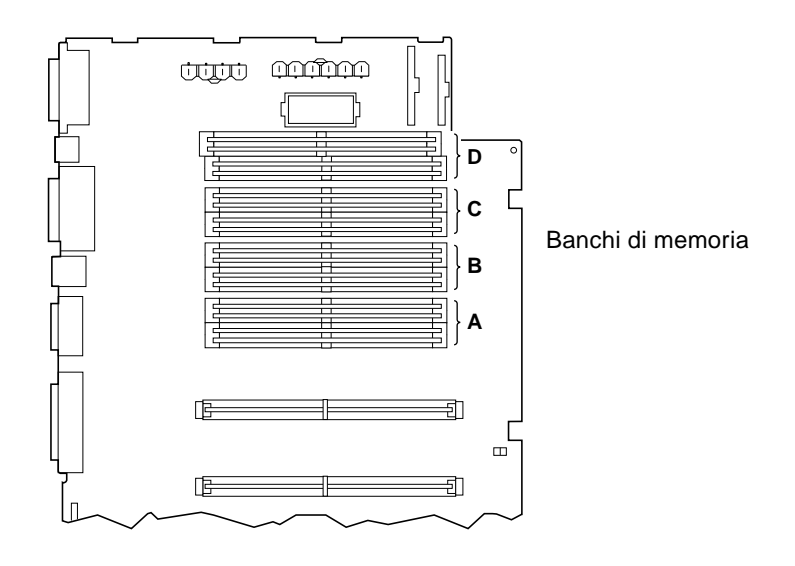

#### Regole di configurazione

I DIMM di memoria devono essere aggiunti a gruppi di quattro nello stesso banco e ogni banco utilizzato deve contenere quattro DIMM della stessa capacità (ad esempio, quattro DIMM da 32-Mbyte o quattro DIMM da 64-Mbyte).

Il banco di memoria A deve essere sempre occupato.

La capacità dei DIMM può differire da un banco all'altro—ad esempio, quattro DIMM da 32-Mbyte nel banco A e quattro DIMM da 64 Mbyte nel banco B.

I moduli di memoria sono delicati. Osservare sempre le precauzioni appropriate per evitare di danneggiarli con scariche elettrostatiche. Per maggiori informazioni,["Come evitare le scariche elettrostatiche" a pagina 36](#page-49-1) vedere.

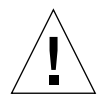

**Attenzione–** I moduli di memoria DIMM sono formati da componenti elettronici estremamente sensibili all'elettricità statica. L'elettricità statica che si accumula sugli abiti o nell'ambiente di lavoro può danneggiare seriamente i moduli.

Non rimuovere i DIMM dall'involucro antistatico finché non si è pronti ad installarli nella scheda di sistema. Maneggiare i moduli tenendoli solo per i bordi. Non toccare i componenti o altre parti metalliche. Nel maneggiare i moduli, indossare sempre una fascia di protezione antistatica.

# <span id="page-62-0"></span>Informazioni sui moduli della CPU

Il modulo della CPU UltraSPARC II è un processore superscalare altamente integrato e ad alta prestazione che implementa l'architettura RISC SPARC-V9 a 64 bit. Il processore UltraSPARC II supporta la grafica 2-D e 3-D, l'elaborazione delle immagini, la compressione e decompressione video e gli effetti video grazie alla sofisticata architettura VIS (visual instruction set). Questa tecnologia assicura alti livelli di prestazione con i dati multimediali, come la compressione/decompressione video in tempo reale e due flussi di decompressione MPEG-2 in qualità di trasmissione senza bisogno di supporti hardware aggiuntivi.

La scheda logica principale del sistema contiene gli slot per due moduli della CPU UltraSPARC II. Ciascun modulo di processore include un chip della CPU con cache integrata per dati e istruzioni e 1 Mbyte o più di cache SRAM esterna.

I moduli dei processori comunicano con la memoria principale del sistema e con il sottosistema di I/O attraverso il bus di dati ad alta velocità UPA (Ultra Port Architecture). La frequenza di clock del bus UPA si sincronizza automaticamente con la velocità di clock dei moduli della CPU e il clock dell'UPA opera a un terzo o a un quarto della velocità di clock della CPU. Ad esempio, se le CPU operano a 300 MHz, l'UPA opererà con una frequenza di clock di 100 MHz.

Per informazioni sull'installazione dei moduli della CPU, vedere ["Come installare](#page-90-0) [un modulo della CPU" a pagina 77.](#page-90-0)

#### Regole di configurazione

È possibile installare uno o due moduli della CPU. Sono supportati solo processori UltraSPARC II.

Il primo modulo della CPU deve essere installato nello slot etichettato come CPU0 quello più vicino ai quattro slot PCI del sistema.

Se si installano due moduli della CPU, è necessario che questi operino alla stessa velocità di clock (ad esempio 300 MHz) e devono disporre della stessa quantità di memoria cache. In genere ciò vuol dire che i moduli della CPU devono avere lo stesso numero di serie.

Nella figura riportata di seguito sono illustrate le posizioni degli slot della CPU sulla scheda logica principale.

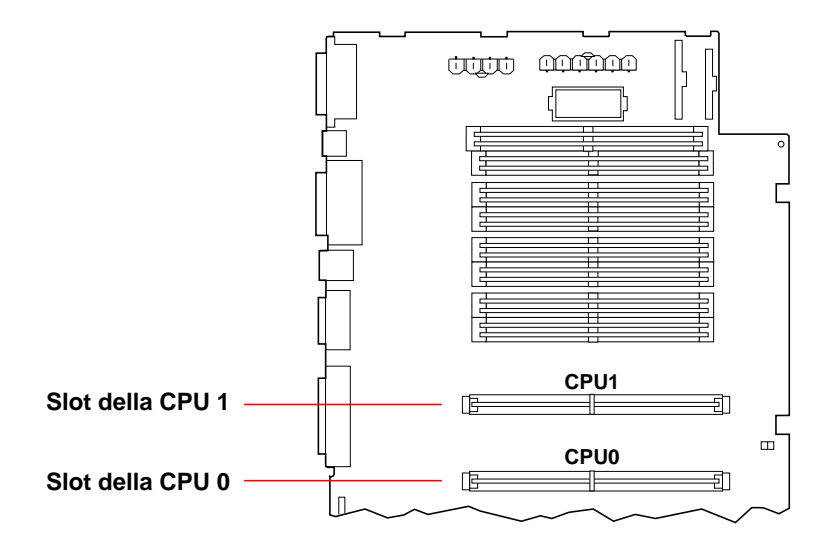

# <span id="page-64-0"></span>Informazioni sui bus PCI

Tutte le comunicazioni del sistema con le periferiche di memorizzazione e le interfacce di rete vengono mediate da un ponte UPA-PCI, situato sulla scheda logica principale del sistema. Tale chip di ponte gestisce le comunicazioni tra il bus UPA e i due bus PCI del sistema. Questi bus PCI supportano slot per un massimo di quattro schede di interfaccia PCI. Uno dei bus PCI (il bus 0) gestisce anche le comunicazioni tra il sistema e i dispositivi collegati alle porte SCSI, FastEthernet, seriale, parallela e per tastiera/mouse della scheda logica principale.

Le schede PCI possono avere diverse configurazioni. Non tutte le schede possono essere inserite o possono operare in tutti gli slot PCI, perciò è importante conoscere le specifiche delle proprie schede e i tipi supportati dagli slot PCI del sistema.

Alcune schede PCI hanno una lunghezza di 17,46 cm (denominate schede "corte"), mentre la lunghezza massima di una scheda PCI è di 31,19 cm (schede "lunghe"). Ciascuno slot del sistema può ospitare una scheda corta o lunga.

Le schede PCI meno recenti comunicano su bus PCI a 32 bit, mentre molte schede di nuova produzione comunicano su bus a 64 bit. Tutti e quattro gli slot PCI accettano sia schede a 32 bit che schede a 64 bit.

Le schede PCI di vecchia produzione operano a 5 V c.c., mentre le più nuove sono progettate per operare a 3,3 V c.c. Le schede che richiedono 5 volt non possono operare in slot a 3,3 volt e viceversa. Le schede PCI "universali" sono progettate per operare sia a 3,3 volt che a 5 volt, perciò possono essere inserite in entrambi i tipi di slot. Il sistema è fornito di tre slot per schede a 5 volt e di uno slot per schede a 3,3 volt, mentre le schede universali sono accettate da tutti e quattro gli slot.

La maggior parte delle schede PCI operano a velocità di clock di 33 MHz, mentre alcune schede più recenti operano a 66 MHz. Tutti e quattro gli slot PCI accettano schede a 33 MHz. Le schede a 66 MHz possono essere inserite solo nello slot etichettato come PCI66-0.

Nella seguente tabella è illustrata la mappatura degli slot PCI rispetto ai due bus PCI ed i tipi di schede PCI supportati in ciascuno slot.

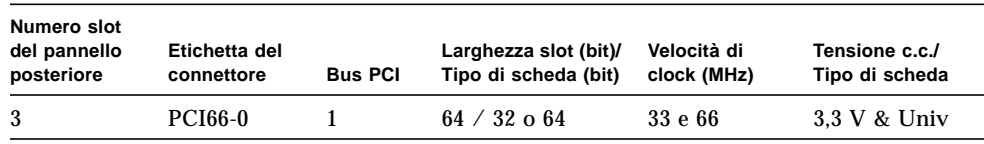

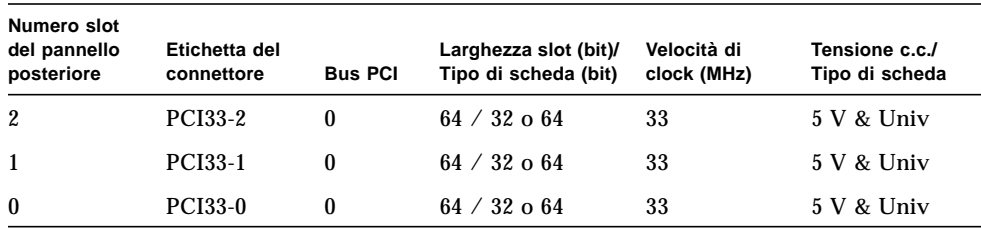

Nella figura riportata di seguito sono illustrati gli slot PCI sulla scheda logica principale.

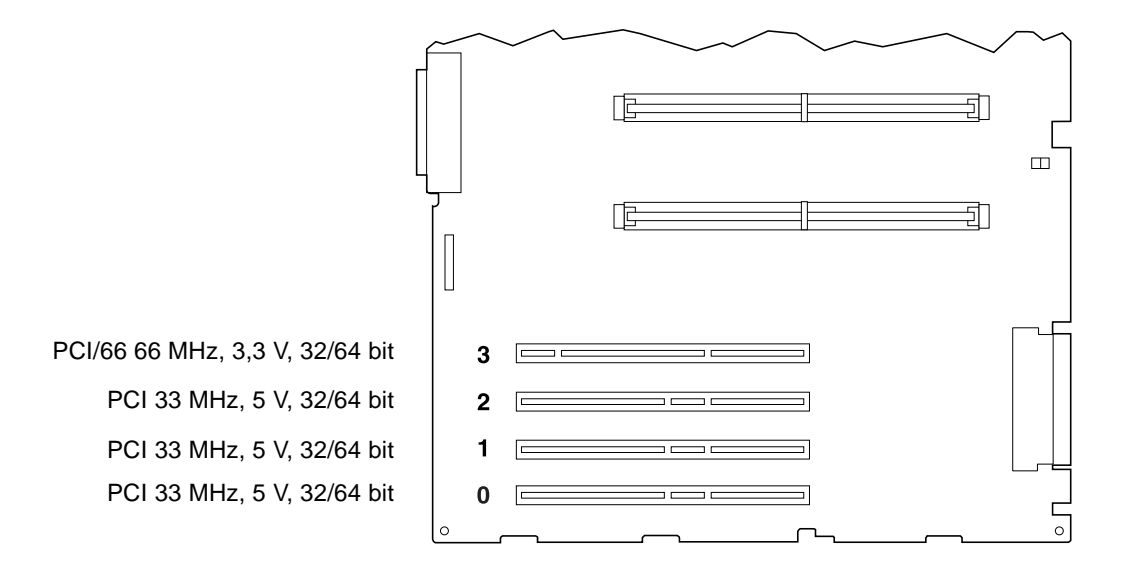

### Regole di configurazione

Tutti gli slot supportano le schede PCI universali.

Tutti gli slot supportano schede PCI corte o lunghe.

Ogni slot può fornire fino a 16 watt di potenza. La potenza totale di tutti e quattro gli slot non può superare i 64 watt.

Le schede PCI possono esser installate liberamente in qualsiasi slot PCI compatibile. Gli slot non devono essere occupati in un ordine particolare. Nella maggior parte dei casi, le prestazioni di I/O del sistema non risentono della collocazione di schede PCI negli slot. I sistemi con una configurazione pesante, tuttavia, possono fornire prestazioni migliori se le schede di interfaccia ad alto throughput vengono installate su bus differenti. Esempi di interfacce ad alto-throughput sono le schede host UltraSCSI a due canali e le interfacce ATM-622.

È possibile migliorare la disponibilità complessiva del sistema installando i sistemi di memorizzazione ridondante o le interfacce di rete su bus PCI differenti.

# <span id="page-67-0"></span>Informazioni sui dischi interni

Il server Enterprise 250 supporta fino a sei dischi interni UltraSCSI installabili "a caldo". Il formato dei dischi è di 3,5" per 1"- o 1,6".

Tutte le unità interne sono supportate da un'interfaccia UltraSCSI da 40 MB/s integrata nella scheda logica principale. Tutte le unità si collegano ad una piastra base che viene montata sul retro dell'alloggiamento dei dischi del sistema.

Tale alloggiamento dispone di sei LED verdi/gialli, ciascuno situato vicino ad un alloggiamento per dischi. Essi indicano lo stato del sistema operativo e le condizioni di errore associate ad ogni disco. Questa funzione diagnostica aiuta l'amministratore ad identificare rapidamente i dischi che necessitano di assistenza.

Nella figura riportata di seguito sono illustrati i sei slot per i dischi interni del sistema e i relativi LED. Gli slot sono numerati da 0 a 5.

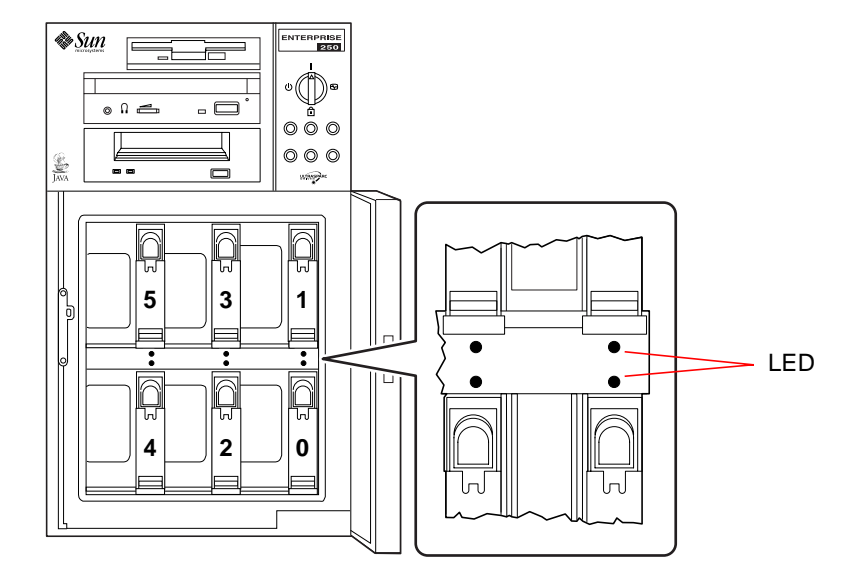

Il software Solstice DiskSuite incluso nel media kit di Solaris server consente di utilizzare i dischi interni in diverse configurazioni RAID. Sono supportate le configurazioni RAID 0 (striping), RAID 1 (mirroring), RAID 0+1 (striping più mirroring) e RAID 5 (striping con parità intercalata). I dischi possono inoltre essere configurati come "dischi di riserva". Per maggiori informazioni sulle configurazioni RAID , vedere ["Configurazioni e funzionalità degli array di dischi" a pagina 136.](#page-149-0)

La funzionalità "hot-plug" consente l'installazione e la rimozione delle unità mentre il sistema è in funzione. Tale funzione riduce sensibilmente i tempi di inattività associati alla sostituzione dei dischi.

La procedura "a caldo" comporta l'esecuzione di comandi software per preparare il sistema prima di rimuovere un disco e per riconfigurare l'ambiente operativo dopo l'installazione dell'unità sostitutiva. La procedura esatta da seguire dipende dalla versione di Solaris utilizzata. Per una descrizione della procedura completa, vedere il documento *Note sulla piattaforma: Server Sun Enterprise 250*, disponibile nel manuale *Solaris on Sun Hardware AnswerBook*. Questa documentazione è inclusa nel CD di aggiornamento SMCC per il release di Solaris in esecuzione.

Per eseguire la procedura "hot-plug", è necessario conoscere il nome del dispositivo logico o fisico del disco che si desidera installare o rimuovere. Se il sistema riscontra degli errori nel disco, spesso sulla console del sistema vengono visualizzati dei messaggi relativi al disco difettoso. Queste informazioni vengono registrate anche nei file /var/adm/messages. Tali messaggi di errore in genere fanno riferimento al disco difettoso specificando il nome del dispositivo fisico (ad esempio /devices/ pci@1f,4000/scsi@3/sd@b,0) o del dispositivo logico (ad esempio c0t11d0). Inoltre è possibile che alcune applicazioni riferiscano il numero dello slot del disco (da 0 a 5) oppure attivino il LED situato vicino all'unità.

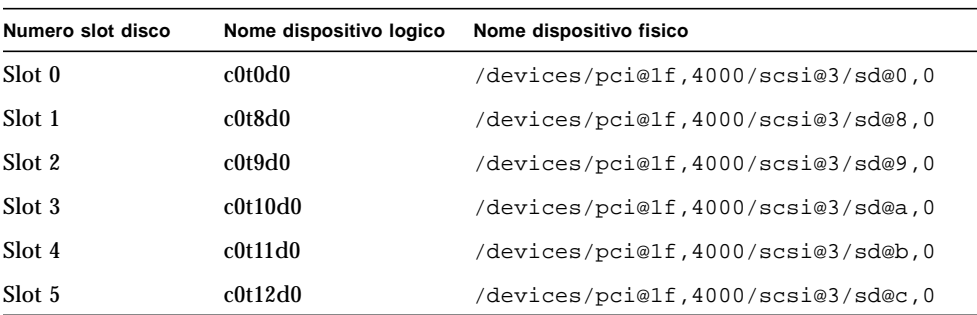

Per associare il numero dello slot di ciascun disco al nome del dispositivo logico e fisico, utilizzare la seguente tabella.

### Regole di configurazione

I dischi devono essere unità Sun standard da 3,5"x 1" o 1,6" UltraSCSI-compatibili. È possibile utilizzare contemporaneamente dischi UltraSCSI-compatibili di diverse dimensioni.

Gli ID SCSI per i dischi sono cablati sulle piastre base. Non è necessario impostare i jumper degli ID SCSI sui dischi. L'indirizzo SCSI di target (ID SCSI) di ciascun disco è determinato dalla posizione dello slot in cui l'unità è collegata alla piastra base UltraSCSI.

I dischi condividono il bus SCSI interno con le unità dei supporti removibili SCSI all'interno del gruppo dei supporti removibili. Il cavo SCSI dei supporti removibili fornisce la terminazione per il bus SCSI interno.

Per informazioni sull'implementazione delle configurazioni RAID , vedere ["Configurazioni e funzionalità degli array di dischi" a pagina 136.](#page-149-0)

# <span id="page-70-0"></span>Informazioni sugli alimentatori

Una scheda centrale di distribuzione dell'energia eroga corrente continua a tutti i componenti interni del sistema. Gli alimentatori del sistema si innestano sui connettori di questa scheda e, quando sono installati entrambi gli alimentatori, si dividono l'erogazione per soddisfare i requisiti di energia del sistema.

Gli alimentatori sono unità modulari progettate per essere installate o rimosse facilmente anche quando il sistema è in funzione. Essi vengono installati in alloggiamenti sul retro del sistema, come illustrato nella figura seguente.

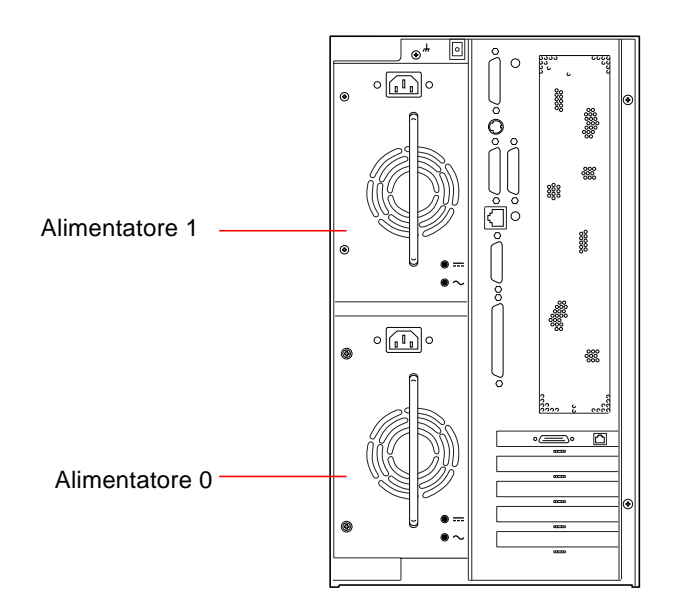

Il sistema può ospitare uno o due alimentatori. Ciascuno di essi può fornire fino a 360 watt di c.c. Tutte le configurazioni del sistema possono operare con un solo alimentatore installato. Il secondo alimentatore può essere utilizzato per fornire una ridondanza N+1, che consente al sistema di continuare a funzionare anche in caso di guasto ad un alimentatore.

Gli alimentatori in una configurazione ridondante possono essere sostituiti a caldo con la funzione "hot-swap". Tale funzione consente di rimuovere e sostituire un alimentatore guasto o difettoso senza dover spegnere il sistema o arrestare il sistema operativo.

**Nota –** Nel rimuovere un alimentatore con capacità "hot-swap", evitare di staccarlo e reinserirlo in rapida successione. Rimuovere sempre completamente un alimentatore prima di reinserirlo o di sostituirlo con uno nuovo. Le sequenze di inserimento e rimozione rapida degli alimentatori possono causare false condizioni di errore.

Per informazioni sull'installazione degli alimentatori, vedere ["Come installare un](#page-119-0) [alimentatore" a pagina 106.](#page-119-0)

Due LED sul retro dell'alimentatore visualizzano lo stato dell'alimentazione e le condizioni di errore.

**Nota –** Gli alimentatori Enterprise 250 si spengono automaticamente in risposta a determinate condizioni di surriscaldamento e di malfunzionamenti dell'alimentazione (vedere ["Monitoraggio e controllo ambientale" a pagina 42](#page-55-0)). Per ripristinare il sistema dopo uno spegnimento automatico è necessario scollegare il cavo di alimentazione CA, attendere circa 10 secondi e quindi ricollegare il cavo di alimentazione.
# Informazioni sulla porta Ethernet standard

La scheda logica principale del sistema contiene un'interfaccia Ethernet 10BASE-T/ 100BASE-TX a regolazione automatica conforme allo standard Ethernet IEEE 802.3u. L'interfaccia si configura automaticamente per operare a 10-Mbps o a 100-Mbps, a seconda delle caratteristiche della rete.

Per accedere all'interfaccia Ethernet sono disponibili due connettori sul pannello posteriore:

- Un connettore RJ-45 per il collegamento di un cavo Ethernet su doppino (TPE) di categoria 5
- Un connettore MII (Media Independent Interface) per il collegamento di un transceiver MII esterno

**Nota –** È possibile usare solo uno dei connettori Ethernet della scheda logica principale; non è possibile utilizzare i connnettori TPE e MII contemporaneamente.

L'interfaccia MII consente di collegare il sistema a diversi transceiver (Fast) Ethernet 100BASE-TX, fornendo la compatibilità con diversi tipi di cablaggio Ethernet. Quando un transceiver esterno è collegato all'interfaccia MII, il sistema attiva automaticamente la porta MII e disabilita la porta TPE.

Sun Microsystems dispone di un transceiver MII-AUI opzionale ordinabile separatamente (n. d'ordine X467A). Sono inoltre disponibili diversi transceiver MII di altri costruttori per il collegamento a reti Ethernet TX, T4, FX e AUI.

Per informazioni sulla configurazione dell'interfaccia Ethernet della scheda logica principale, vedere ["Come configurare l'interfaccia Ethernet standard" a pagina 119.](#page-132-0)

Per informazioni sulle caratteristiche di funzionamento e sui parametri di configurazione per il driver Fast Ethernet hme, vedere *Platform Notes: The hme Fast Ethernet Device Driver*. Questo documento è disponibile nel manuale *Solaris on Sun Hardware AnswerBook*, incluso nel CD di aggiornamento SMCC per il release di Solaris release in uso.

# Informazioni sulle porte seriali

Il sistema offre due porte di comunicazione seriali con una coppia di connettori DB-25 situata nel pannello posteriore. Entrambe le porte supportano comunicazioni sincrone ed asincrone. In modalità sincrona, le porte operano ad una velocità compresa tra 50 Kbaud e 256 Kbaud quando il clock è generato internamente. Quando il clock è generato da una fonte esterna, la comunicazione sincrona opera ad una velocità massima di 384 Kbaud. In modalità asincrona, entrambe le porte supportano velocità di 50, 75, 110, 200, 300, 600, 1200, 1800, 2400, 4800, 9600, 19200, 38400, 57600, 76800, 115200, 153600, 230400, 307200 e 460800 baud.

Entrambe le porte seriali possono essere configurate per fornire livelli di segnale EIA-423 o EIA-232D. I livelli di segnale sono controllati dai jumper situati sulla scheda logica principale del sistema. L'impostazione predefinita è EIA-423. Per maggiori informazioni sulla configurazione sui jumper delle porte seriali, vedere ["Informazioni sui jumper delle porte seriali" a pagina 64.](#page-77-0)

# Informazioni sulla porta parallela

Il sistema dispone di una porta parallela bidirezionale compatibile IEEE 1284 per il collegamento di una stampante locale o di altri dispositivi paralleli compatibili. La connettività è fornita da un connettore standard DB-25 a 25 pin situato sul pannello posteriore del sistema. La porta parallela opera ad una velocità di 2 megabyte al secondo e supporta le modalità del protocollo EPP e le modalità standard Centronics, Nibble e Byte.

# Informazioni sui jumper della scheda logica principale

I jumper della scheda logica principale hanno le seguenti funzioni:

- J2604 e J2605 vengono usati per configurare le porte seriali per il funzionamento EIA-423 o EIA-232D. Per informazioni sulle impostazioni dei jumper EIA-423/ 232D, vedere ["Informazioni sui jumper delle porte seriali" a pagina 64.](#page-77-0)
- J2702, J2704 e J2804 sono utilizzati per definire il funzionamento della flash PROM situata sulla scheda logica principale. Per informazioni sulle impostazioni dei jumper della flash PROM, vedere ["Informazioni sui jumper della flash PROM" a](#page-79-0) [pagina 66.](#page-79-0)

Nella figura riportata di seguito sono illustrate le posizioni dei jumper sulla scheda logica principale.

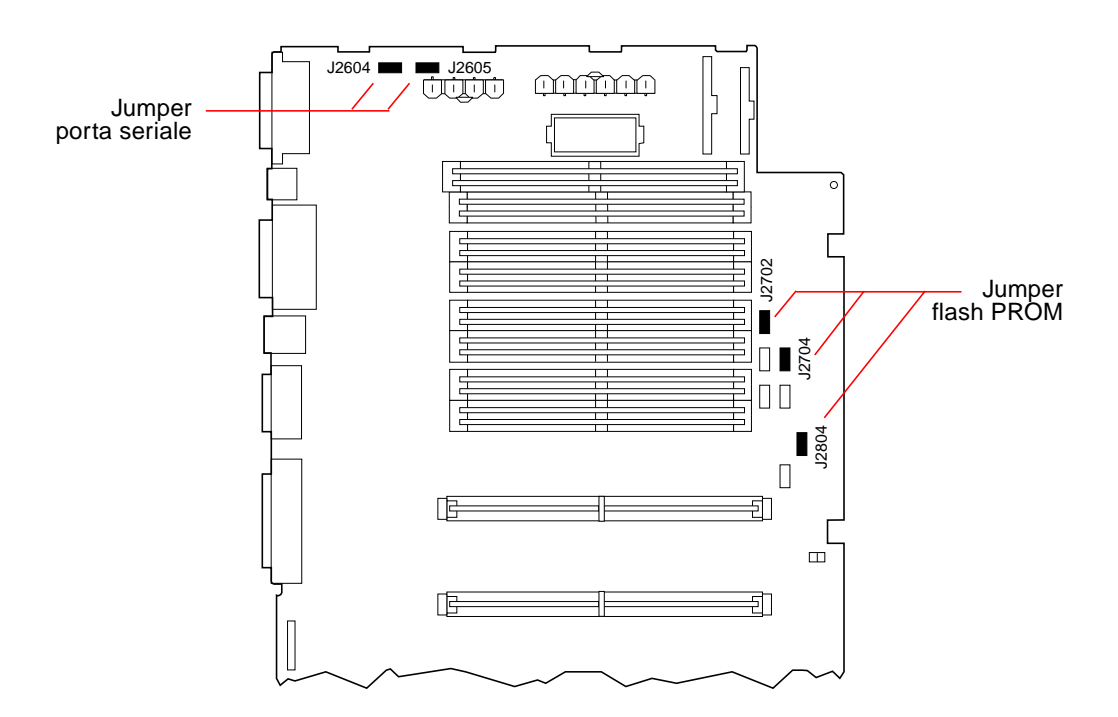

I jumper della scheda logica principale sono contrassegnati con numeri di identificazione. Ad esempio, i jumper delle porte seriali sono identificati dai numeri J2604 e J2605. I pin dei jumper si trovano direttamente vicino ai numeri di identificazione. Il pin 1 è contrassegnato con un asterisco (\*) in tutte le posizioni indicate nella figura.

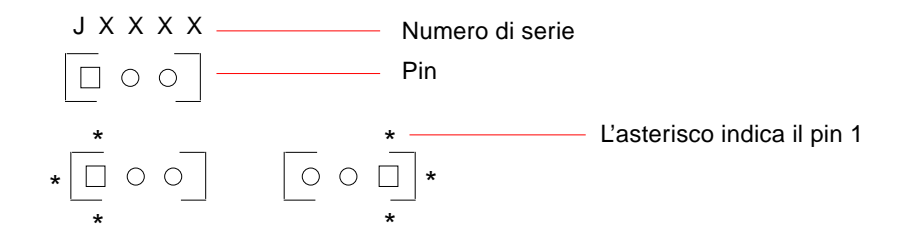

# <span id="page-77-0"></span>Informazioni sui jumper delle porte seriali

I jumper delle porte seriali sulla scheda logica principale (J2604 e J2605) consentono di configurare le due porte seriali del sistema per i livelli di segnale EIA-423 o EIA-232D. I livelli EIA-423 rappresentano lo standard predefinito per gli utenti del Nord America. I livelli EIA-232D sono richiesti per le telecomunicazioni digitali nei paesi della Comunità Europea.

Nella figura riportata di seguito sono illustrate le posizioni dei jumper e la tabella ne descrive le funzioni.

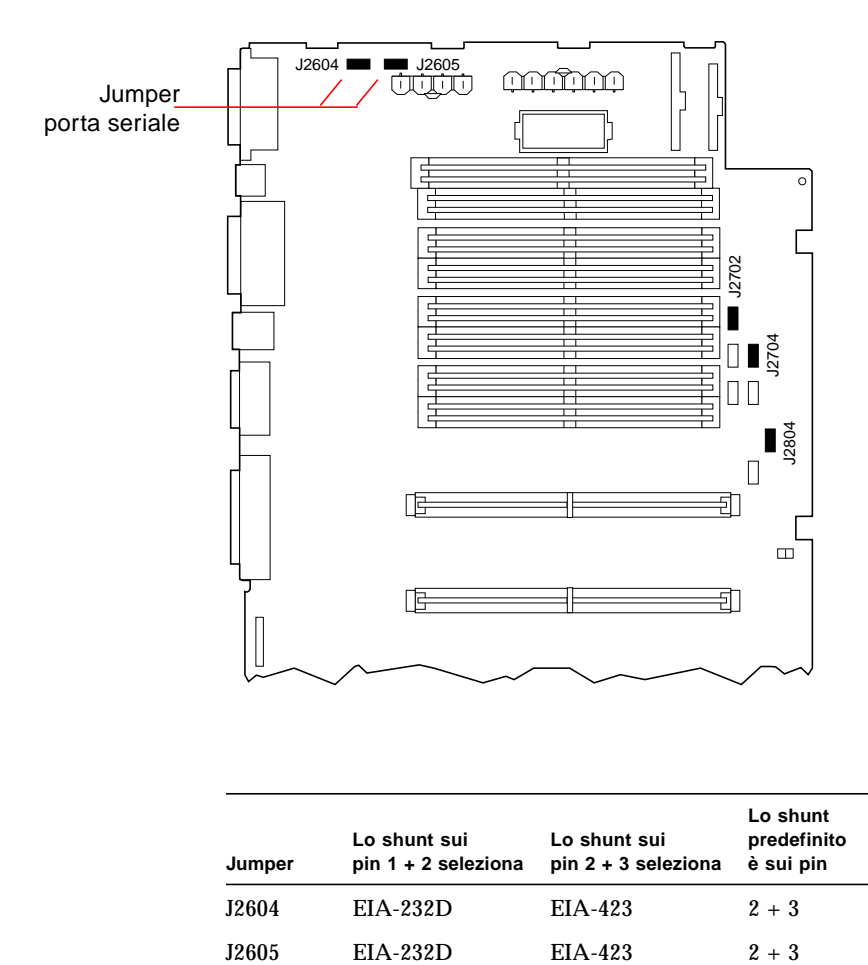

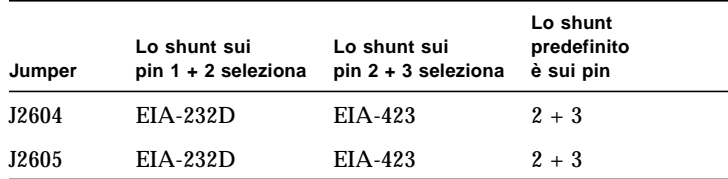

# <span id="page-79-0"></span>Informazioni sui jumper della flash PROM

Il sistema utilizza le flash PROM per consentire la riprogrammazione di specifici blocchi di codice che risiedono nella memoria non volatile del sistema e per consentire agli amministratori di riprogrammare tale codice in modo remoto attraverso una rete locale.

Il funzionamento della flash PROM è determinato da tre jumper posti sulla scheda logica principale. Nella figura riportata di seguito sono illustrate le posizioni dei jumper e la tabella ne descrive le funzioni.

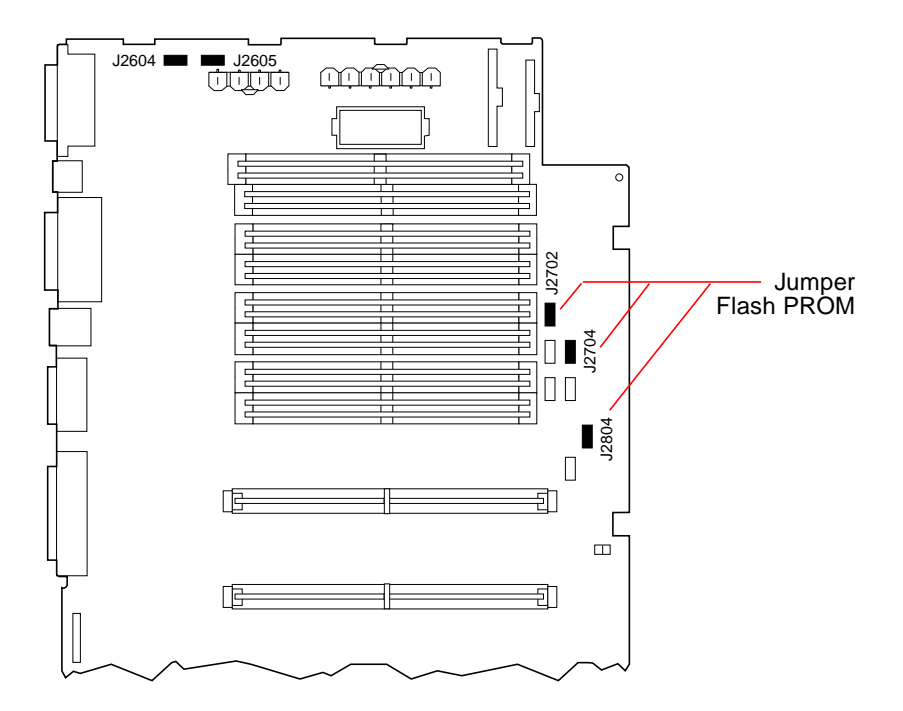

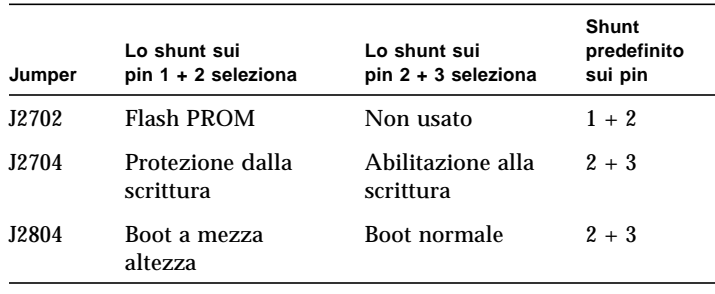

**Nota –** Il jumper J2704 è preimpostato in fabbrica in modo che la flash PROM sia abilitata alla scrittura. Per proteggere la flash PROM dalla scrittura si può utilizzare il selettore posto sul pannello frontale. Quando tale selettore viene impostato sulla posizione di blocco, la flash PROM risulta protetta da scrittura. Quando invece è impostato in posizione di accensione o in posizione di diagnostica, la flash PROM è abilitata alla scrittura.

Per una descrizione delle varie posizioni del selettore, vedere ["Informazioni sul](#page-21-0) [pannello di stato e di controllo" a pagina 8](#page-21-0).

Per maggiori informazioni sulla programmazione della flash PROM, vedere la documentazione fornita con il CD-ROM di aggiornamento della flash PROM.

# <span id="page-81-0"></span>Informazioni sugli alloggiamenti per supporti removibili SCSI e sulla porta SCSI esterna

Il gruppo dei supporti removibili situato in alto nella parte frontale del sistema comprende gli alloggiamenti per 2 dispositivi SCSI da 5,25" per 1,6-", (a metà-altezza). L'alloggiamento superiore (immediatamente sotto all'alloggiamento per l'unità a dischetti) ospita un'unità CD-ROM. Quello inferiore invece ospita un secondo dispositivo SCSI, quale un'unità nastro da 8-mm, un'unità nastro DDS-2 o DDS-3 da 4 mm oppure un'unità nastro QIC. Entrambi gli alloggiamenti per supporti removibili sono collegati allo stesso bus SCSI dei dischi interni. Tale bus supporta funzioni SCSI wide, mentre per i supporti removibili opera solo in modalità SCSI narrow. Il gruppo dei supporti removibili può ospitare dispositivi SCSI wide a 68 pin, che però richiedono un cavo di adattamento 50-68-pin ed operano solo in modalità SCSI narrow.

I dispositivi esterni vengono supportati mediante un connettore a 68 pin, situato sul pannello posteriore del sistema. Questo bus è di tipo UltraSCSI (40 Mbyte al secondo) è può supportare altri dispositivi esterni a terminazione singola, di tipo SCSI wide o narrow. Il bus SCSI esterno è separato da quello interno per i dispositivi dei supporti removibili e i dischi interni.

Se il bus SCSI esterno viene utilizzato esclusivamente per le unità nastro, esso supporta fino a quattro unità nastro esterne. Se invece ospita altri tipi di dispositivi SCSI, supporta massimo due unità nastro SCSI. Altre unità nastro esterne possono essere supportate installando le appropriate schede host PCI.

### Dispositivi target

Il bus SCSI esterno supporta fino a 15 dispositivi da 20 Mbyte/s. Per ottenere prestazioni UltraSCSI a 40 Mbyte/s non si possono collegare più di sette dispositivi. Gli indirizzi dei target per il bus SCSI esterno (gli ID SCSI) possono variare da 0 a 15. Il target 7 è riservato alla scheda host SCSI situata sulla scheda logica principale. Tutti i dispositivi sul bus devono disporre di un indirizzo di target univoco.

Gli indirizzi per il CD-ROM e le unità nastro interne sono definiti con i jumper situati sulle unità. Se CD-ROM e unità nastro sono stati preinstallati in fabbrica, saranno configurati con gli indirizzi corretti per il sistema.

Quando si installano CD-ROM o unità nastro opzionali, verificare le impostazioni degli indirizzi sui dispositivi. Per informazioni specifiche sul controllo e l'impostazione dei jumper, vedere la documentazione dei dispositivi.

### Lunghezza del bus

Per prestazioni UltraSCSI sul bus SCSI esterno, è necessario attenersi ai seguenti limiti di lunghezza del bus per una catena di dispositivi SCSI:

- Per 1-3 dispositivi, la lunghezza massima del bus è di 3 metri
- Per 4-7 dispositivi, la lunghezza massima del bus è di 1,5 metri

Il calcolo della lunghezza del bus deve includere la lunghezza del bus interno Enterprise 250 (0,5 metri).

Se si superano i limiti di lunghezza, è possibile che i dispositivi UltraSCSI operino ad una velocità inferiore ai 40 Mbyte/s. In tal caso il dispositivo UltraSCSI potrebbe incorrere in errori che ne provocherebbero il resettaggio ed il funzionamento a 20 Mbyte/s.

Per prestazioni Fast/Wide sul bus SCSI esterno, la lunghezza massima del bus per una catena di dispositivi SCSI è di 6 metri, inclusa la lunghezza del bus interno Enterprise 250 (0,5 metri).

### Cablaggio e terminazione del bus SCSI esterno

Per terminare correttamente i dispositivi, usare le seguenti indicazioni di cablaggio:

- Per le prestazioni UltraSCSI, è necessario che tutti i cavi utilizzati siano UltraSCSI-compatibili.
- Il bus SCSI deve essere terminato correttamente. La maggior parte dei dispositivi Sun utilizza l'autoterminazione. Vedere la documentazioni fornita con il dispositivo.
- Se tutti i dispositivi di memoria di massa esterna utilizzano connettori a 68 pin, collegare prima tutti i dispositivi non-Sun e quindi i dispositivi Sun alla fine della catena, in modo da utilizzare l'autoterminazione.
- Se i dispositivi di memoria di massa esterni sono in parte a 68 pin e in parte a 50 pin, collegare prima i dispositivi Sun a 68 pin e terminare la catena con un dispositivo a 50 pin ed il relativo terminatore. Il dispositivo a 68 pin collegato al cavo di adattamento 68-50 pin deve avere un'autoterminazione per poter terminare i bit di ordine superiore.

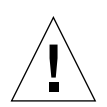

**Attenzione–** Non collegare i dispositivi a 68 pin dopo quelli a 50 pin; questa disposizione genera un errore del bus SCSI.

Nelle figure riportate di seguito è fornito un riepilogo delle istruzioni per il cablaggio.

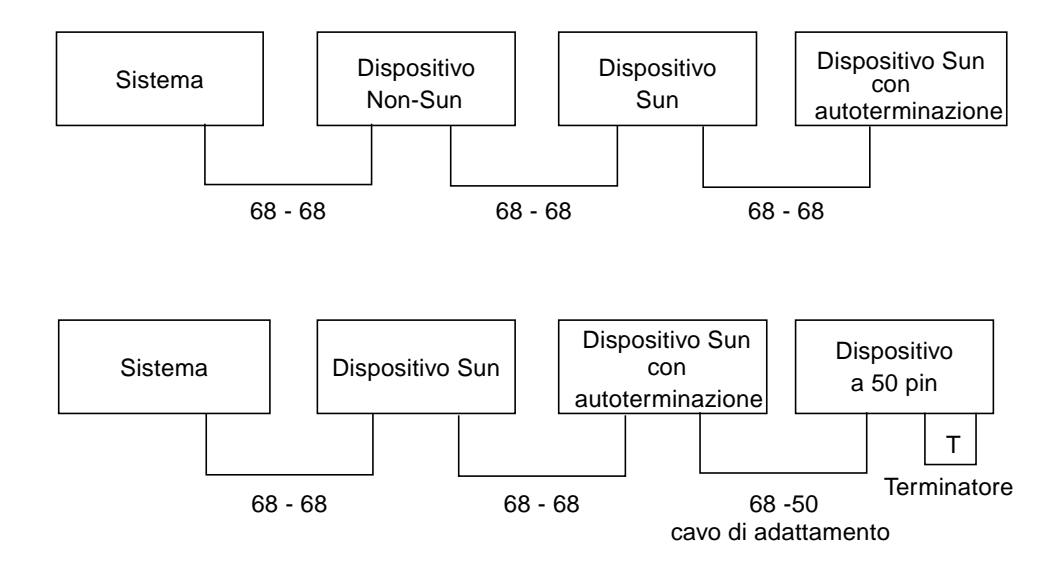

### Supporto multi-iniziatore

L'implementazione SCSI del sistema include il supporto multi-iniziatore: qualsiasi scheda host esterna sul bus può attivare Termpower. Questo significa che, se il sistema dovesse arrestarsi, i dispositivi sul bus SCSI (ad eccezione di quelli alimentati dal sistema) potranno continuare ad operare.

### Regole di configurazione

Per prestazioni Fast/Wide, è possibile collegare al bus SCSI esterno fino a 15 dispositivi. Per prestazioni UltraSCSI non si possono collegare più di sette dispositivi. Ciascun dispositivo deve disporre di un indirizzo di target univoco (ID SCSI) compreso tra 0 e 15.

Il target 7 non può essere assegnato a nessun dispositivo perché è riservato alla scheda host sulla scheda logica principale.

Per prestazioni UltraSCSI sul bus SCSI esterno, è necessario che tutti i cavi siano UltraSCSI-compatibili e bisogna attenersi ai seguenti limiti di lunghezza:

- Per 1-3 dispositivi, la lunghezza massima del bus è di 3 metri
- Per 4-7 dispositivi, la lunghezza massima del bus è di 1,5 metri

Il calcolo della lunghezza del bus deve includere la lunghezza del bus interno Enterprise 250 (0,5 metri).

Per prestazioni Fast/Wide sul bus SCSI esterno, la lunghezza massima del bus per una catena di dispositivi SCSI è di 6 metri, inclusa la lunghezza del bus interno Enterprise 250 (0,5 metri).

È possibile utilizzare dispositivi UltraSCSI e dispositivi non-UltraSCSI sullo stesso bus. I dispositivi UltraSCSI continueranno ad operare alle velocità UltraSCSI (40 Mbyte/s), sempre che vengano rispettate le regole UltraSCSI di cablaggio, lunghezza del bus, terminazioni e dispositivi target.

Se tutti i dispositivi SCSI esterni utilizzano connettori a 68 pin, collegare prima tutti i dispositivi non-Sun e quindi i dispositivi Sun alla fine della catena, in modo da utilizzare l'autoterminazione.

Se i dispositivi di memoria di massa esterni sono in parte a 68 pin e in parte a 50 pin, collegare prima i dispositivi Sun a 68 pin e terminare la catena con un dispositivo a 50 pin ed il relativo terminatore. Il dispositivo a 68 pin collegato al cavo di adattamento 68-50 pin deve avere un'autoterminazione per poter terminare i bit di ordine superiore.

Se nel sistema viene installata un'unità nastro interna, è necessario assegnarle l'indirizzo di target 4 o 5. Se nel sistema viene installato un CD-ROM interno, è necessario assegnargli l'indirizzo di target 6. Se tali unità sono state preinstallate in fabbrica, saranno configurate con gli indirizzi corretti per il sistema.

Il cavo SCSI dei supporti removibili fornisce la terminazione per il bus SCSI interno.

# Installazione dei componenti della scheda logica principale

Questo capitolo descrive le procedure di installazione dei componenti della scheda logica principale nel sistema.

*Operazioni* descritte in questo capitolo:

- [Come installare un modulo di memoria pagina 74](#page-87-0)
- [Come installare un modulo della CPU pagina 77](#page-90-0)
- Come installare una scheda  $PCI$  pagina 79

**Nota –** Informazioni relative alla manutenzione del server Enterprise 250 sono disponibili nella versione inglese del manuale *Manuale dell'utente per server Sun Enterprise 250*. Consultare tale manuale per le procedure di diagnostica, di risoluzione dei problemi e di manutenzione.

# <span id="page-87-0"></span>Come installare un modulo di memoria

### Prima di iniziare

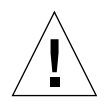

**Attenzione –** I moduli di memoria DIMM sono formati da componenti elettronici estremamente sensibili all'elettricità statica. L'elettricità statica che si accumula sugli abiti o nell'ambiente di lavoro può danneggiare seriamente i moduli.

Non rimuovere i DIMM dall'involucro antistatico finché non si è pronti ad installarli nella scheda logica principale. Maneggiare i moduli tenendoli solo per i bordi. Non toccare i componenti o altre parti metalliche. Nel maneggiare i moduli, indossare sempre una fascia di protezione antistatica.

Eseguire le operazioni descritte in:

- ["Come spegnere il sistema" a pagina 26](#page-39-0)
- ["Come rimuovere il pannello di accesso laterale" a pagina 31](#page-44-0)
- ["Come evitare le scariche elettrostatiche" a pagina 36](#page-49-0)

Per informazioni sulla configurazione della memoria, vedere ["Informazioni sulla](#page-60-0) [memoria" a pagina 47.](#page-60-0)

#### Come procedere

- **1. Estrarre il nuovo modulo di memoria dall'involucro antistatico.**
- **2. Individuare lo zoccolo in cui dovrà essere installato il modulo.**

Vedere ["Informazioni sulla memoria" a pagina 47.](#page-60-0)

**Nota –** Per funzionare correttamente, ogni banco deve contenere quattro moduli di uguale capacità (ad esempio, quattro moduli di memoria da 32 Mbyte, quattro moduli da 64 Mbyte). Non usare moduli di capacità diversa nello stesso banco. Vedere ["Informazioni sulla memoria" a pagina 47.](#page-60-0)

**3. Allineare il modulo con lo zoccolo in modo che la piccola rientranza sull'angolo inferiore del modulo si trovi sullo stesso lato della leva.**

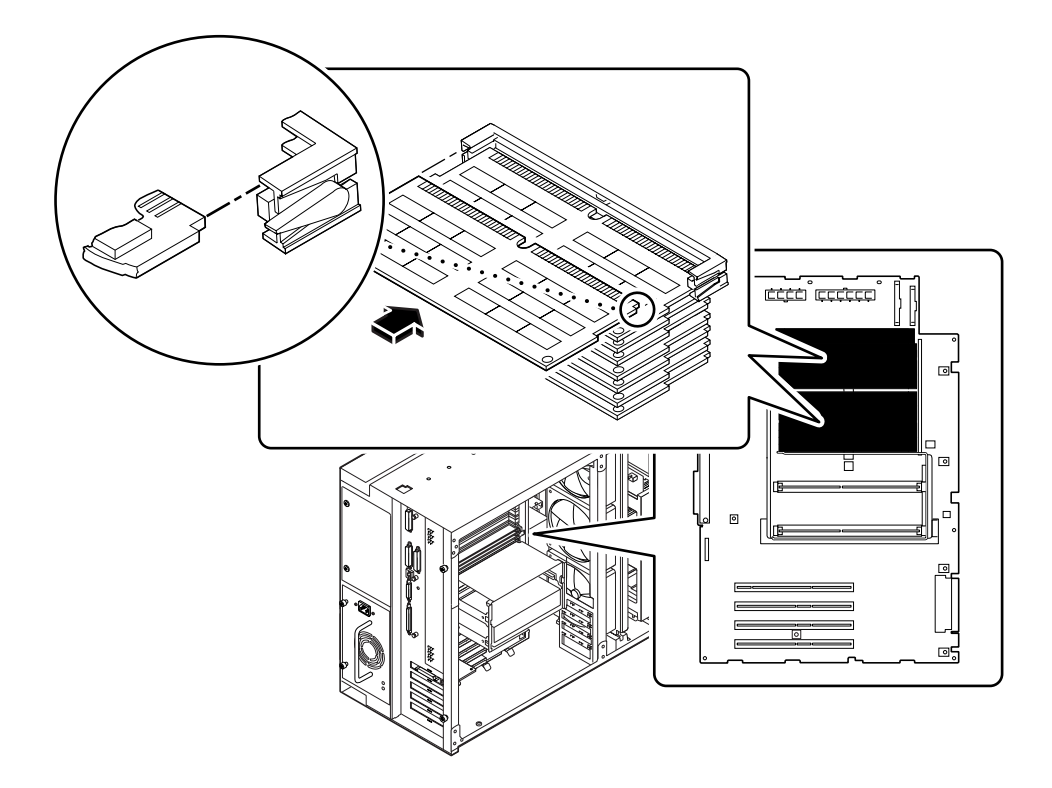

- **4. Allineare il modulo allo zoccolo in modo che siano a contatto per tutta la lunghezza.**
- **5. Esercitare una pressione decisa su entrambi i lati del modulo finché non viene completamente inserito nello zoccolo.**

Assicurarsi che tutti i contatti del modulo siano inseriti nello zoccolo.

### Come proseguire

Per rimontare il sistema, procedere come descritto in:

■ ["Come installare il pannello di accesso laterale" a pagina 34](#page-47-0)

Quando si è pronti per riavviare il sistema, eseguire i test POST ed i test diagnostici OpenBoot per verificare se il sistema funziona correttamente con i nuovi componenti appena installati. È inoltre necessario eseguire un boot di riconfigurazione in modo che il sistema sia in grado di riconoscere il nuovo o i nuovi dispositivi. Per maggiori informazioni, vedere:

■ ["Come eseguire un boot di riconfigurazione" a pagina 29](#page-42-0)

# <span id="page-90-0"></span>Come installare un modulo della CPU

#### Prima di iniziare

Per informazioni sulla configurazione per l'installazione di moduli della CPU, vedere:

■ ["Informazioni sui moduli della CPU" a pagina 49](#page-62-0)

Eseguire le operazioni descritte in:

- ["Come spegnere il sistema" a pagina 26](#page-39-0)
- ["Come rimuovere il pannello di accesso laterale" a pagina 31](#page-44-0)
- ["Come evitare le scariche elettrostatiche" a pagina 36](#page-49-0)

### Come procedere

- **1. Sulla scheda logica principale, individuare lo slot in cui dovrà essere installato il modulo della CPU.**
- **2. Allineare i bordi della scheda CPU con le scanalature predisposte nell'alloggiamento della CPU e assicurarsi che le levette di espulsione siano aperte.**
- **3. Far scorrere il modulo della CPU nelle scanalature all'interno dell'alloggiamento della CPU.**

Spingere la scheda CPU finché non tocca il connettore nella parte posteriore dell'alloggiamento della scheda CPU.

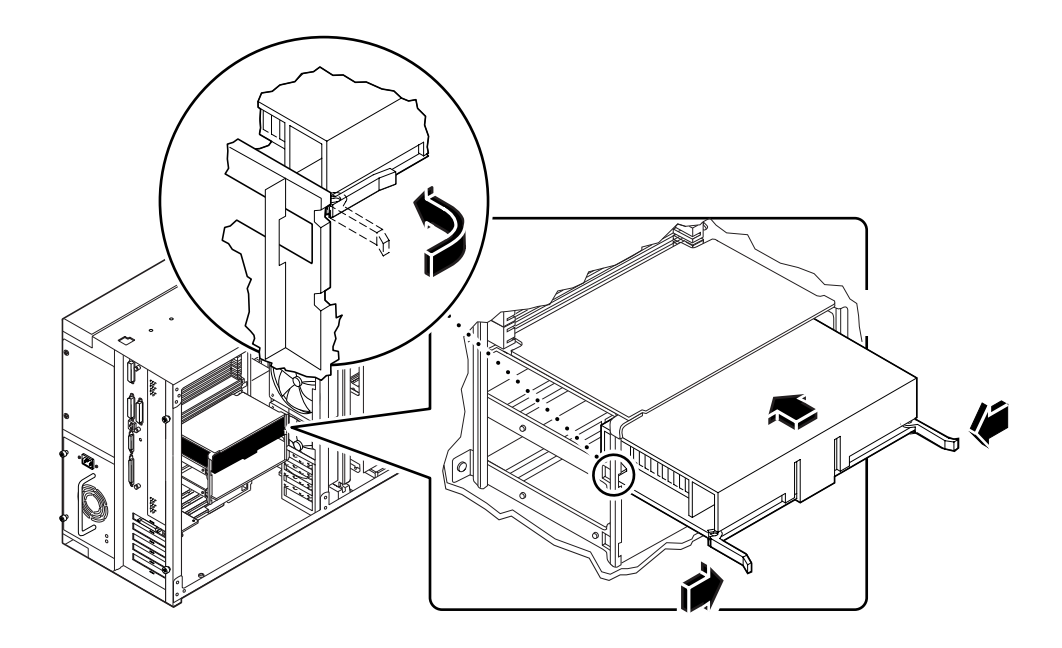

- **4. Agganciare lateralmente le levette nell'alloggiamento della CPU.**
- **5. Spingere contemporaneamente entrambe le levette verso il centro del modulo finché non viene completamente inserito nel connettore.**

#### Come proseguire

Per rimontare il sistema, procedere come descritto in:

■ ["Come installare il pannello di accesso laterale" a pagina 34](#page-47-0)

Quando si è pronti per riavviare il sistema, eseguire i test POST ed i test diagnostici OpenBoot per verificare se il sistema funziona correttamente con i nuovi componenti appena installati. È inoltre necessario eseguire un boot di riconfigurazione in modo che il sistema sia in grado di riconoscere il nuovo o i nuovi dispositivi. Per maggiori informazioni, vedere:

■ ["Come eseguire un boot di riconfigurazione" a pagina 29](#page-42-0)

# <span id="page-92-0"></span>Come installare una scheda PCI

#### Prima di iniziare

Eseguire le operazioni descritte in:

- ["Come spegnere il sistema" a pagina 26](#page-39-0)
- ["Come rimuovere il pannello di accesso laterale" a pagina 31](#page-44-0)
- ["Come evitare le scariche elettrostatiche" a pagina 36](#page-49-0)

Per informazioni sull'impostazione dei jumper, sui requisiti degli slot PCI e sulle connessioni dei cavi, consultare la documentazione fornita con la scheda PCI.

Per informazioni sul tipo di scheda PCI che si desidera installare o sostituire e sullo slot della scheda logica principale a cui appartiene, vedere:

■ ["Informazioni sui bus PCI" a pagina 51](#page-64-0)

#### Come procedere

- **1. Se si installa una scheda PCI nuova, rimuovere il pannello di chiusura dallo slot appropriato. Altrimenti passare al punto 2.**
	- **a. Rimuovere la vite con taglio a croce che fissa il pannello di chiusura della scheda PCI al pannello posteriore del sistema.**

Se possibile, usare un cacciavite magnetizzato, per impedire che la vite cada nello chassis del sistema.

- **b. Estrarre il pannello di chiusura.**
- **2. Inserire la scheda PCI nello slot appropriato della scheda logica principale.**

Come installare una scheda PCI corta:

- **a. Inserire la mascherina della scheda nello slot appropriato sul pannello posteriore.**
- **b. Spingere la scheda nel connettore corrispondente della scheda logica principale.**

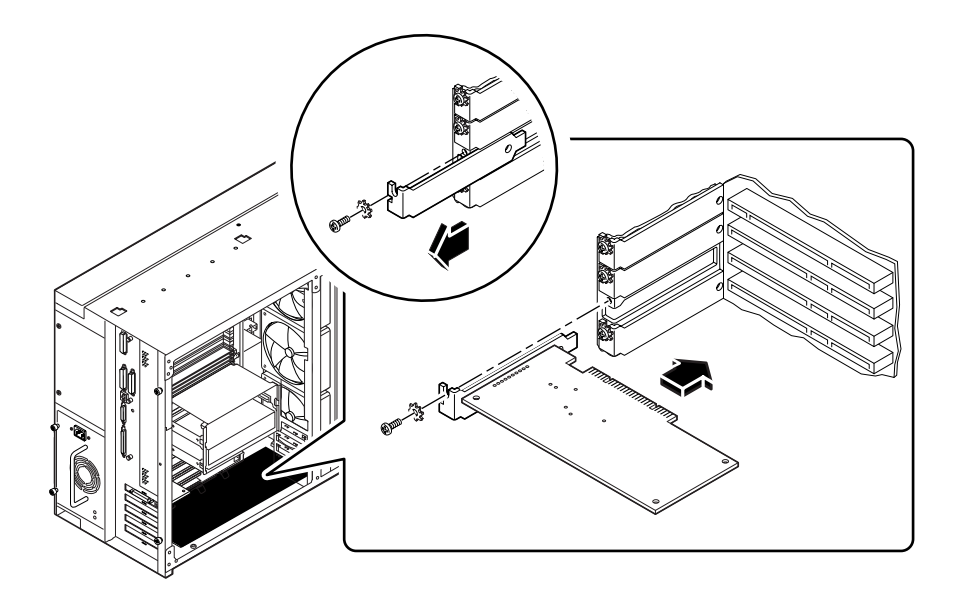

Come installare una scheda PCI lunga:

- **a. Inserire la mascherina della scheda nello slot appropriato sul pannello posteriore, tenendo contemporaneamente l'estremità opposta della scheda allineata con la guida dello slot per la scheda lunga.**
- **b. Spingere la scheda nel connettore corrispondente della scheda logica principale.**

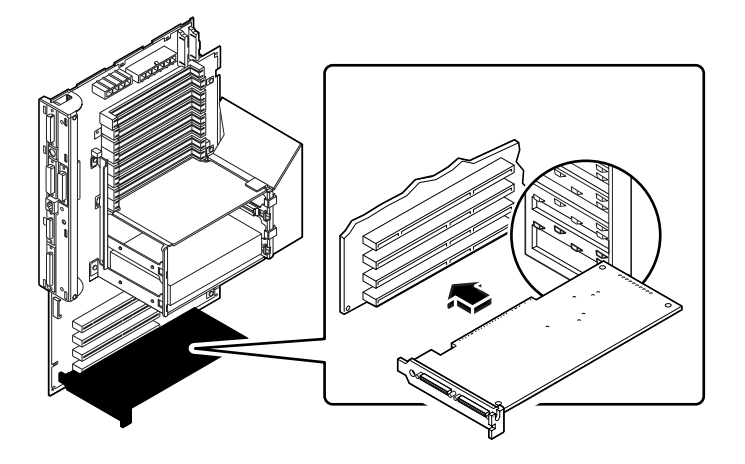

- **3. Fissare la mascherina della scheda PCI al pannello posteriore con la vite con taglio a croce.**
- **4. Se necessario, collegare i cavi inseriti nei connettori interni della scheda PCI.**

Per informazioni sull'impostazione dei jumper, sui requisiti degli slot PCI e sulle connessioni dei cavi, consultare la documentazione fornita con la scheda PCI.

**5. Se necessario, collegare i cavi esterni alla scheda PCI.**

Per informazioni sul collegamento dei cavi esterni, consultare la documentazione fornita con la scheda PCI.

### Come proseguire

Per rimontare il sistema, procedere come descritto in:

■ ["Come installare il pannello di accesso laterale" a pagina 34](#page-47-0)

Quando si è pronti per riavviare il sistema, eseguire i test POST ed i test diagnostici OpenBoot per verificare se il sistema funziona correttamente con i nuovi componenti appena installati. È inoltre necessario eseguire un boot di riconfigurazione in modo che il sistema sia in grado di riconoscere il nuovo o i nuovi dispositivi. Per maggiori informazioni, vedere:

■ ["Come eseguire un boot di riconfigurazione" a pagina 29](#page-42-0)

# Installazione dei dispositivi di memorizzazione

Questo capitolo descrive le procedure di rimozione ed installazione dei dispositivi di memorizzazione e dei supporti removibili.

*Operazioni* descritte in questo capitolo:

- [Come rimuovere il gruppo dei supporti removibili pagina 84](#page-97-0)
- [Come installare il gruppo dei supporti removibili pagina 88](#page-101-0)
- Come installare un disco pagina  $91$
- [Come installare un'unità CD-ROM o un'unità nastro pagina 94](#page-107-0)
- [Come installare un'unità a dischetti pagina 97](#page-110-0)

**Nota –** Informazioni relative alla manutenzione del server Enterprise 250 sono disponibili nella versione in inglese del manuale *Manuale per l'utente per server Sun Enterprise 250*. Consultare tale manuale per le procedure di diagnostica, di risoluzione dei problemi e di manutenzione.

# Come rimuovere il gruppo dei supporti removibili

<span id="page-97-0"></span>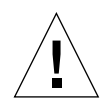

**Attenzione –** La rimozione del gruppo dei supporti removibili attiva gli interruttori di sicurezza dell'alimentazione del sistema. Tale meccanismo impedisce alla tensione continua, fatta eccezione per l'alimentazione di riserva a 5 V, di raggiungere i componenti interni durante la rimozione del gruppo dei supporti removibili, qualora l'interruttore del pannello anteriore venga lasciato acceso. Non rimuovere il gruppo dei supporti removibili mentre il sistema è in funzione, in caso contrario il sistema si spegnerà all'improvviso.

### Prima di iniziare

Eseguire le operazioni descritte in:

- ["Come spegnere il sistema" a pagina 26](#page-39-0)
- ["Come rimuovere il pannello di accesso laterale" a pagina 31](#page-44-0)
- ["Come evitare le scariche elettrostatiche" a pagina 36](#page-49-0)
- ["Come rimuovere il gruppo di ventole" a pagina 102](#page-115-0)

#### Come procedere

**1. Scollegare i cavi di dati dei dischi (se presenti) dal connettore J0502 della piastra base UltraSCSI.**

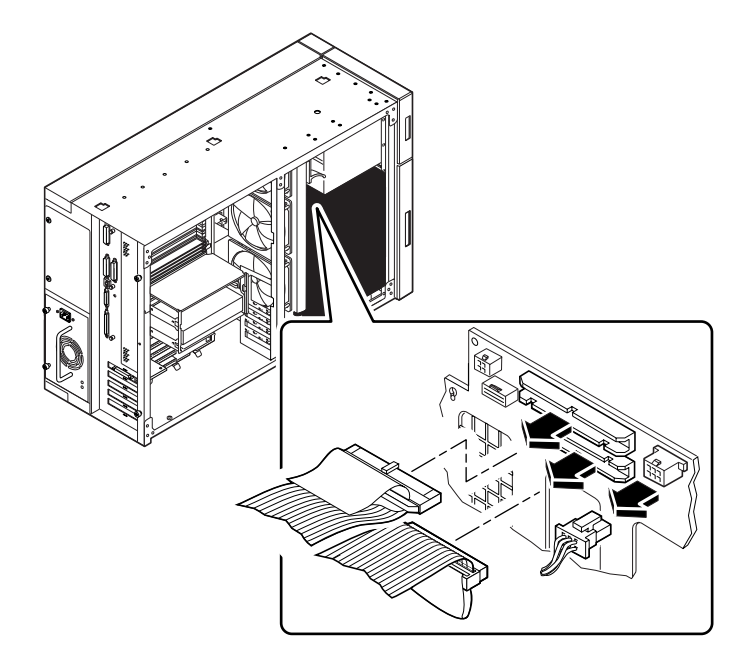

- **2. Scollegare i cavi di alimentazione dei supporti removibili dal connettore J0104 della piastra base UltraSCSI.**
- **3. Scollegare i cavi SCSI dei supporti removibili dal connettore J0501 della piastra base UltraSCSI.**

Lasciare tutti gli altri cavi collegati sul retro delle unità del gruppo dei supporti removibili.

**4. Sulla parte frontale del sistema, togliere la copertura di plastica davanti al gruppo dei supporti removibili.**

Mantenere la copertura con entrambe le mani e toglierla dal sistema.

**5. Allentare le due viti con taglio a croce che fissano il gruppo dei supporti removibili al sistema.**

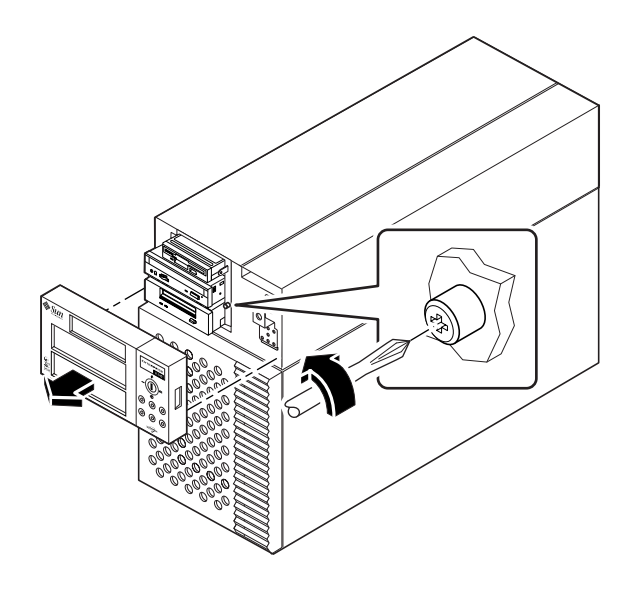

**6. Estrarre il gruppo dei supporti removibili dallo chassis del sistema.**

Durante la rimozione del gruppo, assicurarsi di estrarre con cura tutti i cavi dall'apertura dello chassis.

**Nota –** A questo punto tutti i cavi di alimentazione e di dati sono collegati alle unità installate nel gruppo.

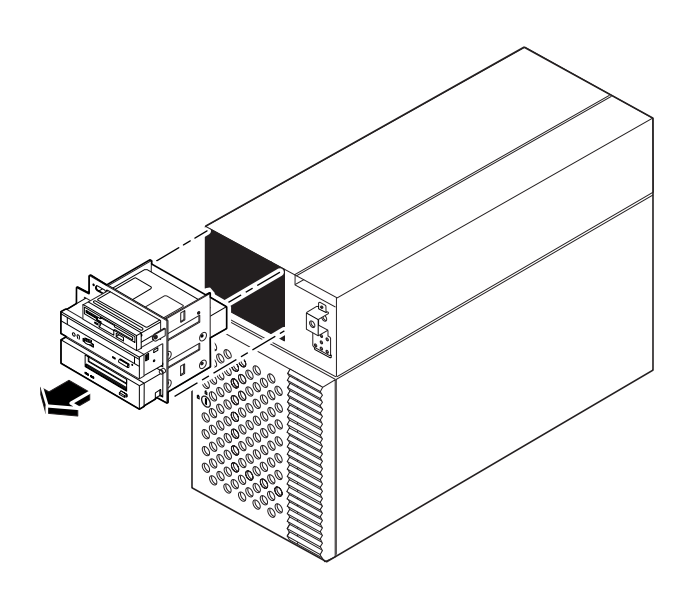

**7. Collocare il gruppo su un tappetino antistatico.**

### Come proseguire

Per informazioni sull'installazione di unità nel gruppo dei supporti removibili, vedere:

- ["Come installare un'unità a dischetti" a pagina 97](#page-110-0)
- "[Come installare un'unità CD-ROM o un'unità nastro" pagina 94](#page-107-0)

Per sostituire il gruppo dei supporti removibili, procedere come descritto in:

■ ["Come installare il gruppo dei supporti removibili" a pagina 88](#page-101-0)

# <span id="page-101-0"></span>Come installare il gruppo dei supporti removibili

### Come procedere

**1. Installare l'appropriato pannello di chiusura metallica nelle aperture vuote dell'alloggiamento del gruppo dei supporti removibili.**

Allineare i due ganci metallici sulla parte frontale dell'alloggiamento e spingere il pannello di chiusura finché non va a posto.

**2. Mantenere i cavi collegati sul retro delle unità dei supporti removibili ed inserirli nell'apertura sulla parte frontale dello chassis.**

Tenere con una mano il gruppo dei supporti removibili ed inserire con l'altra mano i cavi nell'apertura.

**3. Inserire il gruppo dei supporti removibili nello chassis del sistema.**

Durante questa operazione, assicurarsi che i cavi non rimangano impigliati tra il gruppo dei supporti e lo chassis.

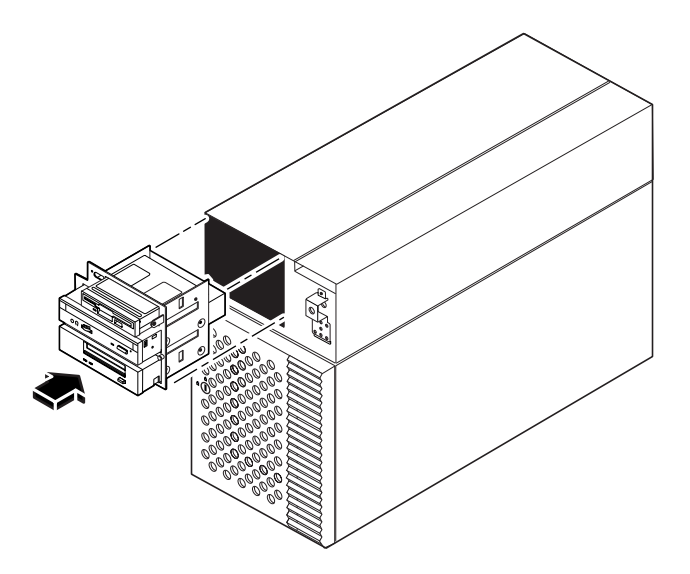

**4. Serrare le due viti con taglio a croce che fissano il gruppo dei supporti removibili allo chassis del sistema.**

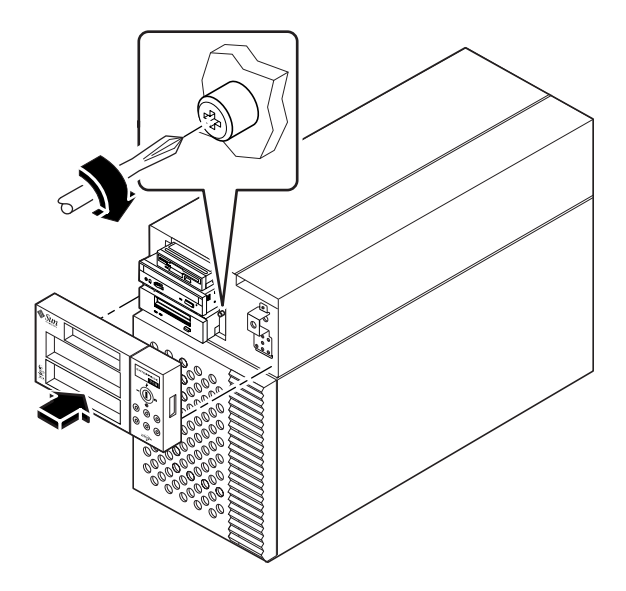

**5. Se necessario, inserire uno o più pannelli di chiusura di plastica nei vani vuoti delle unità all'interno della copertura di plastica del gruppo dei supporti.**

Allineare tali pannelli con le aperture ed inserirli.

**6. Rimettere la copertura di plastica del gruppo dei supporti.**

Allineare i due perni della copertura ai fori corrispondenti sulla parte frontale dello chassis e premere su entrambi i lati finché non va in posizione con uno scatto.

**7. Collegare il cavo SCSI dei supporti removibili al connettore J0501 della piastra base UltraSCSI.**

I connettori sono calettati in modo da consentire una connessione obbligata.

- **8. Eventualmente, collegare il cavo di dati dei dischi al connettore J0502 della piastra base SCSI.**
- **9. Collegare i cavi di alimentazione dei supporti removibili al connettore J0104 della piastra base UltraSCSI.**

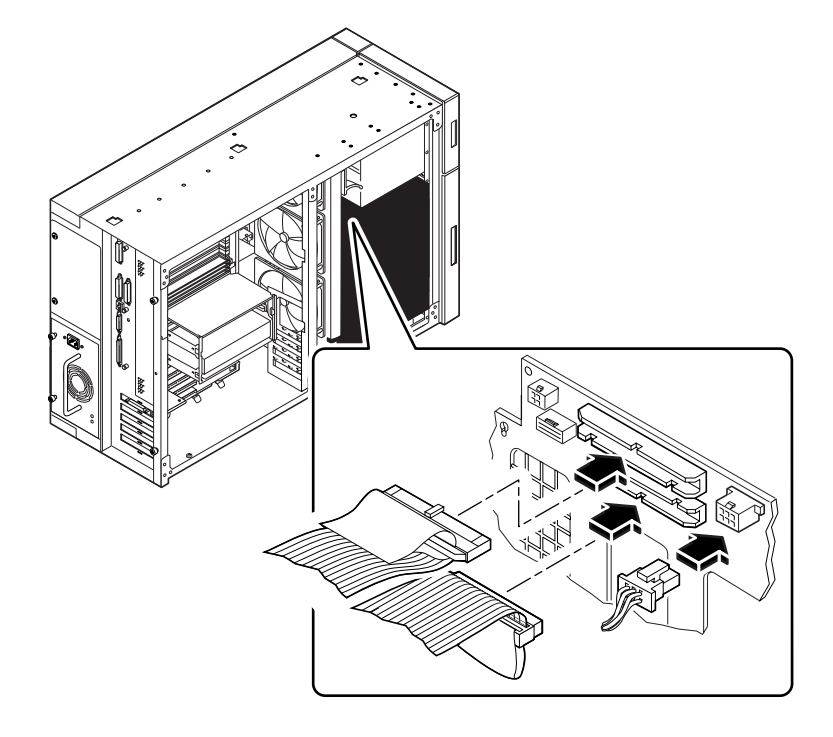

### Come proseguire

Per rimontare il sistema, procedere come descritto in:

- ["Come installare il gruppo di ventole" a pagina 104](#page-117-0)
- ["Come installare il pannello di accesso laterale" a pagina 34](#page-47-0)

## <span id="page-104-0"></span>Come installare un disco

La funzionalità "hot-plug" del sistema consente di installare un disco senza arrestare il sistema operativo o spegnere il sistema. Per maggiori informazioni, vedere:

■ ["Informazioni sui dischi interni" a pagina 54](#page-67-0)

#### Prima di iniziare

Per maneggiare i dischi è necessario osservare le precauzioni antistatiche. Per maggiori informazioni, vedere:

■ ["Come evitare le scariche elettrostatiche" a pagina 36](#page-49-0)

### Come procedere

**1. Preparare il sistema a ricevere il nuovo disco.**

Prima di installare il disco, la procedura di installazione "hot-plug" richiede alcuni comandi software per preparare il sistema. Vedere ["Informazioni sui dischi interni"](#page-67-0) [a pagina 54.](#page-67-0)

**Nota –** Se il server è configurato senza una console grafica locale, un terminale o un monitor, per poter emettere i comandi software è necessario impostare una delle seguenti opzioni. Vedere ["Come collegare un terminale alfanumerico" a pagina 20](#page-33-0) oppure ["Come configurare una console grafica locale" a pagina 22](#page-35-0).

**2. Se non si utilizza la funzionalità "hot--plug", arrestare il sistema operativo e spegnere il sistema.**

Vedere ["Come spegnere il sistema" a pagina 26.](#page-39-0)

- **3. Sbloccare lo sportello di accesso del disco e tenerlo aperto.**
- **4. Collegare il bracciale antistatico ad una superficie metallica all'interno dello chassis del sistema.**
- **5. Rilasciare l'impugnatura del disco.**

Aprire il gancio di fermo dell'unità tenendola lateralmente con pollice ed indice.

#### **6. Allineare il disco all'alloggiamento.**

Orientare il disco con la cerniera dell'impugnatura verso la parte posteriore dell'alloggiamento (il lato sinistro dell'alloggiamento va messo secondo una configurazione per rack).

**Nota –** Se si sta sostituendo un disco rimosso in precedenza, assicurarsi di installarlo nello stesso alloggiamento di quello rimosso.

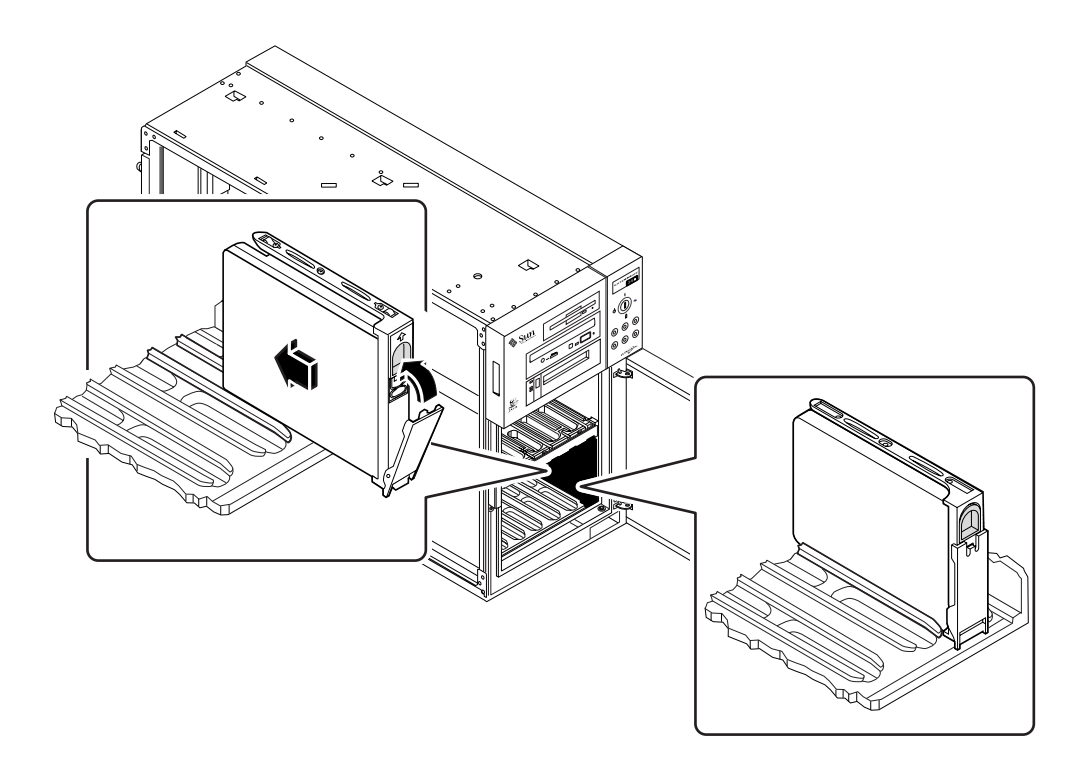

- **7. Tenendo il disco per l'impugnatura, inserirlo nelle guide sul lato superiore e inferiore dell'alloggiamento.**
- **8. Spingere finché il disco non tocca la piastra base dell'alloggiamento.**
- **9. Premere delicatamente il centro del disco e vedere se l'impugnatura inizia a chiudersi.**

L'impugnatura inizia a chiudersi quando il connettore del disco si innesta sulla piastre base.

**10. Ruotare l'impugnatura verso l'unità finché il gancio di fermo non si chiude, fissando il disco in posizione.**

- **11. Chiudere lo sportello di accesso ed eventualmente bloccarlo.**
- **12. Se si sta utilizzando la funzionalità hot-plug, eseguire la parte software della procedura di installazione.**

Vedere ["Informazioni sui dischi interni" a pagina 54.](#page-67-0)

#### Come proseguire

Se vi sono altre parti da sostituire, farlo ora.

Quando si è pronti per riavviare il sistema, eseguire i test POST ed i test diagnostici OpenBoot per verificare se il sistema funziona correttamente con i nuovi componenti appena installati. È inoltre necessario eseguire un boot di riconfigurazione in modo che il sistema sia in grado di riconoscere il nuovo o i nuovi dispositivi. Per maggiori informazioni, vedere:

■ ["Come eseguire un boot di riconfigurazione" a pagina 29](#page-42-0)

# <span id="page-107-0"></span>Come installare un'unità CD-ROM o un'unità nastro

### Prima di iniziare

Per informazioni sulla configurazione per l'installazione di supporti removibili, vedere:

■ ["Informazioni sugli alloggiamenti per supporti removibili SCSI e sulla porta SCSI](#page-81-0) [esterna" a pagina 68](#page-81-0)

Eseguire le operazioni descritte in:

- ["Come spegnere il sistema" a pagina 26](#page-39-0)
- ["Come rimuovere il pannello di accesso laterale" a pagina 31](#page-44-0)
- ["Come evitare le scariche elettrostatiche" a pagina 36](#page-49-0)
- ["Come rimuovere il gruppo dei supporti removibili" a pagina 84](#page-97-0)

### Come procedere

**1. Se necessario, rimuovere il pannello di chiusura metallico dall'alloggiamento del gruppo dei supporti removibili appropriato.**

Per togliere il pannello, sganciare le due linguette lungo gli slot rettangolari su ciascun lato del coperchio del gruppo dei supporti.

**2. Se necessario, rimuovere il pannello di chiusura di plastica dalla copertura di plastica del gruppo dei supporti.**

Sul lato posteriore di tale copertura, per sganciareil pannello di chiusura spingere le linguette verso l'interno.

- **3. Se si sta sostituendo un'unità difettosa, assicurarsi che l'impostazione dei jumper della nuova unità corrisponda a quella della vecchia unità.**
- **4. Inserire l'unità CD-ROM o nastro nel relativo alloggiamento.**

Allineare i fori delle viti situati ai lati dell'unità con i fori corrispondenti che si trovano ai lati dell'alloggiamento.
#### **5. Inserire e serrare le quattro viti a testa piatta con taglio a croce per fissare l'unità all' alloggiamento.**

Per fissare l'unità ci sono due viti su ciascun lato.

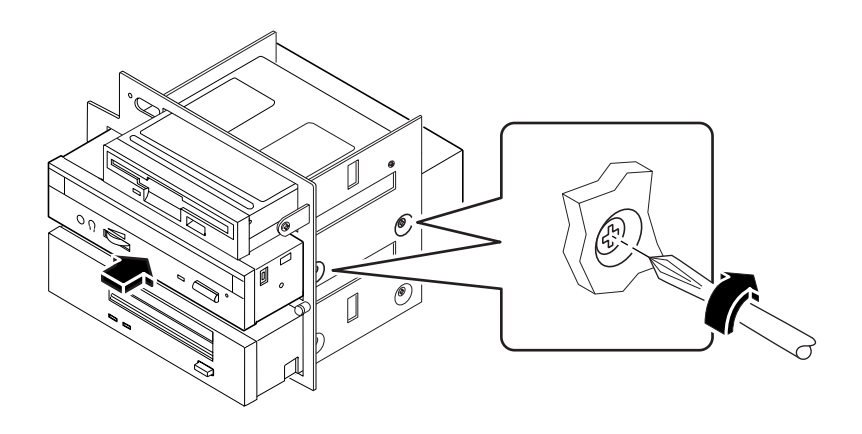

**6. Collegare il cavo di dati SCSI e il cavo di alimentazione ai connettori corrispondenti nella parte posteriore dell'unità.**

I connettori sono calettati in modo da consentire una connessione obbligata.

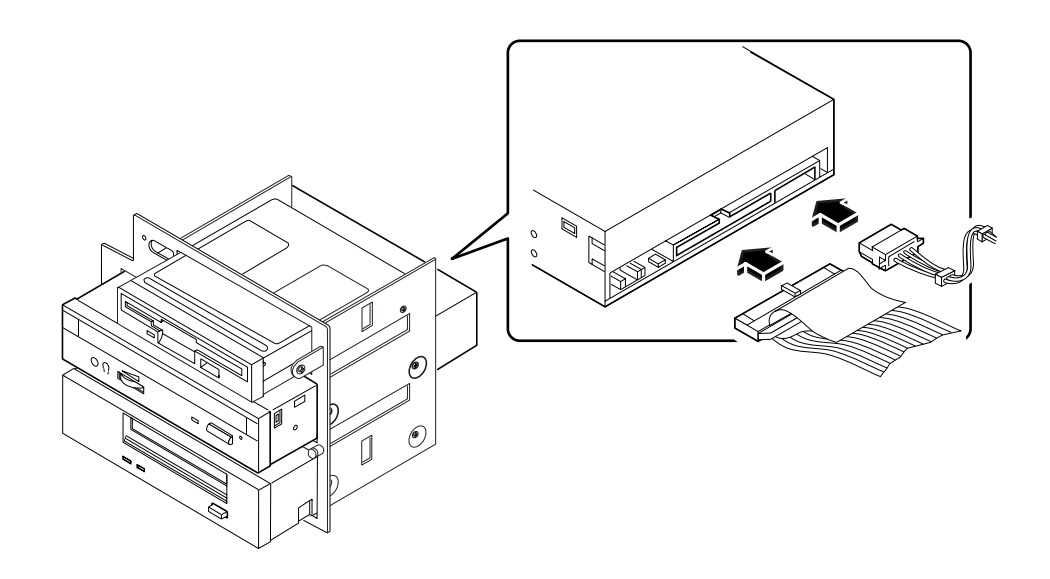

**Nota –** Per i supporti removibili SCSI wide è necessaria una scheda SCSI a 68-50 pin. Tali unità operano soltanto in modalità SCSI narrow.

# Come proseguire

Per rimontare il sistema, procedere come descritto in:

- ["Come installare il gruppo dei supporti removibili" a pagina 88](#page-101-0)
- ["Come installare il pannello di accesso laterale" a pagina 34](#page-47-0)

Quando si è pronti per riavviare il sistema, eseguire i test POST ed i test diagnostici OpenBoot per verificare se il sistema funziona correttamente con i nuovi componenti appena installati. È inoltre necessario eseguire un boot di riconfigurazione in modo che il sistema sia in grado di riconoscere il nuovo o i nuovi dispositivi. Per maggiori informazioni, vedere:

■ ["Come eseguire un boot di riconfigurazione" a pagina 29](#page-42-0)

# Come installare un'unità a dischetti

## Prima di iniziare

Eseguire le operazioni descritte in:

- ["Come spegnere il sistema" a pagina 26](#page-39-0)
- ["Come rimuovere il pannello di accesso laterale" a pagina 31](#page-44-0)
- ["Come evitare le scariche elettrostatiche" a pagina 36](#page-49-0)
- ["Come rimuovere il gruppo dei supporti removibili" a pagina 84](#page-97-0)

### Come procedere

**1. Se necessario, rimuovere il pannello di chiusura metallico dall'alloggiamento per l'unità a dischetti del gruppo dei supporti removibili.**

Sganciare le due linguette metalliche per togliere il pannello di chiusura dalla parte frontale del coperchio del gruppo dei supporti removibili.

**2. Se necessario, rimuovere il pannello di chiusura di plastica dalla copertura di plastica del gruppo dei supporti.**

Premere sui due perni per togliere il pannello di chiusura dalla copertura di plastica del gruppo dei supporti removibili.

#### **3. Inserire l'unità a dischetti nell'apposito alloggiamento.**

Allineare i fori delle viti situati ai lati dell'unità a dischetti con i fori corrispondenti che si trovano ai lati dell'alloggiamento.

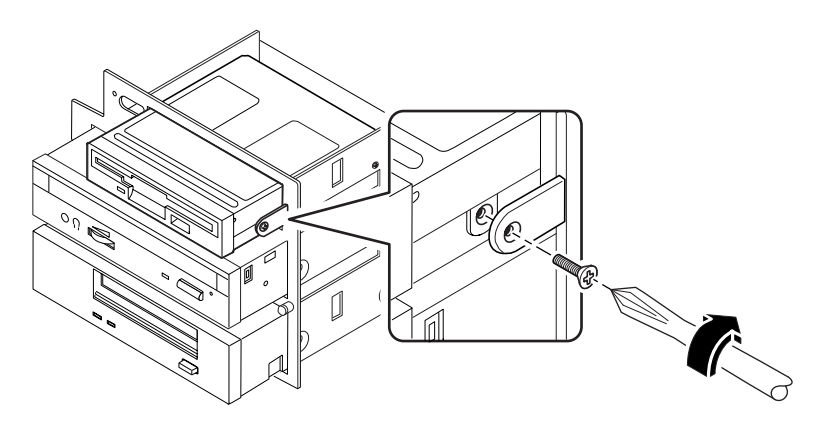

- **4. Inserire e serrare le quattro viti a testa piatta con taglio a croce per fissare l'unità all' alloggiamento.**
- **5. Collegare il cavo di alimentazione dei supporti removibili al connettore di alimentazione situato nella parte posteriore dell'unità a dischetti.**

Il connettore è calettato in modo da consentire una connessione obbligata.

**6. Collegare il cavo di dati dei dischetti al connettore di dati situato nella parte posteriore dell'unità.**

Il connettore è calettato in modo da consentire una connessione obbligata.

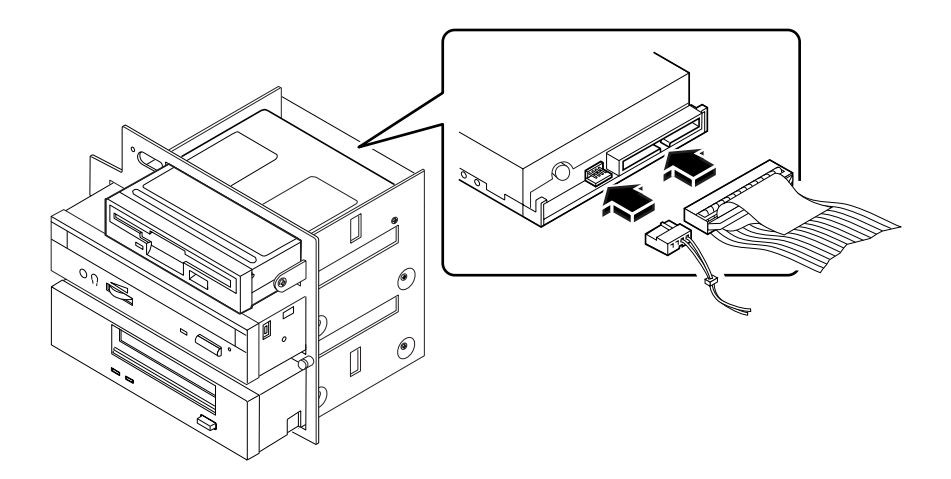

## Come proseguire

Per rimontare il sistema, procedere come descritto in:

- ["Come installare il gruppo dei supporti removibili" a pagina 88](#page-101-0)
- ["Come installare il pannello di accesso laterale" a pagina 34](#page-47-0)

Quando si è pronti per riavviare il sistema, eseguire i test POST ed i test diagnostici OpenBoot per verificare se il sistema funziona correttamente con i nuovi componenti appena installati. È inoltre necessario eseguire un boot di riconfigurazione in modo che il sistema sia in grado di riconoscere il nuovo o i nuovi dispositivi. Per maggiori informazioni, vedere:

■ ["Come eseguire un boot di riconfigurazione" a pagina 29](#page-42-0)

# Installazione e rimozione dei componenti

Questo capitolo descrive le procedure di rimozione ed installazione dei componenti nel sistema.

*Operazioni* descritte in questo capitolo:

- [Come rimuovere il gruppo di ventole pagina 102](#page-115-0)
- [Come installare il gruppo di ventole pagina 104](#page-117-0)
- [Come installare un alimentatore pagina 106](#page-119-0)
- [Come rimuovere il gruppo dei ruotini di appoggio pagina 109](#page-122-0)
- [Come installare il gruppo dei ruotini di appoggio pagina 111](#page-124-0)
- [Come rimuovere i pattini dello chassis pagina 113](#page-126-0)
- [Come installare i pattini dello chassis pagina 115](#page-128-0)

**Nota –** Informazioni relative alla manutenzione del server Enterprise 250 sono disponibili nella versione in inglese del manuale *Manuale dell'utente per server Sun Enterprise 250*. Consultare tale manuale per le procedure di diagnostica, di risoluzione dei problemi e di manutenzione.

# <span id="page-115-0"></span>Come rimuovere il gruppo di ventole

## Prima di iniziare

Eseguire le operazioni descritte in:

- ["Come spegnere il sistema" a pagina 26](#page-39-0)
- ["Come rimuovere il pannello di accesso laterale" a pagina 31](#page-44-0)
- ["Come evitare le scariche elettrostatiche" a pagina 36](#page-49-0)

## Come procedere

#### **1. Scollegare il cavo delle ventole dal gruppo.**

Premere la linguetta per sganciare il connettore.

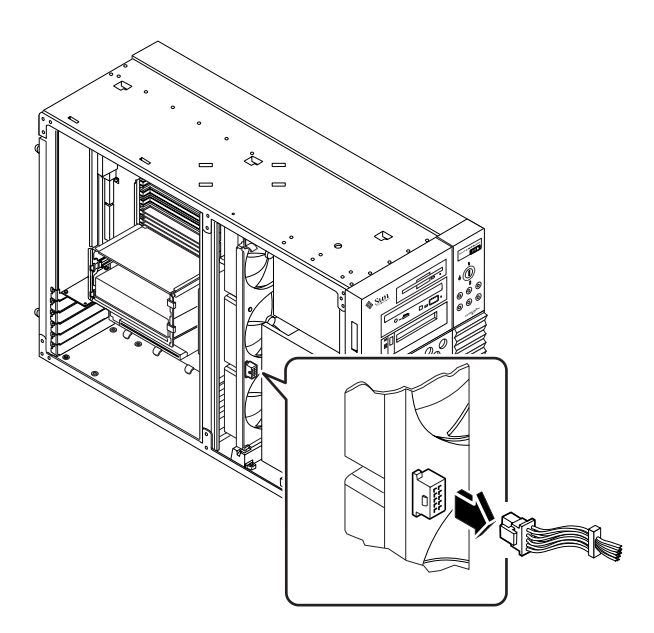

**2. Sganciare la linguetta che fissa le ventole situata sulla guida superiore.**

#### **3. Estrarre il gruppo di ventole dal sistema.**

Tenere il gruppo al centro, in modo che fuoriesca correttamente.

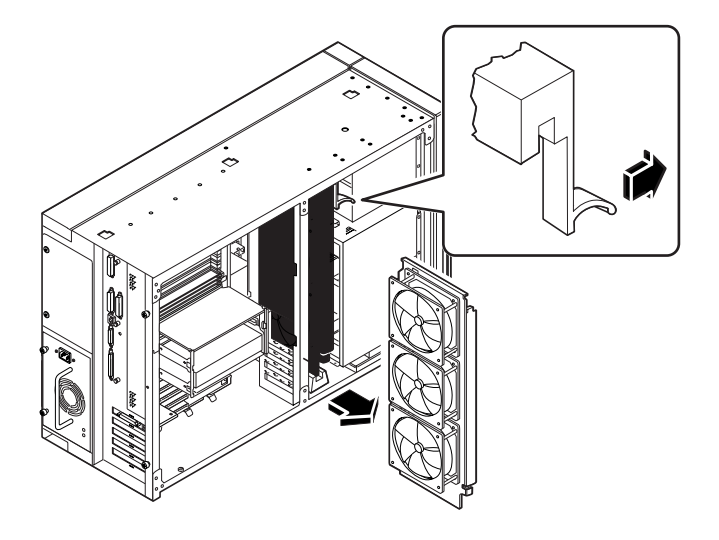

## Come proseguire

Per sostituire il gruppo di ventole, procedere come descritto in:

■ ["Come installare il gruppo di ventole" a pagina 104](#page-117-0)

# <span id="page-117-0"></span>Come installare il gruppo di ventole

# Come procedere

**1. Allineare il gruppo di ventole alle guide situate sui lati superiore e inferiore.** Tenere il gruppo di ventole in modo che la freccia situata sull'estremità esterna sia rivolta verso l'alto.

#### **2. Far scorrere il gruppo nelle guide superiore ed inferiore.**

Tenere il gruppo al centro in modo che scorra correttamente nelle guide.

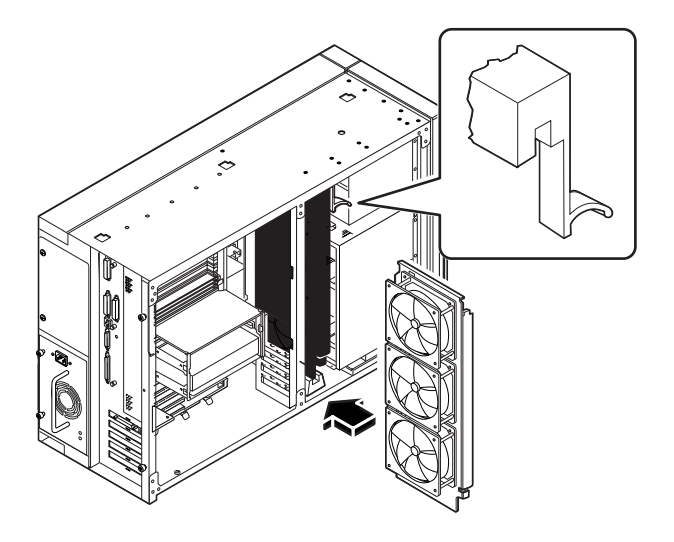

**3. Continuare a spingere il gruppo di ventole finché la linguetta di sganciamento si blocca ed il gruppo viene assicurato alle guide.**

#### **4. Collegare il cavo delle ventole al gruppo.**

Collegare l'estremità del cavo etichettato come P2. Il connettore è calettato in modo da consentire una connessione obbligata. Premere il connettore finché la linguetta blocca il cavo in posizione.

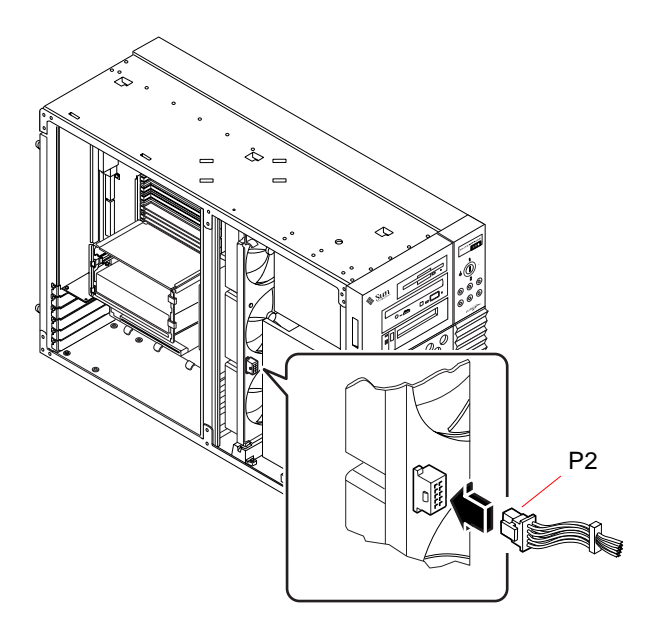

## Come proseguire

Per rimontare il sistema, procedere come descritto in:

■ ["Come installare il pannello di accesso laterale" a pagina 34](#page-47-0)

# <span id="page-119-0"></span>Come installare un alimentatore

## Prima di iniziare

Se si sta installando un alimentatore ridondante, non è necessario spegnere il sistema.

Per maggiori informazioni, vedere:

■ ["Informazioni sugli alimentatori" a pagina 57](#page-70-0)

### Come procedere

- **1. Se si sta aggiungendo al sistema un nuovo alimentatore, rimuovere il pannello che copre l'alloggiamento dell'alimentatore:**
	- **a. Rimuovere le due viti che fissano il pannello allo chassis.**
	- **b. Far leva sulla parte sinistra del pannello per inclinarlo verso l'esterno, usando un cacciavite con lama dritta.**
	- **c. Sollevare il pannello, staccarlo dall'alloggiamento e riporlo in un luogo sicuro.**

**2. Far scorrere il nuovo alimentatore nell'alloggiamento fino a che i connettori dell'alimentatore si innestano nei connettori della scheda di distribuzione dell'energia.**

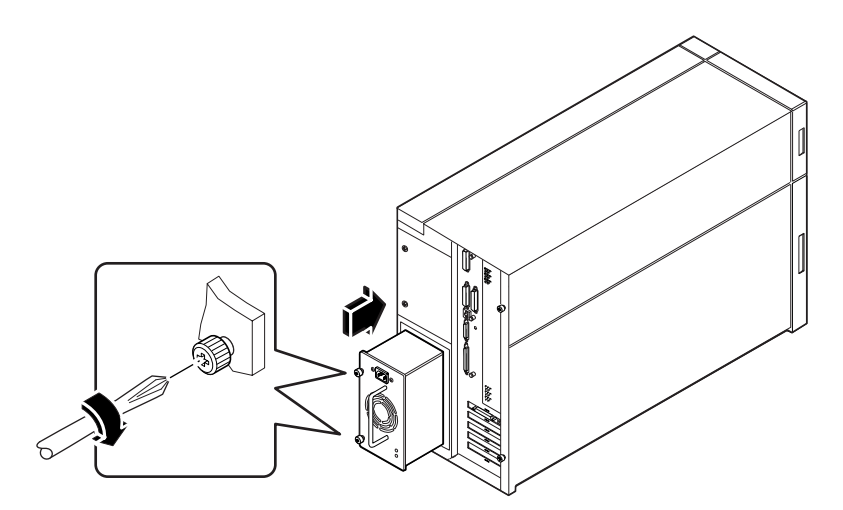

**3. Fare pressione sull'impugnatura dell'alimentatore per inserire saldamente i connettori nella scheda di distribuzione dell'energia.**

Premere con decisione per inserire i connettori dell'alimentatore. Se si utilizza la procedura di installazione "a caldo" per un alimentatore ridondante, fare attenzione a non urtare il sistema.

**Nota –** Nell'installare un alimentatore installabile "a caldo", evitare di staccarlo e reinserirlo in rapida successione. Rimuovere sempre completamente un alimentatore prima di reinserirlo o di sostituirlo con uno nuovo. Le sequenze di inserimento e rimozione rapida degli alimentatori possono causare false condizioni di errore.

- **4. Serrare le due viti che fissano l'alimentatore allo chassis.**
- **5. Collegare il cavo di alimentazione CA all'alimentatore ed alla presa di alimentazione CA.**

Fissare il cavo al pannello posteriore con il laccio per ridurre la tensione.

# Come proseguire

Verificare che l'alimentatore funzioni correttamente controllando le ventole ed i LED sul retro dell'alimentatore. La ventola comincia a girare ed entrambi i LED si illuminano entro tre secondi dal completamento dell'installazione "a caldo" (o dopo aver ripristinato l'alimentazione del sistema).

**Nota –** Quando l'alimentatore viene rimosso dal sistema, conserva lo stato di accensione o spegnimento in cui si trovava prima della rimozione. Se si rimuove un alimentatore da un sistema spento e si cerca di effettuare un'installazione "a caldo" su un sistema acceso, l'alimentatore rimane spento. Per attivare l'alimentatore, ruotare il selettore sul pannello frontale dalla posizione di accensione a quella di diagnostica e poi nuovamente a quella di accensione. In alternativa, è possibile premere l'interruttore di accensione della tastiera Sun Type-5 collegata al sistema. Per una descrizione delle varie posizioni del selettore, vedere ["Informazioni sul](#page-21-0) [pannello di stato e di controllo" a pagina 8](#page-21-0).

# <span id="page-122-0"></span>Come rimuovere il gruppo dei ruotini di appoggio

## Prima di iniziare

Eseguire la procedura descritta in:

■ ["Come spegnere il sistema" a pagina 26](#page-39-0)

# Come procedere

**1. Capovolgere con delicatezza lo chassis del sistema.**

Farsi aiutare per effettuare l'operazione in sicurezza.

Non sollevare lo chassis con i pannelli di plastica situati nella parte frontale o laterale dello chassis. Collocare il sistema su una superficie stabile che tenga l'unità a circa 5 cm dal pavimento; ad esempio, utilizzare due assi di legno. Non caricare il peso sui pannelli di plastica situati nella parte frontale dello chassis.

- **2. Rimuovere le otto viti con taglio a croce che fissano il gruppo dei ruotini di appoggio alla parte inferiore dello chassis.**
- **3. Rimuovere il gruppo dei ruotini e riporlo in un luogo sicuro.**

**Nota –** Nella parte inferiore dello chassis vi sono due supporti per il montaggio dei pattini. Non rimuoverli a meno che non si desideri mettere lo chassis secondo una configurazione per rack.

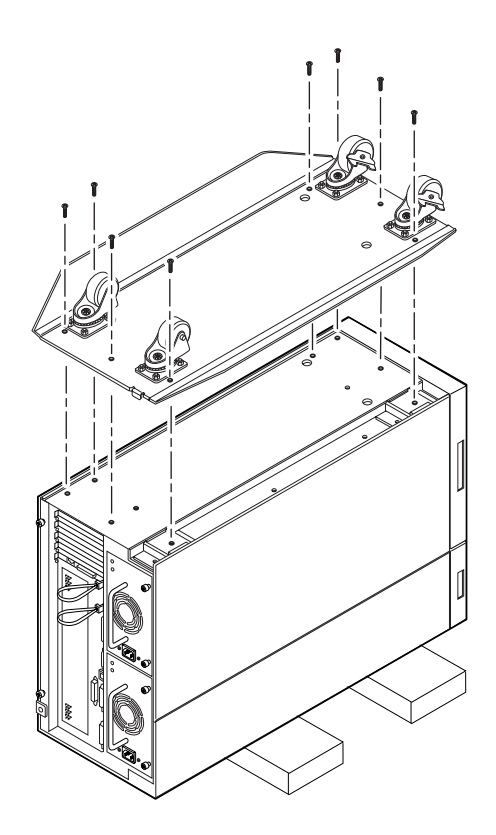

# Come proseguire

Per sostituire il gruppo dei ruotini con i pattini, procedere come descritto in:

■ ["Come installare i pattini dello chassis" a pagina 115](#page-128-0)

# <span id="page-124-0"></span>Come installare il gruppo dei ruotini di appoggio

## Prima di iniziare

Eseguire le operazioni descritte in:

- ["Come spegnere il sistema" a pagina 26](#page-39-0)
- ["Come rimuovere i pattini dello chassis" a pagina 113](#page-126-0)

## Come procedere

#### **1. Capovolgere con delicatezza lo chassis del sistema.**

Farsi aiutare per effettuare l'operazione in sicurezza.

Non sollevare lo chassis con i pannelli di plastica situati nella parte frontale o laterale dello chassis. Collocare il sistema su una superficie stabile che tenga l'unità a circa 5 cm dal pavimento; ad esempio, utilizzare due assi di legno. Non caricare il peso sui pannelli di plastica situati nella parte frontale dello chassis.

**Nota –** La parte destra del gruppo dei ruotini viene montata sui due supporti per il montaggio dei pattini situati nella parte inferiore dello chassis. Se i supporti erano stati rimossi, è necessario reinstallarli. Vedere ["Come installare i pattini dello](#page-128-0) [chassis" a pagina 115.](#page-128-0)

#### **2. Allineare i fori del gruppo dei ruotini di appoggio ai fori di montaggio corrispondenti situati nella parte inferiore dello chassis.**

Collocare il gruppo con i quattro ruotini rivolti verso l'alto. Allineare i due fori più grandi con quelli corrispondenti nella parte inferiore dello chassis.

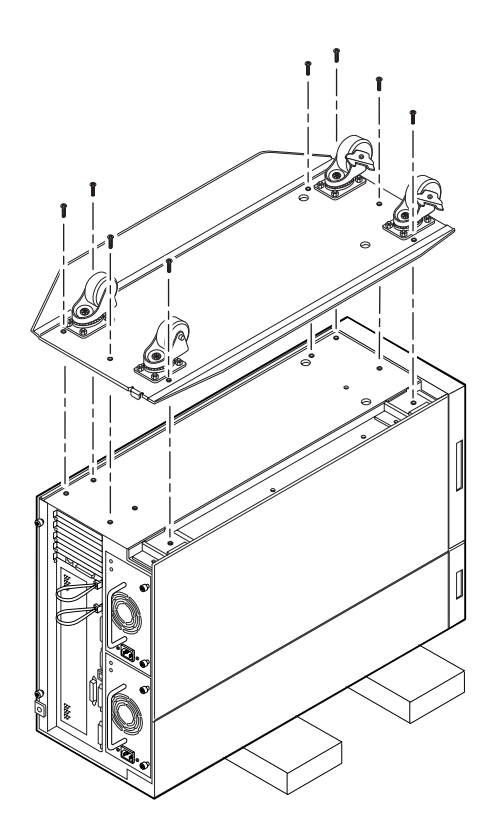

- **3. Fissare il gruppo dei ruotini con le otto viti con taglio a croce fornite con il gruppo.**
- **4. Riportare delicatamente lo chassis in posizione verticale.**

Farsi aiutare per effettuare l'operazione in sicurezza. Non sollevare lo chassis con i pannelli di plastica situati nella parte frontale o laterale dello chassis.

# <span id="page-126-0"></span>Come rimuovere i pattini dello chassis

## Prima di iniziare

Eseguire la procedura descritta in:

■ ["Come spegnere il sistema" a pagina 26](#page-39-0)

## Come procedere

#### **1. Capovolgere con delicatezza lo chassis del sistema.**

Farsi aiutare per effettuare l'operazione in sicurezza.

Non sollevare lo chassis con i pannelli di plastica situati nella parte frontale o laterale dello chassis. Collocare il sistema su una superficie stabile che tenga l'unità a circa 5 cm dal pavimento; ad esempio, utilizzare due assi di legno. Non caricare il peso sui pannelli di plastica situati nella parte frontale dello chassis.

**2. Rimuovere i quattro pattini di plastica dalla parte inferiore dello chassis.**

Rimuovere le viti con taglio a croce situate al centro di ciascun pattino.

**Nota –** Non rimuovere i due supporti per il montaggio dei pattini a meno che non si desideri mettere lo chassis secondo una configurazione per rack.

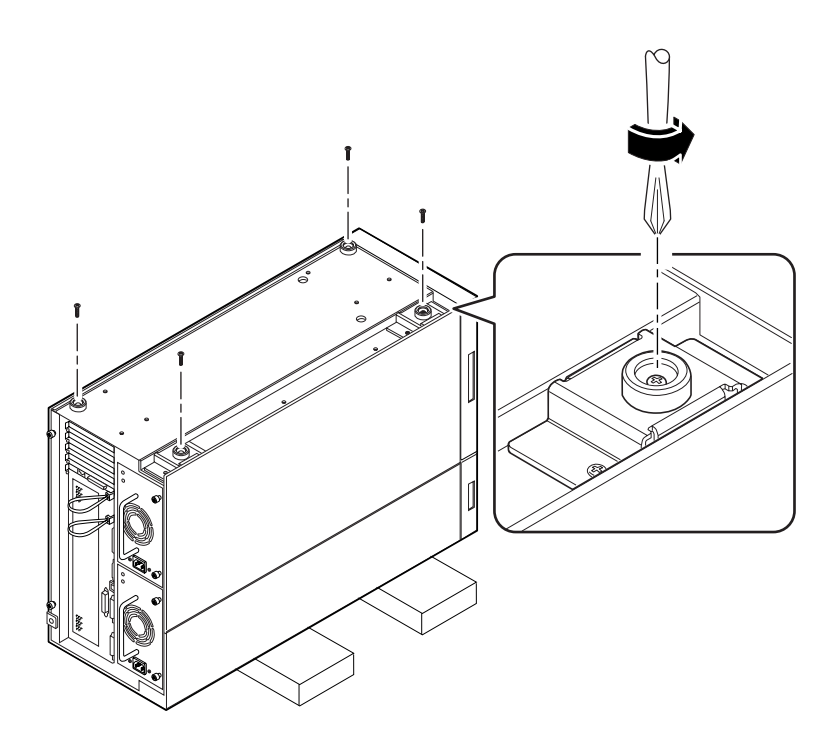

# Come proseguire

Per sostituire i pattini con il gruppo dei ruotini opzionale, procedere come descritto in:

■ ["Come installare il gruppo dei ruotini di appoggio" a pagina 111](#page-124-0)

# <span id="page-128-0"></span>Come installare i pattini dello chassis

### Prima di iniziare

Eseguire la procedura descritta in:

- ["Come spegnere il sistema" a pagina 26](#page-39-0)
- ["Come rimuovere il gruppo dei ruotini di appoggio" a pagina 109](#page-122-0)

### Come procedere

#### **1. Capovolgere con delicatezza lo chassis del sistema.**

Farsi aiutare per effettuare l'operazione in sicurezza.

Non sollevare lo chassis con i pannelli di plastica situati nella parte frontale o laterale dello chassis. Collocare il sistema su una superficie stabile che tenga l'unità a circa 5 cm dal pavimento; ad esempio, utilizzare due assi di legno. Non caricare il peso sui pannelli di plastica situati nella parte frontale dello chassis.

**2. Fissare i quattro pattini in plastica ai fori di montaggio corrispondenti situati nella parte inferiore dello chassis.**

Inserire una vite con taglio a croce al centro di ciascun pattino.

**Nota –** Due dei quattro pattini di plastica si montano direttamente sullo chassis. Gli altri due vengono montati sui supporti. I supporti dovrebbero essere già installati sul sistema. Se non lo sono, installare i due supporti di montaggio forniti insieme ai pattini. Usare due viti con taglio a croce per montare ciascun supporto.

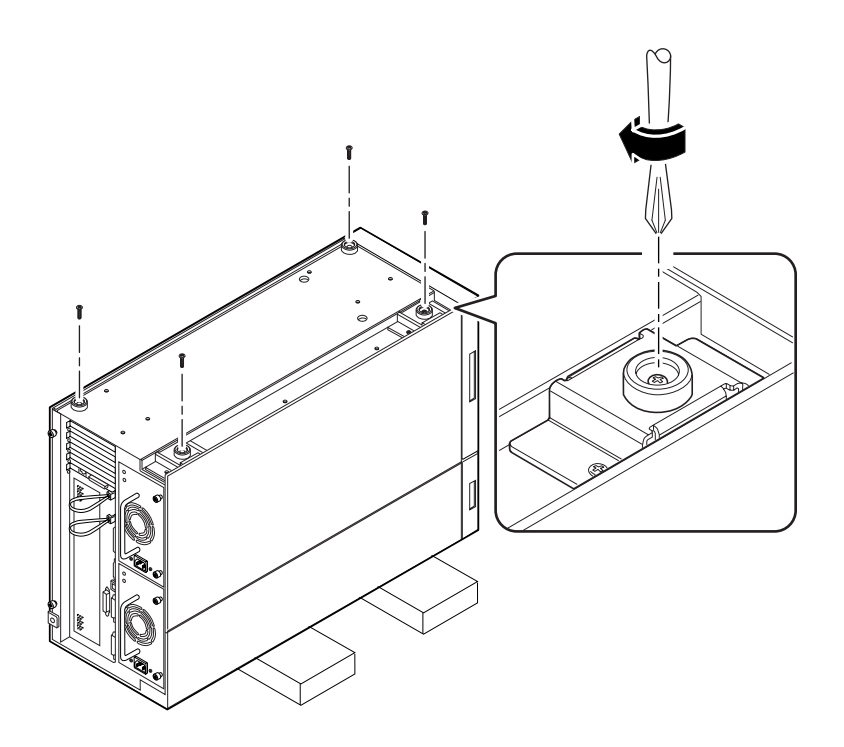

#### **3. Riportare delicatamente lo chassis in posizione verticale.**

Farsi aiutare per effettuare l'operazione in sicurezza. Non sollevare lo chassis con i pannelli di plastica situati nella parte frontale o laterale dello chassis.

# Amministrazione e collegamenti di rete

Questo capitolo descrive le operazioni amministrative associate alle interfacce Ethernet e all'array di dischi.

*Operazioni* descritte in questo capitolo:

- [Come configurare l'interfaccia Ethernet standard page 119](#page-132-0)
- Come aggiungere un'interfaccia Ethernet  $-$  page 121
- [Come collegare un cavo Ethernet su doppino \(TPE\) page 124](#page-137-0)
- [Come collegare un transceiver Ethernet MII page 126](#page-139-0)
- [Come avviare il sistema usando l'interfaccia Ethernet standard page 129](#page-142-0)
- [Come avviare il sistema usando un'interfaccia Ethernet PCI page 131](#page-144-0)
- [Come selezionare il dispositivo di boot page 133](#page-146-0)

*Altre informazioni* trattate nel capitolo:

- [Informazioni sulle opzioni di interfaccia di rete page 118](#page-131-0)
- [Configurazioni e funzionalità degli array di dischi page 136](#page-149-0)

# <span id="page-131-0"></span>Informazioni sulle opzioni di interfaccia di rete

La scheda logica principale del sistema comprende un'interfaccia Ethernet 10BASE-T/100BASE-TX a regolazione automatica conforme allo standard Ethernet IEEE 802.3u. L'interfaccia si configura automaticamente per operare a 10 Mbps o a 100 Mbps in base alle caratteristiche della rete.

L'accesso all'interfaccia Ethernet è fornito da due connettori posti sul pannello posteriore:

- Un connettore RJ-45 per il collegamento di un cavo Ethernet su doppino (TPE)
- Un connettore MII (*Media Independent Interface*) per il collegamento di un transceiver MII esterno

**Nota –** È possibile utilizzare solo uno dei connettori Ethernet; non è possibile utilizzare i connettori TPE e MII simultaneamente.

L'interfaccia MII permette di collegare il sistema a diversi transceiver Ethernet esterni, in modo da assicurare la compatibilità con vari tipi di cablaggio Ethernet. Quando all'interfaccia MII è collegato un transceiver esterno, il sistema attiva automaticamente la porta MII e disabilita la porta TPE.

Sun Microsystems offre un transceiver MII-AUI come componente opzionale ordinabile separatamente X467A). Sono inoltre disponibili numerosi transceiver MII di terze parti per il collegamento a reti Ethernet di tipo TX, T4, FX e AUI.

Per istruzioni sulla configurazione dell'interfaccia Ethernet della scheda logica principale, vedere ["Come configurare l'interfaccia Ethernet standard" a pagina 119.](#page-132-0) Per informazioni sulle caratteristiche di funzionamento e i parametri di configurazione per il driver Fast Ethernet hme, vedere *Platform Notes: The Fast Ethernet Device Driver*. Questo documento è disponibile nel *Solaris on Sun Hardware AnswerBook*, contenuto nel CD di aggiornamento SMCC per la release di Solaris utilizzata.

Altre interfacce di rete, disponibili adottando le schede PCI appropriate, consentono il collegamento a reti Ethernet, token ring, FDDI e di altro tipo. Per maggiori informazioni, vedere ["Come aggiungere un'interfaccia Ethernet" a pagina 121](#page-134-0) e la documentazione fornita con la scheda di rete PCI.

# <span id="page-132-0"></span>Come configurare l'interfaccia Ethernet standard

## Prima di iniziare

Eseguire le operazioni seguenti:

- Eseguire le operazioni preliminari descritte in ["Come installare il server](#page-26-0) [Enterprise 250" a pagina 13](#page-26-0).
- Determinare quale delle due porte Ethernet si intende utilizzare; vedere ["Informazioni sulle opzioni di interfaccia di rete" a pagina 118.](#page-131-0)
- Collegare un cavo alla porta Ethernet appropriata; vedere ["Come collegare un](#page-137-0) [cavo Ethernet su doppino \(TPE\)" a pagina 124](#page-137-0) oppure ["Come collegare un](#page-139-0) [transceiver Ethernet MII" a pagina 126](#page-139-0).

**Nota –** Durante l'installazione del sistema operativo è possibile configurare una sola interfaccia Ethernet. Per configurare altre interfacce, vedere ["Come aggiungere](#page-134-0) [un'interfaccia Ethernet" a pagina 121.](#page-134-0)

## Come procedere

#### **1. Assegnare un nome host al sistema.**

Il nome host deve essere univoco all'interno della rete. Può essere formato da lettere e numeri, ma non può contenere punti o iniziare con un numero o un carattere speciale.

#### **2. Determinare l'indirizzo IP per l'interfaccia.**

L'indirizzo IP deve essere assegnato dall'amministratore di rete. Ogni interfaccia o dispositivo di rete deve avere un indirizzo IP univoco.

#### **3. Riprendere l'installazione del sistema.**

Vedere ["Come installare il server Enterprise 250" a pagina 13.](#page-26-0) Durante l'installazione del sistema operativo può essere necessario inserire il nome host e l'indirizzo IP del sistema.

**Nota –** Se è installata una scheda PCI come seconda interfaccia Ethernet, il sistema operativo chiede di selezionare un'interfaccia di rete primaria e quindi chiede di inserire il nome host e l'indirizzo IP di questa interfaccia. La seconda interfaccia deve essere configurata separatamente, dopo avere installato il sistema operativo. Vedere ["Come aggiungere un'interfaccia Ethernet" a pagina 121.](#page-134-0)

**Nota –** Questo sistema è conforme allo standard Ethernet 10/100BASE-T, in base al quale la funzione di test dell'integrità del collegamento Ethernet 10BASE-T deve essere sempre abilitata sia sul sistema host che sull'hub Ethernet. In caso di problemi nel verificare il collegamento tra il sistema e l'hub, controllare che la funzione di test del collegamento sia abilitata anche sull'hub Ethernet. Per maggiori informazioni sulla funzione di test dell'integrità del collegamento, vedere il manuale fornito con l'hub.

## Come proseguire

Al termine di questa procedura, l'interfaccia Ethernet è pronta per il funzionamento. Tuttavia, per consentire ad altri dispositivi di rete di comunicare con il sistema, è necessario registrare l'indirizzo IP e il nome host del sistema nel server di denominazione della rete. Per informazioni sulla configurazione di un servizio di denominazione di rete, vedere il *Solaris System Administrator AnswerBook* per la release di Solaris utilizzata.

Il driver Fast Ethernet hme per l'interfaccia Ethernet standard del sistema viene installato automaticamente con Solaris. Per informazioni sulle caratteristiche di funzionamento e i parametri di configurazione del driver hme, vedere *Platform Notes: The hme Fast Ethernet Device Driver*. Questo documento è disponibile nel *Solaris on Sun Hardware AnswerBook*, contenuto nel CD di aggiornamento SMCC per la release di Solaris utilizzata.

Se si desidera aggiungere un'altra interfaccia di rete mediante una scheda PCI, sarà necessario configurarla separatamente, dopo avere installato il sistema operativo. Vedere:

■ ["Come aggiungere un'interfaccia Ethernet" a pagina 121](#page-134-0)

# <span id="page-134-0"></span>Come aggiungere un'interfaccia Ethernet

## Prima di iniziare

Per aggiungere una scheda PCI che fornisca un'interfaccia Ethernet aggiuntiva, procedere come segue.

Eseguire le seguenti operazioni:

- Installare il sistema; vedere ["Come installare il server Enterprise 250" a pagina 13.](#page-26-0)
- Installare le schede PCI Ethernet aggiuntive che si desidera configurare; vedere ["Come installare una scheda PCI" a pagina 79](#page-92-0).
- Collegare un cavo alla nuova porta Ethernet e alla rete; vedere ["Come collegare](#page-137-0) [un cavo Ethernet su doppino \(TPE\)" a pagina 124](#page-137-0) oppure ["Come collegare un](#page-139-0) [transceiver Ethernet MII" a pagina 126](#page-139-0).

## Come procedere

#### <span id="page-134-1"></span>**1. Assegnare un nome host di rete all'interfaccia.**

Il nome host deve essere univoco all'interno della rete. Può essere formato da lettere e numeri, ma non può contenere punti o iniziare con un numero o un carattere speciale.

In genere, il nome host di un'interfaccia è basato sul nome host del sistema. Ad esempio, se al sistema viene assegnato il nome host zardoz, l'interfaccia Ethernet aggiuntiva potrebbe essere denominata zardoz-1. Il nome host del sistema viene assegnato durante l'installazione del sistema operativo. Per maggiori informazioni, vedere le istruzioni di installazione fornite con il software Solaris.

#### **2. Determinare l'indirizzo IP per l'interfaccia.**

L'indirizzo IP deve essere assegnato dall'amministratore di rete. Ogni interfaccia di una rete deve avere un indirizzo IP univoco.

#### **3. Avviare il sistema operativo ed eseguire il login come superutente.**

Al prompt del sistema, inserire il comando seguente e la password di superutente:

zardoz # **su** Password:

<span id="page-135-0"></span>**4. Creare un file** /etc/hostname **appropriato per la nuova interfaccia.**

Il nome del file deve avere la forma /etc/hostname.*tiponum,* dove *tipo* è l'identificatore del tipo di rete Ethernet *(*i tipi più comuni sono hme, le, nf e ie*)* e *num* è il numero logico dell'interfaccia secondo l'ordine in cui è stata installata nel sistema.

Ad esempio, l'interfaccia standard integrata nella scheda logica principale del sistema è hme0 (*tipo* = hme, *num* = 0). Se si desidera aggiungere una scheda Ethernet PCI SunSwift™ come seconda interfaccia hme, il nome del file dovrà essere hostname.hme1.

**Nota –** Il tipo di interfaccia Ethernet dovrebbe essere indicato nella documentazione della scheda. Oppure, è possibile usare il comando show-devs dal prompt ok per ottenere un elenco completo dei dispositivi installati.

Il nome host è associato a un indirizzo IP, che deve essere inserito nel file /etc/hosts. Vedere il [punto 6.](#page-136-0)

<span id="page-135-1"></span>**5. Inserire il nome host assegnato al [punto 1](#page-134-1) per la nuova interfaccia nel file** /etc/hostname**.**

Qui sotto è riportato un esempio del file /etc/hostname richiesto per un sistema di nome zardoz che possiede due interfacce Ethernet — l'interfaccia standard integrata nella scheda (hme0) e una seconda interfaccia fornita da una scheda Ethernet PCI (hme1). Il nome host sarà zardoz per la rete collegata all'interfaccia standard hme0, e zardoz-1 per la rete collegata all'interfaccia hme1.

```
zardoz # cat /etc/hostname.hme0
zardoz
zardoz # cat /etc/hostname.hme1
zardoz-1
```
<span id="page-136-0"></span>**6. Creare una riga di dati nel file /**etc/hosts **per ogni interfaccia Ethernet attiva.**

Ogni riga deve contenere l'indirizzo IP e il nome host dell'interfaccia.

L'esempio seguente mostra le righe di dati del file /etc/hosts relative alle interfacce identificate nel file /etc/hostname creato al [punto 4](#page-135-0) e al [punto 5.](#page-135-1)

```
zardoz # cat /etc/hosts
127.0.0.1 localhost
129.144.10.57 zardoz loghost
129.144.11.83 zardoz-1
```
**7. Riavviare il sistema; digitare:**

```
zardoz # reboot -- -r
```
Questo comando ricrea la struttura dei dispositivi in modo che il sistema riconosca la scheda Ethernet PCI appena installata.

### Come proseguire

Al termine di questa procedura, l'interfaccia Ethernet è pronta per il funzionamento. Tuttavia, per consentire ad altri dispositivi di rete di comunicare con il sistema attraverso questa interfaccia, è necessario registrare le informazioni che la identificano (l'indirizzo IP e il nome host) nel server di denominazione della rete. Per informazioni sulla configurazione di un servizio di denominazione di rete, vedere il *Solaris System Administrator AnswerBook* per la release di Solaris utilizzata.

# <span id="page-137-0"></span>Come collegare un cavo Ethernet su doppino (TPE)

### Prima di iniziare

Per collegare un cavo Ethernet su doppino (TPE) all'interfaccia Ethernet standard del sistema, procedere come segue:

■ Eseguire le operazioni preliminari descritte in ["Come installare il server](#page-26-0) [Enterprise 250" a pagina 13](#page-26-0).

Per installare un'interfaccia Ethernet aggiuntiva, procedere come segue:

- Installare il sistema; vedere ["Come installare il server Enterprise 250" a pagina 13.](#page-26-0)
- Installare una scheda Ethernet PCI; vedere ["Come installare una scheda PCI" a](#page-92-0) [pagina 79.](#page-92-0)

# Come procedere

#### **1. Individuare il connettore RJ-45 per l'interfaccia Ethernet appropriata.**

Il sistema è dotato di un solo connettore TPE sul pannello posteriore. Si può tuttavia installare una scheda PCI per realizzare un collegamento TPE a un'interfaccia Ethernet aggiuntiva.

#### **2. Inserire il cavo TPE nel connettore RJ-45 appropriato.**

L'estremità del connettore deve scattare in posizione.

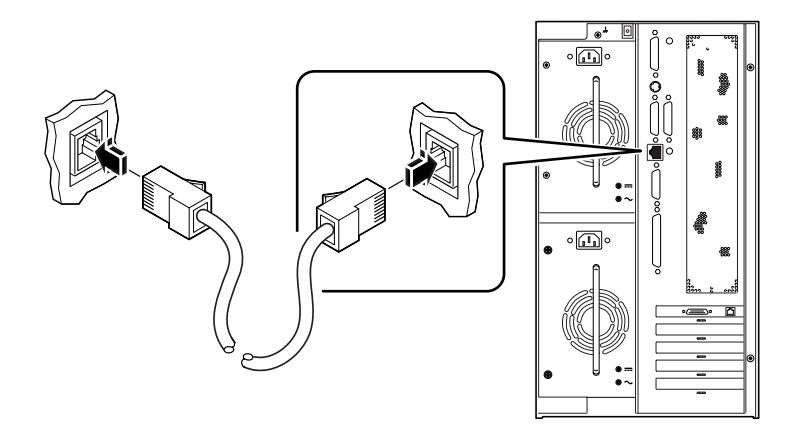

**3. Inserire l'altra estremità del cavo nella presa TPE a parete o a pavimento.**

L'estremità del connettore dovrà scattare in posizione.

Per maggiori informazioni sul collegamento alla rete, rivolgersi all'amministratore di sistema.

**Nota –** È possibile utilizzare solo una delle porte Ethernet della scheda logica principale. Non è possibile collegarsi simultaneamente alle porte TPE e MII della scheda logica principale. Per informazioni sul collegamento alla porta MII, vedere ["Come collegare un transceiver Ethernet MII" a pagina 126.](#page-139-0)

### Come proseguire

Se si sta eseguendo l'installazione del sistema, completare la procedura di installazione. Tornare a:

■ ["Come installare il server Enterprise 250" a pagina 13](#page-26-0)

Se si stanno installando interfacce aggiuntive, è necessario configurare queste interfacce; vedere:

■ ["Come aggiungere un'interfaccia Ethernet" a pagina 121](#page-134-0)

# <span id="page-139-0"></span>Come collegare un transceiver Ethernet MII

L'interfaccia MII (Media Independent Interface) permette di collegare il sistema a diversi transceiver Ethernet esterni, fornendo la compatibilità con vari tipi di cablaggi Ethernet.

È possibile ordinare da Sun Microsystems un transceiver MII-AUI, disponibile come opzione separata (n. di parte X467A). Sono inoltre disponibili diversi transceiver MII di terze parti per il collegamento a reti Ethernet di tipo TX, T4, FX e AUI.

La procedura sotto descritta presuppone che si stia collegando il transceiver MII-AUI di Sun. Per i transceiver di altri produttori, vedere la documentazione che accompagna il dispositivo.

### Prima di iniziare

Se si intende collegare un transceiver Ethernet MII all'interfaccia Ethernet standard del sistema, eseguire prima la seguente operazione:

■ Seguire la procedura preliminare descritta in ["Come installare il server](#page-26-0) [Enterprise 250" a pagina 13](#page-26-0)

Se si intende installare un'interfaccia Ethernet aggiuntiva, eseguire prima le seguenti operazioni:

- Installare il sistema; vedere ["Come installare il server Enterprise 250" a pagina 13](#page-26-0)
- Installare una scheda Ethernet PCI; vedere ["Come installare una scheda PCI" a](#page-92-0) [pagina 79](#page-92-0)

### Come procedere

**1. Individuare il connettore Ethernet MII appropriato.**

Il sistema è dotato di un solo connettore MII sul pannello posteriore. Il sistema potrebbe includere anche uno o più connettori TPE aggiuntivi forniti tramite schede di interfaccia Ethernet PCI.

**2. Inserire il transceiver Ethernet MII nel connettore corrispondente posto sul pannello posteriore del sistema.**

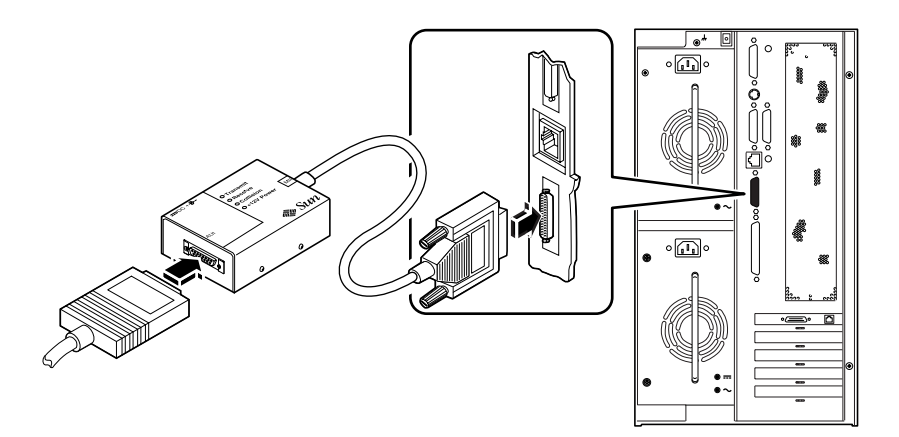

**3. Collegare il cavo di rete AUI al connettore AUI posto sul transceiver MII-AUI.**

#### **4. Bloccare il connettore AUI.**

Guardando il transceiver dall'alto, far scorrere il fermo verso destra per bloccare il cavo AUI al transceiver MII-AUI. Se necessario, usare un cacciavite a lama piatta.

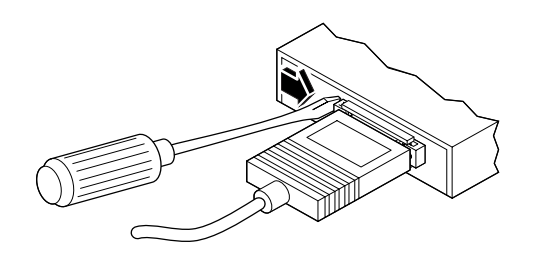

**5. Collegare l'altra estremità del cavo al dispositivo di rete appropriato.**

Sono disponibili diversi tipi di connettori e cablaggi per il collegamento AUI. Per maggiori informazioni sul collegamento alla rete, rivolgersi all'amministratore di rete.

**Nota –** È possibile utilizzare solo una delle porte Ethernet della scheda logica principale. Non è possibile collegarsi simultaneamente alle porte TPE e MII della scheda logica principale. Per informazioni sul collegamento alla porta TPE, vedere ["Come collegare un cavo Ethernet su doppino \(TPE\)" a pagina 124](#page-137-0).

# Come proseguire

Se si sta eseguendo l'installazione del sistema, completare la procedura di installazione. Tornare a:

■ ["Come installare il server Enterprise 250" a pagina 13](#page-26-0)

Se si stanno installando interfacce aggiuntive, è necessario configurare queste interfacce; vedere:

■ ["Come aggiungere un'interfaccia Ethernet" a pagina 121.](#page-134-0)

# <span id="page-142-0"></span>Come avviare il sistema usando l'interfaccia Ethernet standard

### Prima di iniziare

Per poter avviare il sistema usando un'interfaccia di rete, è necessario completare prima la procedura di installazione; vedere:

■ ["Come installare il server Enterprise 250" a pagina 13](#page-26-0)

In particolare, è necessario eseguire le seguenti operazioni:

- Impostare una console di sistema; vedere ["Come configurare una console grafica](#page-35-0) [locale" a pagina 22](#page-35-0)
- Configurare la porta Ethernet; vedere ["Come configurare l'interfaccia Ethernet](#page-132-0) [standard" a pagina 119](#page-132-0)
- Collegare la porta Ethernet a una rete; vedere ["Come collegare un cavo Ethernet](#page-137-0) [su doppino \(TPE\)" a pagina 124](#page-137-0) oppure ["Come collegare un transceiver Ethernet](#page-139-0) [MII" a pagina 126](#page-139-0)
- Accendere il sistema; vedere ["Come accendere il sistema" a pagina 27](#page-40-0)

**Nota –** Per poter avviare il sistema attraverso una rete Ethernet, è necessario che in un punto della rete esista un'immagine di boot per l'architettura Sun4u. Per maggiori informazioni, vedere le istruzioni di installazione del software Solaris.

# Come procedere

● **Al prompt** ok**, immettere uno dei seguenti comandi:**

**a. Per caricare il sistema operativo nella memoria volatile del server, digitare:**

ok **boot net**

**Nota –** Poiché il sistema operativo è contenuto solo nella memoria volatile, esso non viene mantenuto in memoria se il sistema viene spento e riacceso.

**b. Per installare il sistema operativo sul disco di sistema interno del server, digitare:**

ok **boot net - install**

Entrambi i comandi eseguono il boot del sistema; sulla console compare il prompt di sistema.

### Come proseguire

Se si desidera usare l'interfaccia Ethernet della scheda logica principale come dispositivo di boot predefinito, è necessario cambiare il valore di alcuni parametri di OpenBoot. Per maggiori informazioni, vedere *OpenBoot 3.x Command Reference Manual* nel *Solaris System Administrator AnswerBook* della release di Solaris utilizzata.
# Come avviare il sistema usando un'interfaccia Ethernet PCI

### Prima di iniziare

Per poter avviare il sistema usando un'interfaccia di rete, è necessario completare prima la procedura di installazione; vedere:

■ ["Come installare il server Enterprise 250" a pagina 13](#page-26-0)

In particolare, è necessario eseguire le seguenti operazioni:

- Impostare una console di sistema; vedere ["Come configurare una console grafica](#page-35-0) [locale" a pagina 22](#page-35-0)
- Configurare la porta Ethernet PCI; vedere ["Come aggiungere un'interfaccia](#page-134-0) [Ethernet" a pagina 121](#page-134-0)
- Collegare la porta Ethernet a una rete; vedere ["Come collegare un cavo Ethernet](#page-137-0) [su doppino \(TPE\)" a pagina 124](#page-137-0) oppure ["Come collegare un transceiver Ethernet](#page-139-0) [MII" a pagina 126](#page-139-0)
- Accendere il sistema; vedere ["Come accendere il sistema" a pagina 27](#page-40-0)

**Nota –** Per poter avviare il sistema attraverso una rete Ethernet, è necessario che in un punto della rete esista un'immagine di boot per l'architettura Sun4u. Per maggiori informazioni, vedere le istruzioni di installazione del software Solaris.

## Come procedere

**1. Al prompt** ok**, digitare:**

ok **show-devs**

Il comando show-devs presenta un elenco dei dispositivi del sistema. Esso indica il percorso completo del dispositivo hme, in una forma simile alla seguente:

```
/pci@1f,4000/pci@5/SUNW,hme@0,1
```
**2. Cambiare il dispositivo di rete predefinito.** Al prompt ok, digitare**:**

```
ok nvalias net percorso_hme
ok nvstore
```
dove *percorso\_hme* è il percorso completo del dispositivo hme — in questo esempio, /pci@1f,4000/pci@5/SUNW,hme@0,1.

- **3. Caricare e avviare il sistema operativo attraverso l'interfaccia di rete. Immettere uno dei seguenti comandi:**
	- **a. Per caricare il sistema operativo nella memoria volatile del server, digitare:**

ok **boot net**

**Nota –** Poiché il sistema operativo è contenuto solo nella memoria volatile, esso non viene mantenuto in memoria se il sistema viene spento e riacceso.

**b. Per installare il sistema operativo sul disco di sistema interno del server, digitare:**

```
ok boot net - install
```
Entrambi i comandi eseguono il boot del sistema; sulla console compare il prompt del sistema.

### Come proseguire

Se si desidera usare questa interfaccia Ethernet come dispositivo di boot predefinito, è necessario cambiare in modo permanente il valore del parametro boot-device. Per maggiori informazioni, vedere:

- ["Come selezionare il dispositivo di boot" a pagina 133](#page-146-0)
- *OpenBoot 3.x Command Reference Manual* nel *Solaris System Administrator AnswerBook* della release di Solaris utilizzata

# <span id="page-146-0"></span>Come selezionare il dispositivo di boot

## Prima di iniziare

Prima di selezionare il dispositivo di boot è necessario completare la procedura di installazione; vedere:

■ ["Come installare il server Enterprise 250" a pagina 13](#page-26-0)

In particolare, eseguire le seguenti operazioni:

- Impostare una console di sistema; vedere ["Informazioni sulla configurazione di](#page-32-0) [una console" a pagina 19](#page-32-0)
- Accendere il sistema; vedere ["Come accendere il sistema" a pagina 27](#page-40-0)

Per eseguire il boot dalla rete, è necessario eseguire anche le seguenti operazioni:

- Configurare la porta Ethernet; vedere ["Come configurare l'interfaccia Ethernet](#page-132-0) [standard" a pagina 119](#page-132-0)
- Collegare la porta Ethernet a una rete; vedere ["Come collegare un cavo Ethernet](#page-137-0) [su doppino \(TPE\)" a pagina 124](#page-137-0) oppure ["Come collegare un transceiver Ethernet](#page-139-0) [MII" a pagina 126](#page-139-0)

Il dispositivo che viene usato per il boot del sistema è specificato da un parametro di configurazione del firmware OpenBoot, denominato boot-device. L'impostazione predefinita di questo parametro è disk net. Con questa impostazione, il firmware cerca inizialmente di eseguire il boot dal disco rigido del sistema; se non vi riesce, prova dall'interfaccia Ethernet della scheda logica principale.

Questa procedura presuppone una buona conoscenza del firmware OpenBoot e la capacità di accedere all'ambiente OpenBoot. Per maggiori informazioni sul firmware OpenBoot, vedere *OpenBoot 3.x Command Reference Manual* nel *Solaris System Administrator AnswerBook* della release di Solaris utilizzata.

### Come procedere

**1. Al prompt** ok**, digitare:**

ok **setenv boot-device** *identificatore-dispositivo*

dove the *identificatore-dispositivo* è uno dei seguenti:

- cdrom Seleziona il lettore di CD-ROM
- disk Seleziona il disco rigido
- floppy Seleziona l'unità a dischetti da 3,5"
- tape Seleziona l'unità nastro SCSI
- net Seleziona l'interfaccia Ethernet della scheda logica principale
- *percorso completo* Seleziona l'interfaccia Ethernet specificata dal percorso

**Nota –** È anche possibile specificare il nome del programma da avviare e la modalità operativa del programma di boot. Per maggiori informazioni, vedere *OpenBoot 3.x Command Reference Manual* nel *Solaris System Administrator AnswerBook* per la release di Solaris utilizzata.

Se si desidera selezionare come dispositivo di boot predefinito un'interfaccia di rete diversa dall'interfaccia Ethernet della scheda di sistema, è possibile specificare il percorso completo di ogni interfaccia digitando:

ok **show-devs**

Il comando show-devs presenta un elenco dei dispositivi di sistema, indicando il percorso completo di ogni dispositivo PCI. Qui di seguito è mostrato un esempio di percorso:

/pci@1f,4000/pci@5/SUNW,hme@0,1

**2. Per riavviare il sistema dal nuovo dispositivo di boot, digitare:**

ok **reset**

**Nota –** Il sistema si può anche spegnere e riaccendere tramite l'interruttore a chiave del pannello frontale.

## Come proseguire

Per maggiori informazioni sull'uso del firmware OpenBoot, vedere *OpenBoot 3.x Command Reference Manual* nel *Solaris System Administrator AnswerBook* della release di Solaris utilizzata.

# Configurazioni e funzionalità degli array di dischi

Il software Solstice DiskSuite, progettato per essere utilizzato con il sistema, permette di configurare i dischi interni del sistema in diverse combinazioni, dette *array di dischi*, per migliorarne le prestazioni, la capacità e la disponibilità.

**Nota –** Solstice DiskSuite e gli altri software devono essere ordinati separatamente.

Questa sezione descrive alcune delle configurazioni più comuni e utili, tra cui:

- La concatenazione dei dischi
- Il mirroring dei dischi (RAID 1)
- Lo striping dei dischi (RAID 0)
- Lo striping dei dischi con parità (RAID-5)
- I dischi "di riserva" (hot spare)
- La sostituzione "a caldo" (hot plug)

Il software DiskSuite crea i cosiddetti *metadispositivi* — dischi logici costituiti da uno o più dischi fisici o da partizioni di più dischi. Quando si crea un metadispositivo con Solstice DiskSuite, il sistema operativo lo utilizza e lo gestisce come se fosse un unico dispositivo.

Ad esempio, è possibile combinare i tre dischi c1t2d0s2, c1t3d0s2 e c1t4d0s2 nel metadispositivo /dev/md/rdsk/d0.

## Concatenazione dei dischi

La concatenazione dei dischi viene usata per aumentare le dimensioni dei volumi logici oltre la capacità di un singolo disco mediante la creazione di un unico grande metadispositivo a partire da due o più dischi più piccoli. In questo modo è possibile creare partizioni di dimensioni arbitrarie.

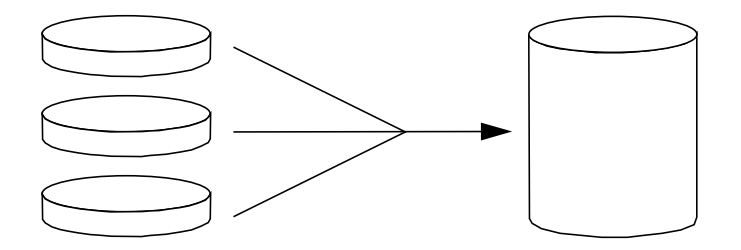

Usando questo metodo, i dischi concatenati vengono occupati con i dati in modo sequenziale: il secondo disco inizia ad essere usato quando è esaurito lo spazio sul primo, il terzo quando è esaurito lo spazio sul secondo, e così via.

### RAID 1: mirroring dei dischi

Il mirroring dei dischi è una tecnica che utilizza la ridondanza dei dati — due copie complete di tutti i dati memorizzate su due dischi separati — per evitare la perdita di informazioni in caso di guasto di un disco. A partire da due dischi viene creato un unico metadispositivo.

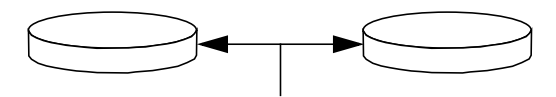

Ogni volta che il sistema operativo deve scrivere sul metadispositivo di mirroring, vengono aggiornati entrambi i dischi. I dischi contengono in ogni momento esattamente le stesse informazioni. Quando il sistema operativo deve leggere dal metadispositivo di mirroring, la lettura viene effettuata dal disco accessibile più rapidamente in quel momento. Questo schema viene detto *RAID-1*, dove RAID è l'acronimo di *Redundant Arrays of Inexpensive Disks* (array ridondante di dischi economici).

Il metodo RAID 1 offre il più alto livello di protezione dei dati ma con costi di memorizzazione elevati, poiché tutti i dati vengono memorizzati due volte.

## RAID 0: striping dei dischi

Lo striping dei dischi (*RAID-0*) è una tecnica che aumenta il throughput del sistema usando diversi dischi in parallelo. Mentre nelle configurazioni senza striping il sistema operativo scrive un unico blocco su un singolo disco, lo striping divide ogni blocco in più parti e i dati vengono memorizzati su dischi differenti.

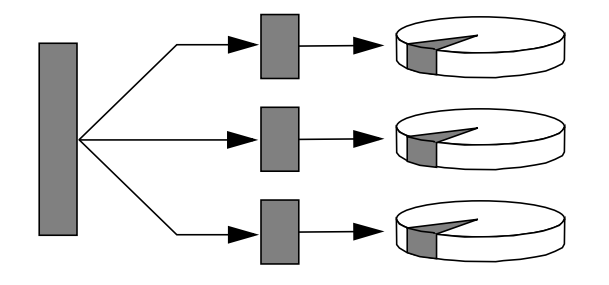

Il metodo RAID 0 offre prestazioni migliori rispetto alle configurazioni RAID 1 o 5, ma vi sono maggiori possibilità di perdita dei dati, poiché in caso di guasto di un disco non vi è modo di recuperare o ricostruire i dati memorizzati su quel disco.

### RAID 5: striping dei dischi con parità

Il livello RAID 5 è un'implementazione dello striping in cui in ogni scrittura su disco vengono incluse informazioni di parità. Il vantaggio di questa tecnica è che, in caso di guasto di un disco in un array RAID 5, tutte le informazioni relative a quel disco possono essere ricostruite in base ai dati e alla parità dei dischi restanti.

Il livello RAID 5 offre prestazioni intermedie tra quelle delle configurazioni RAID 0 e RAID 1, e offre una protezione completa contro la perdita dei dati.

### Dischi di riserva (hot spare)

In una configurazione "hot spare", nel sistema vengono installati uno o più dischi che non vengono utilizzati nel funzionamento normale. In caso di guasto di uno dei dischi attivi, le operazioni di scrittura vengono automaticamente ridirette al disco di riserva, mentre il disco guasto viene escluso dalla configurazione operativa.

# Sostituzione "a caldo" (hot plug)

Gli alloggiamenti dei dischi sono progettati per consentire la rimozione e l'inserimento delle unità mentre il sistema è in funzione. Questa tecnologia, detta "hot-plug", migliora sensibilmente la facilità di riparazione e la disponibilità del sistema, permettendo di:

- Aggiungere dinamicamente dispositivi hardware per consentire al sistema di gestire carichi di lavoro più grandi, di attuare il bilanciamento dei carichi e di migliorare le prestazioni operative.
- Rimuovere/sostituire componenti hardware guasti o difettosi limitando al minimo l'interruzione del servizio.

Per maggiori informazioni sui dischi sostituibili "a caldo", vedere ["Informazioni sui](#page-67-0) [dischi interni" a pagina 54.](#page-67-0)

### Per maggiori informazioni

Vedere la documentazione fornita insieme al software Solstice DiskSuite.

# Uso dei dispositivi di memorizzazione

Il sistema può ospitare un'unità a dischetti montata internamente e fino a due unità nastro o CD-ROM interne. Questo capitolo contiene le informazioni di base sull'uso di questi dispositivi.

*Operazioni* descritte in questo capitolo:

- [Come prevenire la sovrascrittura di un dischetto pagina 142](#page-155-0)
- [Come abilitare la scrittura su un dischetto pagina 143](#page-156-0)
- [Come inserire un dischetto nel sistema pagina 144](#page-157-0)
- [Come estrarre un dischetto dal sistema pagina 145](#page-158-0)
- Come usare fdformat [per formattare un dischetto nuovo pagina 146](#page-159-0)
- Come usare fdformat [per riformattare un dischetto usato pagina 147](#page-160-0)
- [Come copiare un file da e su un dischetto pagina 149](#page-162-0)
- [Come inserire un compact disc nel sistema pagina 150](#page-163-0)
- [Come espellere un compact disc con un comando software pagina 152](#page-165-0)
- [Come espellere un compact disc manualmente pagina 154](#page-167-0)
- [Come espellere un compact disc in caso di emergenza pagina 156](#page-169-0)
- [Come inserire una cassetta pagina 159](#page-172-0)
- [Come estrarre una cassetta pagina 160](#page-173-0)
- [Come controllare l'unità nastro pagina 161](#page-174-0)
- [Come pulire l'unità nastro pagina 162](#page-175-0)

*Altre informazioni* trattate nel capitolo:

- [Informazioni sulle unità nastro e sulle cassette pagina 158](#page-171-0)
- [Cosa fare se il sistema non riesce a leggere un CD? pagina 163](#page-176-0)

# <span id="page-155-0"></span>Come prevenire la sovrascrittura di un dischetto

I dischetti possono essere protetti fisicamente (dalla scrittura) in modo che i dati non possano essere cancellati o sovrascritti. Quando un dischetto è protetto dalla scrittura, non è possibile salvarvi altre informazioni. La possibilità di scrittura può essere ripristinata quando non è più necessario proteggere le informazioni sul dischetto.

### Come procedere

- **1. Capovolgere il dischetto e individuare la linguetta di protezione.**
- **2. Spostare la linguetta verso il bordo del dischetto scoprendo il foro sottostante.** Usare una penna o un altro oggetto appropriato. Quando il foro è scoperto, il dischetto è protetto dalla scrittura.

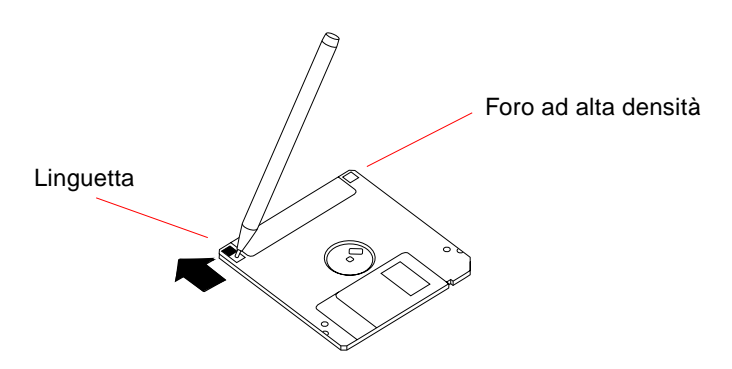

## Come proseguire

Per ripristinare la possibilità di scrittura del dischetto, vedere:

■ ["Come abilitare la scrittura su un dischetto" a pagina 143](#page-156-0)

# <span id="page-156-0"></span>Come abilitare la scrittura su un dischetto

I dischetti possono essere protetti fisicamente (dalla scrittura) in modo che i dati non possano essere cancellati o sovrascritti. Quando un dischetto è protetto dalla scrittura, non è possibile salvarvi altre informazioni. La possibilità di scrittura può essere ripristinata quando non è più necessario proteggere le informazioni sul dischetto.

## Come procedere

- **1. Capovolgere il dischetto e individuare la linguetta di protezione.**
- **2. Spingere la linguetta il più possibile verso l'interno del dischetto.**

Usare una penna o un altro oggetto appropriato. Quando il foro è coperto, il dischetto è abilitato per la scrittura.

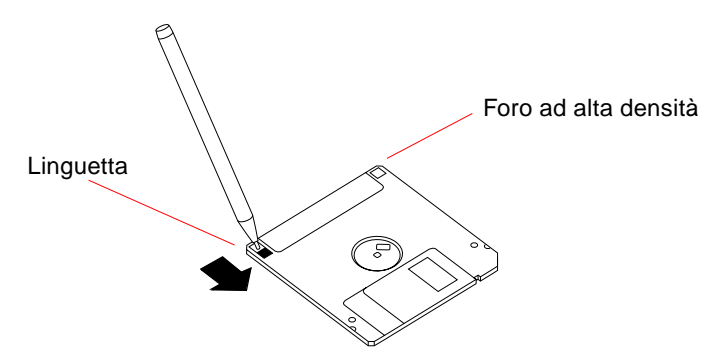

## Come proseguire

A questo punto il dischetto è scrivibile. Se il dischetto non è stato formattato, vedere:

■ "Come usare fdformat [per formattare un dischetto nuovo" a pagina 146](#page-159-0)

Per proteggere il dischetto dalla scrittura, vedere:

■ ["Come prevenire la sovrascrittura di un dischetto" a pagina 142](#page-155-0)

# <span id="page-157-0"></span>Come inserire un dischetto nel sistema

## Come procedere

- **1. Inserire il dischetto nell'unità con l'etichetta rivolta verso l'alto.**
- **2. Spingere finché il dischetto non scatta in posizione.**

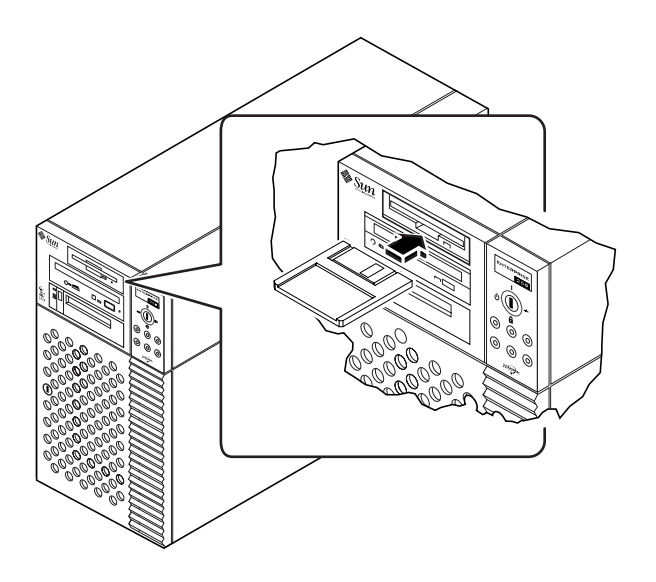

# Come proseguire

Per istruzioni su come estrarre un dischetto dal sistema, vedere:

■ ["Come estrarre un dischetto dal sistema" a pagina 145.](#page-158-0)

# <span id="page-158-0"></span>Come estrarre un dischetto dal sistema

### Prima di iniziare

Se il sistema è un server privo di console locale, è necessario configurare una console per poter eseguire dei comandi software. Vedere ["Informazioni sulla configurazione](#page-32-0) [di una console" a pagina 19.](#page-32-0)

### Come procedere

#### **1. Dalla console, digitare** eject

Il sistema operativo disattiva il file system del dischetto.

**2. Premere il pulsante di espulsione sul lato frontale dell'unità a dischetti.**

Il dischetto viene sbloccato ed espulso parzialmente dall'unità. Tirare per estrarlo completamente.

# <span id="page-159-0"></span>Come usare fdformat per formattare un dischetto nuovo

## Prima di iniziare

Per poter utilizzare un dischetto nuovo, è necessario prima formattarlo. Il modo più semplice per formattare, visualizzare il contenuto, leggere, copiare o espellere un dischetto è quello di usare il File Manager. Per informazioni sul File Manager, vedere il *Manuale utente di Solaris*.

Se il sistema è un server privo di console locale, è necessario configurare una console per poter eseguire dei comandi; vedere:

■ ["Informazioni sulla configurazione di una console" a pagina 19](#page-32-0)

Se il dischetto è protetto dalla scrittura, è necessario disabilitare la protezione; vedere:

■ ["Come abilitare la scrittura su un dischetto" a pagina 143](#page-156-0)

## Come procedere

- **1. Inserire il dischetto nell'unità.**
- **2. Dalla console, eseguire il comando** fdformat**.**

Eseguire il comando appropriato per il dischetto da utilizzare. La formattazione richiede uno o due minuti.

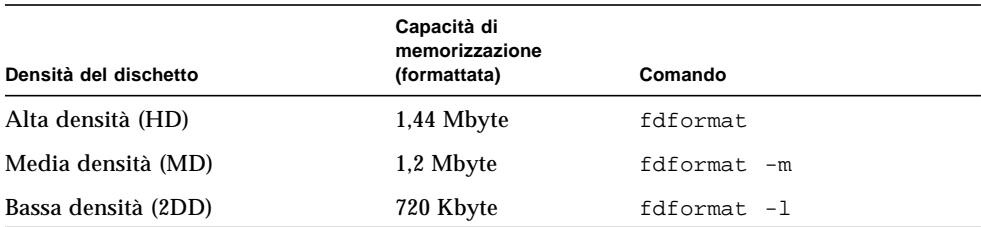

A questo punto, il dischetto può essere utilizzato per operazioni di lettura e scrittura.

# <span id="page-160-0"></span>Come usare fdformat per riformattare un dischetto usato

## Prima di iniziare

Il modo più semplice per formattare, visualizzare il contenuto, leggere, copiare o espellere un dischetto è quello di usare il File Manager. Per informazioni sul File Manager, vedere il *Manuale utente di Solaris*.

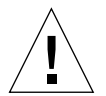

**Attenzione –** La formattazione cancella l'intero contenuto del dischetto. Non formattare un dischetto usato se si desidera conservarne il contenuto.

Se il sistema è un server privo di console locale, è necessario configurare una console per poter eseguire dei comandi; vedere:

■ ["Informazioni sulla configurazione di una console" a pagina 19](#page-32-0)

Se il dischetto è protetto dalla scrittura, è necessario disabilitare la protezione; vedere:

■ ["Come abilitare la scrittura su un dischetto" a pagina 143](#page-156-0)

## Come procedere

**1. Inserire il dischetto nell'unità.**

#### **2. Dalla console, eseguire il comando** fdformat**.**

Eseguire il comando appropriato per il dischetto da utilizzare. La formattazione richiede uno o due minuti.

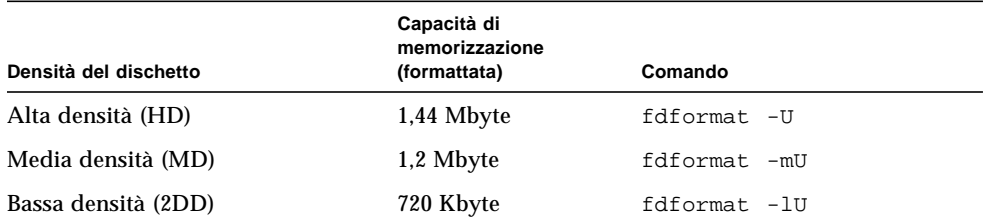

A questo punto, il dischetto può essere utilizzato per operazioni di lettura e scrittura.

# <span id="page-162-0"></span>Come copiare un file da e su un dischetto

## Come procedere

Per istruzioni su come copiare file e file system da e su un dischetto, vedere *Solaris 2.x Handbook for SMCC Peripherals* e il *Manuale utente di Solaris*.

# <span id="page-163-0"></span>Come inserire un compact disc nel sistema

### Come procedere

- **1. Premere il pulsante di espulsione sul lettore di CD-ROM per aprire il cassettino.**
- **2. Inserire il CD nel cassettino con l'etichetta rivolta verso l'alto.**

I compact disc sono supporti di memorizzazione di sola lettura. Inserirli nel cassettino con l'etichetta rivolta verso l'alto, come mostrato nella figura.

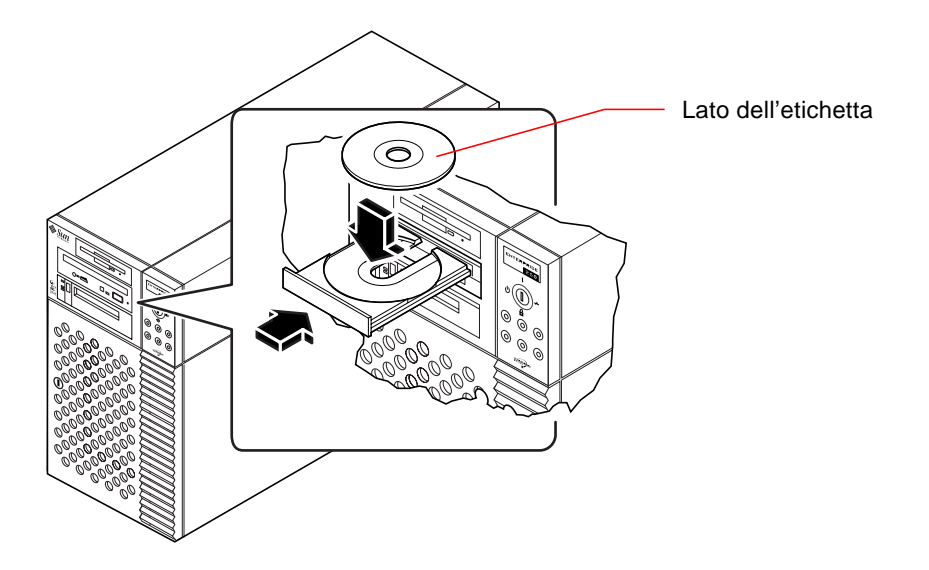

**3. Spingere leggermente il cassettino nell'unità.**

Il lettore di CD ha un meccanismo di chiusura automatico che ritrae il cassettino nell'unità.

## Come proseguire

Per espellere un compact disc dall'unità si può procedere in tre modi:

- Con un comando software; vedere ["Come espellere un compact disc con un](#page-165-0) [comando software" a pagina 152](#page-165-0).
- Manualmente; vedere ["Come espellere un compact disc manualmente" a pagina 154](#page-167-0).
- Usando una procedura di emergenza; vedere ["Come espellere un compact disc in](#page-169-0) [caso di emergenza" a pagina 156.](#page-169-0)

# <span id="page-165-0"></span>Come espellere un compact disc con un comando software

### Prima di iniziare

Se il sistema è un server privo di console locale, è necessario configurare una console per poter eseguire dei comandi; vedere:

■ ["Informazioni sulla configurazione di una console" a pagina 19](#page-32-0)

## Come procedere

**1. Arrestare i processi che accedono al lettore di CD-ROM (se necessario).**

Il disco non può essere espulso se il lettore è in uso. Per arrestare tutti i processi che accedono al lettore di CD-ROM, diventare superutente e digitare:

% **su** Password: # **fuser -k /cdrom/cdrom0**

**Nota –** Prima di arrestare i processi, avvertire gli utenti. Il comando fuser -u / cdrom/cdrom0 permette di identificare gli utenti che stanno utilizzando il CD-ROM. Per maggiori informazioni sul comando fuser, vedere il *Solaris 2.x System Administrator's Guide.*

#### **2. Dalla console, digitare:**

% **eject cdrom0**

Il CD-ROM verrà espulso.

## Come proseguire

Per espellere un compact disc dall'unità si può procedere anche in questi modi:

- Manualmente; vedere ["Come espellere un compact disc manualmente" a pagina 154](#page-167-0)
- Usando una procedura di emergenza; vedere ["Come espellere un compact disc in](#page-169-0) [caso di emergenza" a pagina 156](#page-169-0)

# <span id="page-167-0"></span>Come espellere un compact disc manualmente

### Come procedere

**1. Arrestare i processi che accedono al lettore di CD-ROM (se necessario).**

Il pulsante di espulsione del pannello frontale non permette di espellere il disco mentre è in uso. Per arrestare tutti i processi che accedono al lettore di CD-ROM, diventare superutente e digitare:

% **su** Password: # **fuser -k /cdrom/cdrom0**

**Nota –** Prima di arrestare i processi, avvertire gli utenti. Il comando fuser -u / cdrom/cdrom0 permette di identificare gli utenti che stanno utilizzando il CD-ROM. Per maggiori informazioni sul comando fuser, vedere il *Solaris 2.x System Administrator's Guide.*

**2. Premere il pulsante di espulsione situato sul pannello frontale.**

Il cassettino viene espulso ed è possibile estrarre il disco.

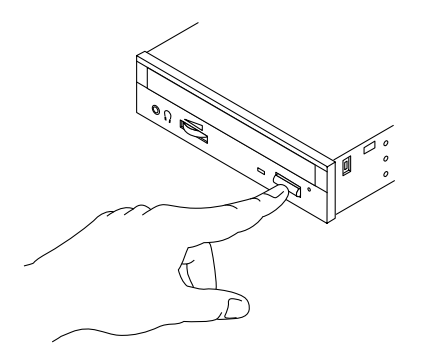

## Come proseguire

Per espellere un compact disc dall'unità si può procedere anche in questi modi:

- Con un comando software; vedere ["Come espellere un compact disc con un](#page-165-0) [comando software" a pagina 152](#page-165-0)
- Usando una procedura di emergenza; vedere ["Come espellere un compact disc in](#page-169-0) [caso di emergenza" a pagina 156](#page-169-0)

# <span id="page-169-0"></span>Come espellere un compact disc in caso di emergenza

### Prima di iniziare

Usare la procedura per l'espulsione di emergenza *solo in situazioni di emergenza*, ad esempio se il disco è stato disattivato ma il pulsante di espulsione non funziona.

## Come procedere

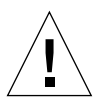

**Attenzione –** Se questa procedura viene usata mentre il disco è attivato, è possibile danneggiare o perdere dati del sistema.

**1. Spegnere il sistema.**

Vedere ["Come spegnere il sistema" a pagina 26.](#page-39-0)

- **2. Raddrizzare un'estremità di una graffetta metallica.**
- **3. Inserire l'estremità raddrizzata nel foro di espulsione di emergenza e premere con decisione.**

Dopo aver inserito la graffetta nel foro, tirare il cassettino.

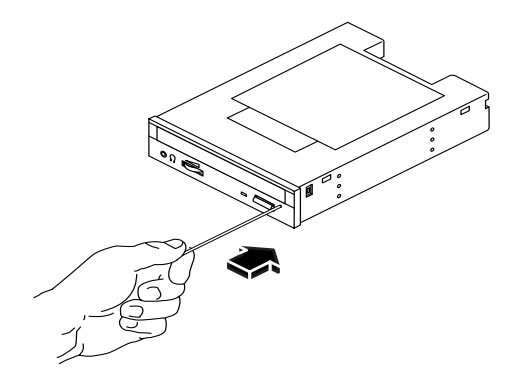

## Come proseguire

Per espellere un compact disc dall'unità si può procedere anche in questi modi:

- Con un comando software; vedere ["Come espellere un compact disc con un](#page-165-0) [comando software" a pagina 152](#page-165-0)
- Manualmente; vedere ["Come espellere un compact disc manualmente" a pagina 154](#page-167-0)

# <span id="page-171-0"></span>Informazioni sulle unità nastro e sulle cassette

Sun Microsystems offre diversi tipi di unità nastro. Ogni unità nastro è accompagnata da un foglio di specifiche che contiene le seguenti informazioni:

- Tipo di cassetta da utilizzare con l'unità
- Capacità di memorizzazione della cassetta
- Informazioni per la gestione e l'utilizzo
- Caratteristiche fisiche
- Requisiti di alimentazione
- Istruzioni per la pulizia
- Descrizione dei controlli, degli indicatori e delle impostazioni dei jumper

### Trattamento e conservazione dei nastri

Le seguenti informazioni generali si applicano alle cassette utilizzate con tutti i tipi di unità nastro:

- Conservare le cassette lontano da materiali magnetici.
- Conservare le cassette in ambienti privi di polvere.
- Non esporre le cassette alla luce diretta del sole e a fonti di calore, freddo o umidità. Si raccomanda una temperatura ambiente costante e un'umidità del 50%.
- Non toccare la superficie del nastro.

### Condizionamento termico

Per assicurare un corretto condizionamento termico, tenere la cassetta alla stessa temperatura dell'unità nastro per 24 ore. (Questa raccomandazione vale per le cassette utilizzate con tutti i tipi di unità nastro).

# <span id="page-172-0"></span>Come inserire una cassetta

## Come procedere

**1. Verificare che la linguetta di protezione dalla scrittura sia posizionata correttamente.**

Se il foro è aperto, il nastro è protetto dalla scrittura.

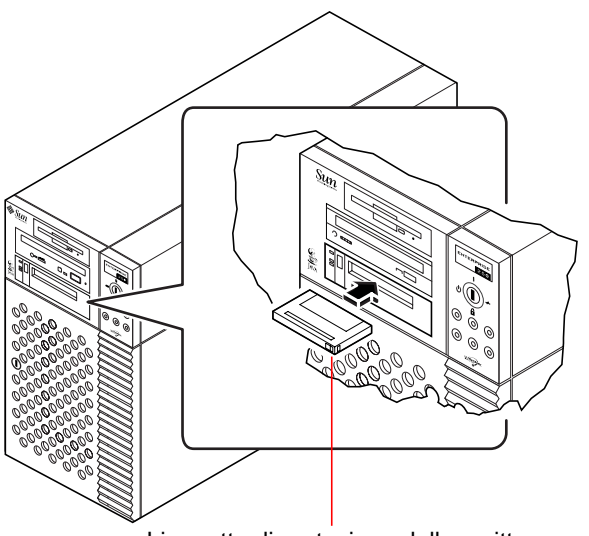

Linguetta di protezione dalla scrittura

- **2. Inserire la cassetta nell'unità con l'etichetta rivolta verso l'alto.**
- **3. Spingere leggermente la cassetta finché non viene ritratta nell'unità.**

### Come proseguire

Per estrarre una cassetta a nastro dall'unità, vedere:

■ ["Come estrarre una cassetta" a pagina 160.](#page-173-0)

# <span id="page-173-0"></span>Come estrarre una cassetta

## Prima di iniziare

**Nota –** Le informazioni riportate in questa sezione si applicano alle unità nastro DDS-3. Se il dispositivo installato è di tipo diverso, vedere le specifiche fornite insieme all'unità.

### Come procedere

#### **1. Verificare che l'unità nastro non sia attiva.**

Il LED verde che segnala l'attività del nastro dev'essere spento. Se il LED lampeggia, significa che l'unità è in funzione.

**Attenzione –** Non espellere la cassetta mentre l'unità è in funzione: vi è il rischio di perdere o danneggiare i dati o i dispositivi del sistema.

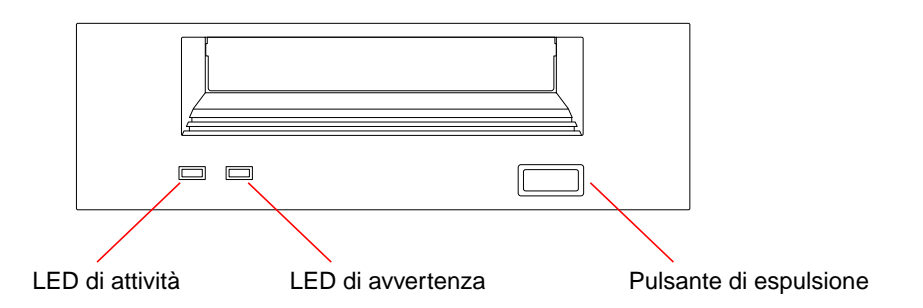

#### **2. Premere il pulsante di espulsione ed estrarre la cassetta.**

## Come proseguire

Per inserire una cassetta a nastro nell'unità, vedere:

■ ["Come inserire una cassetta" a pagina 159](#page-172-0)

# <span id="page-174-0"></span>Come controllare l'unità nastro

## Come procedere

Per informazioni sui comandi software necessari alle operazioni di lettura e scrittura con l'unità nastro, vedere *Solaris 2.x Handbook for SMCC Peripherals* o il *Manuale utente di Solaris*.

# <span id="page-175-0"></span>Come pulire l'unità nastro

## Prima di iniziare

Per determinare *quando* pulire l'unità nastro, osservare queste regole:

- 1. Pulire l'unità dopo le prime quattro ore di utilizzo con un nastro nuovo.
- 2. Successivamente, pulire l'unità ogni 25 ore di utilizzo per assicurarne l'affidabilità.
- 3. Pulire l'unità con il doppio della frequenza se l'ambiente è polveroso o se l'uso è poco frequente.

## Come procedere

#### ● **Inserire nell'unità la cassetta di pulizia.**

Il nastro dovrebbe girare brevemente e quindi essere espulso automaticamente.

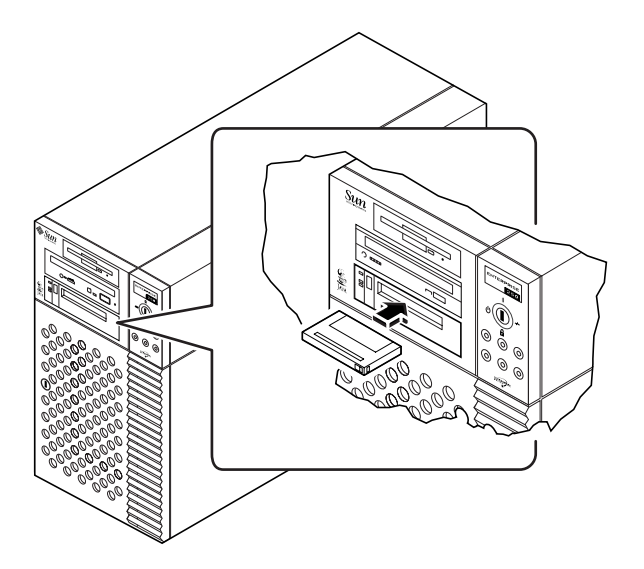

Non usare cassette di pulizia diverse da quelle approvate per le unità DDS.

# <span id="page-176-0"></span>Cosa fare se il sistema non riesce a leggere un CD?

### Prima di iniziare

Espellere il compact disc ed estrarlo dal cassettino; vedere ["Come espellere un](#page-165-0) [compact disc con un comando software" a pagina 152](#page-165-0).

**Nota –** Se l'unità non riesce a leggere un disco, è possibile che questo sia sporco o impolverato.

### Come procedere

**1. Pulire il disco con aria compressa.**

L'aria compressa rimuove il grosso degli accumuli di polvere e delle particelle di sporco.

- **2. Se lo spruzzo di aria compressa** *non riesce* **a rimuovere lo sporco dal disco, usare un panno morbido, pulito, senza fili e** *asciutto***.**
	- Strofinare il lato del disco senza etichetta procedendo *in senso radiale* dal centro verso l'esterno.
	- *Non* strofinare con movimenti circolari.
	- Strofinare solo le aree sporche del disco.

La figura qui sotto mostra le procedure corrette e non corrette per pulire un compact disc.

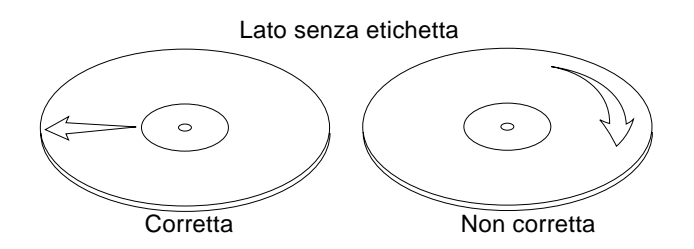

# Come proseguire

Per inserire un compact disc nel lettore, vedere:

■ ["Come inserire un compact disc nel sistema" a pagina 150.](#page-163-0)

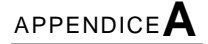

# Precauzioni di sicurezza

Questa contiene informazioni di riferimento sulle procedure di sicurezza che devono essere osservate per l'installazione e la configurazione del sistema.

### Precauzioni di sicurezza

Durante l'installazione del sistema, osservare le seguenti precauzioni di sicurezza:

- Seguire tutte le avvertenze e le istruzioni indicate sull'apparecchiatura.
- Verificare che la tensione e la frequenza della sorgente di alimentazione corrispondano ai valori di tensione e frequenza riportati sull'apposita targhetta dell'apparecchiatura.
- Non introdurre oggetti di alcun tipo nelle aperture dell'apparecchiatura. I componenti interni possono essere attraversati da corrente elettrica pericolosa. Oggetti estranei di materiale conduttore potrebbero produrre un corto circuito e creare rischi di incendio, scosse elettriche o danni al sistema.

#### Simboli

Il manuale può contenere i seguenti simboli:

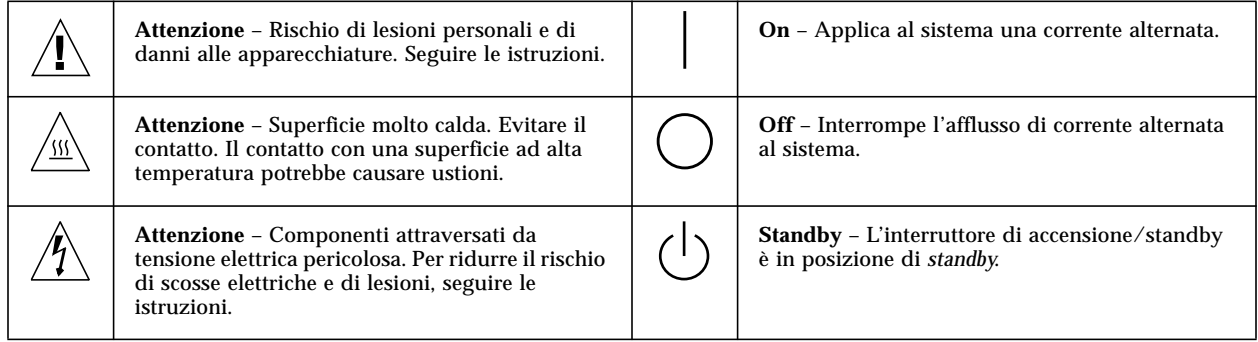

#### Modifiche alle apparecchiature

Non modificare le parti meccaniche o elettriche delle apparecchiature. Sun Microsystems non risponderà dei problemi causati da un prodotto Sun modificato.

#### Collocazione di un prodotto Sun

**Attenzione** – Non ostruire le prese d'aria del prodotto Sun. Non collocare il prodotto Sun vicino a un radiatore o altra fonte di calore. La mancata osservanza di queste direttive può causare il surriscaldamento e compromettere l'affidabilità del prodotto Sun.

### Conformità SELV

Lo stato di sicurezza dei collegamenti di I/O è conforme ai requisiti della norma SELV.

#### Standard ergonomici europei

Per assicurare la conformità allo standard ergonomico tedesco ZH1/618, sul monitor CRT del sistema è stato eseguito un trattamento antiriflesso. Per le applicazioni di trattamento di testo è richiesta una modalità di visualizzazione positiva (caratteri neri su sfondo bianco).
# Collegamento del cavo di alimentazione

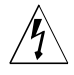

**Attenzione** – I prodotti Sun sono progettati per operare con sistemi di alimentazione monofase dotati di un conduttore neutro. Per ridurre il rischio di scosse elettriche, non collegarli a sistemi di alimentazione di tipo diverso. In caso di dubbio sul tipo di rete elettrica installata nell'edificio, contattare un elettricista qualificato.

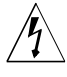

**Attenzione** – Non tutti i cavi di alimentazione supportano gli stessi valori di corrente. Le prolunghe per uso domestico sono prive di protezione contro i sovraccarichi e non sono destinate all'uso con i computer. Non usare prolunghe per uso domestico con i prodotti Sun.

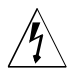

**Attenzione** – I prodotti Sun vengono forniti con un cavo di alimentazione a tre fili con messa a terra. Per ridurre il rischio di scosse elettriche, inserire il cavo solo in prese di corrente con messa a terra.

L'avvertenza seguente si riferisce solo ai dispositivi dotati di un interruttore di alimentazione di tipo **Standby**:

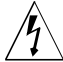

**Attenzione** – L'interruttore di alimentazione di questo prodotto funziona solo come dispositivo di standby. Il cavo di alimentazione costituisce il dispositivo di scollegamento primario del sistema. Sui sistemi che dispongono di più alimentatori occorre scollegare tutti i cavi di alimentazione per togliere l'alimentazione primaria al sistema. Inserire ciascun cavo di alimentazione in una presa elettrica con messa a terra vicina al sistema e facilmente accessibile. Non collegare un cavo di alimentazione a un alimentatore che è stato rimosso dallo chassis del sistema.

# Batteria al litio

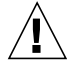

**Attenzione** – Le schede CPU Sun contengono una batteria al litio inserita nell'orologio in tempo reale, SGS N. MK48T59Y, MK48TXXB-XX, MK48T18-XXXPCZ, M48T59W-XXXPCZ o MK48T08. Le batterie non sono parti sostituibili dall'utente. Un trattamento improprio potrebbe provocare un'esplosione. Non gettare la batteria nel fuoco. Non smontare la batteria e non cercare di ricaricarla.

# Pannelli di chiusura dell'unità di sistema

I pannelli di chiusura dell'unità di sistema del computer Sun devono essere rimossi per aggiungere schede, memoria o dispositivi di memorizzazione interni. Rimontare sempre i pannelli di chiusura prima di riaccendere il sistema.

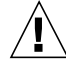

**Attenzione** – Non utilizzare i prodotti Sun senza il pannello di chiusura superiore. La mancata osservanza di questa precauzione può causare lesioni personali o danni al sistema.

# Dichiarazione di conformità laser

I prodotti Sun che utilizzano la tecnologia laser sono conformi ai requisiti dei dispositivi di Classe 1.

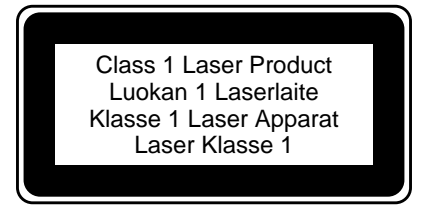

# Nordic Lithium Battery Cautions

## Norge

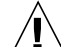

**ADVARSEL** – Litiumbatteri — Eksplosjonsfare. Ved utskifting benyttes kun batteri som anbefalt av apparatfabrikanten. Brukt batteri returneres apparatleverandøren.

## Sverige

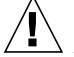

**VARNING** – Explosionsfara vid felaktigt batteribyte. Använd samma batterityp eller en ekvivalent typ som rekommenderas av apparattillverkaren. Kassera använt batteri enligt fabrikantens instruktion.

## Danmark

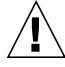

**ADVARSEL!** – Litiumbatteri — Eksplosionsfare ved fejlagtig håndtering. Udskiftning må kun ske med batteri af samme fabrikat og type. Levér det brugte batteri tilbage til leverandøren.

## Suomi

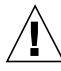

**VAROITUS** – Paristo voi räjähtää, jos se on virheellisesti asennettu. Vaihda paristo ainoastaan laitevalmistajan suosittelemaan tyyppiin. Hävitä käytetty paristo valmistajan ohjeiden mukaisesti.

# Indice

## **A**

abilitazione alla scrittura un dischetto 143 un nastro 159 accensione LED di indicazione 10 affidabilità, disponibilità e riparabilità 40–46 affidabilità, disponibilità e riparabilità (RAS) 4 alfanumerico, terminale 20 alimentatore installazione 106, 108 alimentatori capacità di emissione 57 capacità hot swap 3 funzione hot swap ("a caldo") 43, 57 istruzioni sulla configurazione 57 monitoraggio dei guasti 43 ridondanza 43, 57 alimentazione accensione 27 interruttori di sicurezza 27, 29, 31, 84 ridondanza 3 spegnimento 26 alloggiamenti per dischi interni, posizione 55 altezza, *Vedi* specifiche antistatici bracciale 36, 37 fascia 36 tappetino 36 array di dischi 136 ATM, *Vedi* rete

Automatic System Recovery (ASR) 4, 44 avvertenze xii avvertenze e precauzioni 165–168

#### **B**

banchi di memoria moduli di memoria banchi di 47 boot attraverso un'interfaccia Ethernet PCI 131 dopo l'installazione di un nuovo componente hardware 29 firmware, OpenBoot 133 via Ethernet dalla scheda logica principale 129 boot di riconfigurazione 29 boot-device, parametro di configurazione 133 bracciale, antistatici 36, 37 bus I2C 42 bus PCI 2, 51–53 caratteristiche degli slot 51 istruzioni sulla configurazione 51–53 protezione di parità 41

## **C**

caratteristiche del sistema 2–4 pannello frontale 5 pannello posteriore 7 caratteristiche di sicurezza 5 cassette a nastro campi magnetici e 158 espulsione 160 luce del sole e 158 cavi doppino Ethernet (TPE) 124 tastiera/mouse 23 transceiver Ethernet MII 126 cavo di alimentazione presa 7 quando scollegare 36 cavo di alimentazione CA collegamento 13 cavo di alimentazione, CA, quando scollegare 36 CD, *Vedi* compact disc codice di correzione degli errori (ECC) 40

collegamentotip 19 comando eject 145 comando eject cd 152, 154 comando fdformat 146, 148 comando fuser 152, 154 combinazione di tasti Stop-a 30 compact disc espulsione con un comando software 152 espulsione in caso di emergenza 156 espulsione manuale 154 inserimento nel sistema 150 l'unità non riesce a leggere 163 pulizia 163 compatibilità Centronics 3, 61 componenti 12 componenti opzionali, installazione 14 comunicazioni seriali EIA-232D 15, 60, 64 comunicazioni seriali EIA-423 15, 60, 64 concatenazione dei dischi 137 configurazione dei dischi array 136 concatenazione 137 dischi di riserva 54 hot plug 139 hot spare 138 hot-plug 41, 55 istruzioni sulla configurazione 54–56 mirroring 41, 54, 136 RAID 0 41, 54, 138 RAID 1 41, 54, 137 RAID 5 41, 54, 138 striping 41, 54, 138 configurazione del sistema, *Vedi* configurazione hardware configurazione hardware 39–71 alimentatori 57 alloggiamenti dei supporti removibili 68–71 Ethernet 59 jumper della flash PROM 67 jumper della scheda logica principale 62–67 jumper delle porte seriali 64 memoria 47–48 moduli della CPU 49, 50 porta SCSI 68–71 porte seriali 60 schede PCI 51–53 unità disco 54–56 configurazione, *Vedi* configurazione hardware

consegna (componenti da ricevere) 12 console, sistema 15, 19 controllo del blocco, hardware 44 convenzioni tipografiche xi convenzioni usate nel manuale xi copertura del sistema, *Vedi* pannello di accesso laterale copertura, *Vedi* pannello di accesso laterale correzione degli errori (ECC) 4 CPU UltraSPARC II, *Vedi* modulo CPU

#### **D**

danni elettrostatici, prevenzione 36 danni, prevenzione elettrostaticità 36, 48 moduli di memoria 74 dimensioni, *Vedi* specifiche DIMM 74 disc, compact, *Vedi* compact disc dischetto abilitazione alla scrittura 143 copia dei file da e su 149 densità (HD, MD, 2DD) 146, 148 espulsione 145 formattazione nuovo 146 inserimento 144 riformattazione usato 147 dischi posizione degli slot 5 disco 2 installazione 91–93 Disco UltraSCSI, *Vedi* unità disco dispositivo di boot, selezione 133 dispositivo di sicurezza, installazione 17–18 documentazione in linea 16 documentazione in linea AnswerBook 16 documenti altri xii driver 2 driver software 2 DIMM, *Vedi* moduli di memoria

## **E**

elenco dei componenti 12 espulsione di un compact disc 152–155 espulsione di un dischetto 145 espulsione in caso di emergenza (di un a compact disc) 156 /etc/hostname, file 122 /etc/hosts, file 123 Ethernet 3, 59 *Vedi anche* porta Ethernet MII, porta Ethernet su doppino (TPE) aggiunta di un'interfaccia 121 boot attraverso l'interfaccia della scheda logica principale 129 boot attraverso un'interfaccia PCI 131 caratteristiche 59 collegamento di un doppino 124 collegamento di un transceiver Ethernet MII 126 configurazione dell'interfaccia 15, 59, 119 configurazione interfaccia 119 test dell'integrità dei collegamenti 120 transceiver 59, 126 uso come dispositivo di boot predefinito 130, 132 uso di interfacce multiple 120, 121

## **F**

fascia, antistatici 36 FDDI, *Vedi* rete File Manager, uso per formattazione dischetti 147 flash PROM jumper 66, 67 programmazione 9, 66, 67 floppy disk, *Vedi* dischetto funzioni di sicurezza 9, 17

#### **G**

gruppo dei supporti removibili configurazione 68–71 installazione 88–90 rimozione 84–87 gruppo di ventole installazione 104, 105 rimozione 102, 103

#### **H**

hardware di controllo del blocco 44 hot plug, *Vedi* configurazione dei dischi, dischi, alimentazione hot spare, *Vedi* configurazione dei dischi

#### **I**

indicatori di errore, *Vedi* LED di stato installazione del server 13–16 installazione di un server 13–16 integrità dei collegamenti, test 120 interruttore di accensione sulla tastiera 9 interruttori di sicurezza 27, 29, 31, 84 IP (protocollo internet), indirizzo 119, 121

#### **J**

jumper 62–67 jumper della flash PROM 66, 67 jumper delle porte seriali 64

#### **K**

kit di montaggio in rack 3

## **L**

```
LED
  degli alimentatori 10
  degli errori generali 10
  dei dischi 5, 10
  di stato
     comportamento durante i test OBDiag 10
     comportamento durante i test POST 10
     posizione 8
     significato 10
LED degli alimentatori 43
LED di stato 41
  indicatori di problemi ambientali 43
linea modem, collegamento alla porta seriale 19, 20
```
#### **M**

media kit, contenuto del 16 messaggi di errore alimentazione 43 errori ECC correggibili 40 file di registrazione 42 temperatura 42 ventole 42 metadispositivo 136 mirroring dei dischi 136 mirroring, disco 41, 54 moduli CPU 2 moduli di memoria 2, 47 capacità 2, 47 come maneggiarli 48 installazione 74, 76 istruzioni per la configurazione 47–48 modulo della CPU installazione 77, 78 istruzioni sulla configurazione 49, 50 monitor, collegamento 22 mouse, collegamento 22 MPEG-2 49

## **N**

nastro abilitazione alla scrittura 159 inserimento nel sistema 159 trattamento 158 rete *Vedi anche* Ethernet nome host 119, 121 nvalias, comando 132

## **O**

OpenBoot, firmware 133

## **P**

pannello di accesso laterale installazione 34–35 rimozione 31–33

pannello di stato e di controllo 8 posizione 5 pannello frontale, caratteristiche 5 pannello posteriore, caratteristiche 7 parità 4, 21, 41, 138 pattini installazione 115, 116 rimozione 113, 114 Peripheral Component Interconnect, *Vedi* schede PCI, bus PCI peso, *Vedi* specifiche ponte UPA-PCI 51–53 porta Ethernet MII collegamento del transceiver Ethernet MII 126 porta parallela 3 caratteristiche 61 porte seriali 3 collegamento alle 20 configurazione 15, 64 jumper 64 precauzioni di sicurezza 165–??, 168 precauzioni e avvertenze 165–168 prevenzione dai furti 17 protezione dalla scrittura un nastro 159 protocollo EPP 61

## **R**

RAID, *Vedi* configurazione dei dischi Remote System Control (RSC) 7 porta Ethernet 7 porta seriale 7 posizioni dei connettori 7 reset, comando 134 rete *Vedi anche* Ethernet ATM 3 configurazione dell'interfaccia 15 FDDI 3, 118 impostazione del dispositivo di rete predefinito 132 interfaccia primaria 120 server di denominazione 123 tipi 15 token ring 3, 118 RSC (controllo sistema remoto) 45, 46

panoramica 45 ruotini installazione 111, 112 rimozione 109, 110 ruotini di appoggio installazione 111, 112 rimozione 109, 110

# **S**

scatole di imballaggio consegnate 12 scheda CPU, *Vedi* scheda logica principale scheda grafica 19 scheda logica principale jumper 62–67 scheda PCI caratteristiche degli slot 51 installazione 79–81 istruzioni sulla configurazione 51–53 nome di dispositivo 134 posizione degli slot 52 scheda grafica 22 scheda PCI universale 51 schede PCI adattatori host 2, 3 **SCSI** ID dei target 68 istruzioni di cablaggio 69 istruzioni sulla configurazione 68–71 lunghezza del bus 69, 71 protezione di parità 41 supporto multi-iniziatore 70 terminazione 69 selettore impostazioni 9 modalità di accensione 28, 67 modalità di blocco 67 modalità diagnostica 67 modalità standby 26 posizione di accensione 9 posizione di blocco 9 posizione di diagnostica 9 posizione di standby 9 sensori di temperatura 42 serratura a chiave 5 show-devs, comando 131, 134

sicurezza, precauzioni 165–?? SIMM, *Vedi* moduli di memoria sistema operativo caricamento via rete 129, 132 sistema, console 15 slot per dischi interni, posizione 5 software del sistema operativo installazione 15 Solstice DiskSuite 41, 54, 136 sottosistema di monitoraggio ambientale 42 sportello 5 spostamento del sistema, precauzioni 27 SSP (System Service Processor) 45 Stop-a, combinazione di tasti disabilitazione 9 striping dei dischi 41, 54, 138 strutture dei dispositivi, creazione 30 System Service Processor (SSP) 7 porta Ethernet 7 porta seriale 7 posizioni dei conettori 7

#### **T**

tappetino, antistatici 36 tastiera, collegamento 22 tasto Break, disabilitazione 9 terminale alfanumerico 19 collegamento 20 impostazioni per 20 terminale ASCII, *Vedi* terminale alfanumerico terminale, alfanumerico 19 termistori 42 token ring, *Vedi* rete TPE, porta Ethernet collegamento di un doppino 124 transceiver MII-AUI 59

#### **U**

unità a dischetti 3 installazione 97–99 posizione 5 unità a nastro

controllo con comandi software 161 unità CD-ROM 3 installazione 94–96 posizione 5 unità di memorizzazione esterne 2, 3 unità disco hot-plug 41, 55 istruzioni sulla configurazione 54–56 posizione degli alloggiamenti 55 precauzioni 27, 30 unità nastro 3 installazione 94–96 posizione 5 pulizia 162 utensili richiesti per l'assistenza 38

## **V**

velocità di trasmissione 21, 60 ventole, monitoraggio e controllo 42 VIS (visual instruction set) 49 vite di messa a terra 7